# <span id="page-0-0"></span>**SONY**

[Vodič za pomoć](#page-0-0)

Bežične stereo slušalice sa mikrofonom i funkcijom smanjenja šuma WH-CH720N

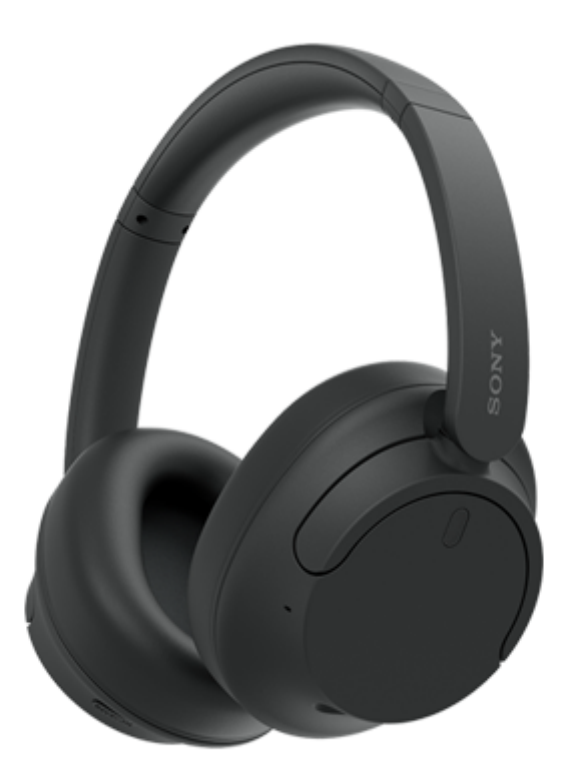

Model: YY2966

**Vodič za brzi početak**

# **Preuzmite aplikaciju i podesite slušalice sa mikrofonom**

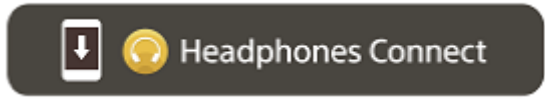

Da biste koristili sve funkcije i poboljšane performanse, ažurirajte softver slušalica sa mikrofonom i aplikaciju "Sony | Headphones Connect" na najnoviju verziju. Detalje potražite na sledećem veb-sajtu: <https://www.sony.net/elesupport/>

# **Počnimo sa upotrebom**

A

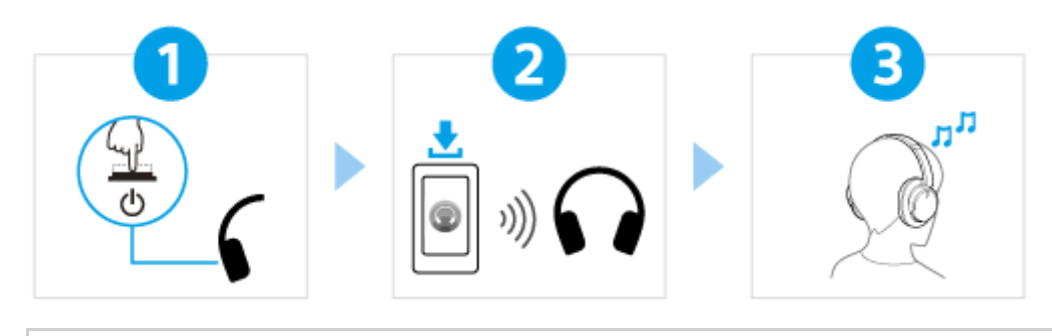

[Uključivanje slušalica sa mikrofonom](#page-21-0)

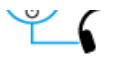

Pritisnite i držite dugme (<sup>1</sup>) (napajanje) oko 2 sekunde ili duže dok indikator (plavi) ne počne da treperi. Slušalice sa mikrofonom automatski ulaze u režim uparivanja kada ih uključite prvi put nakon kupovine.

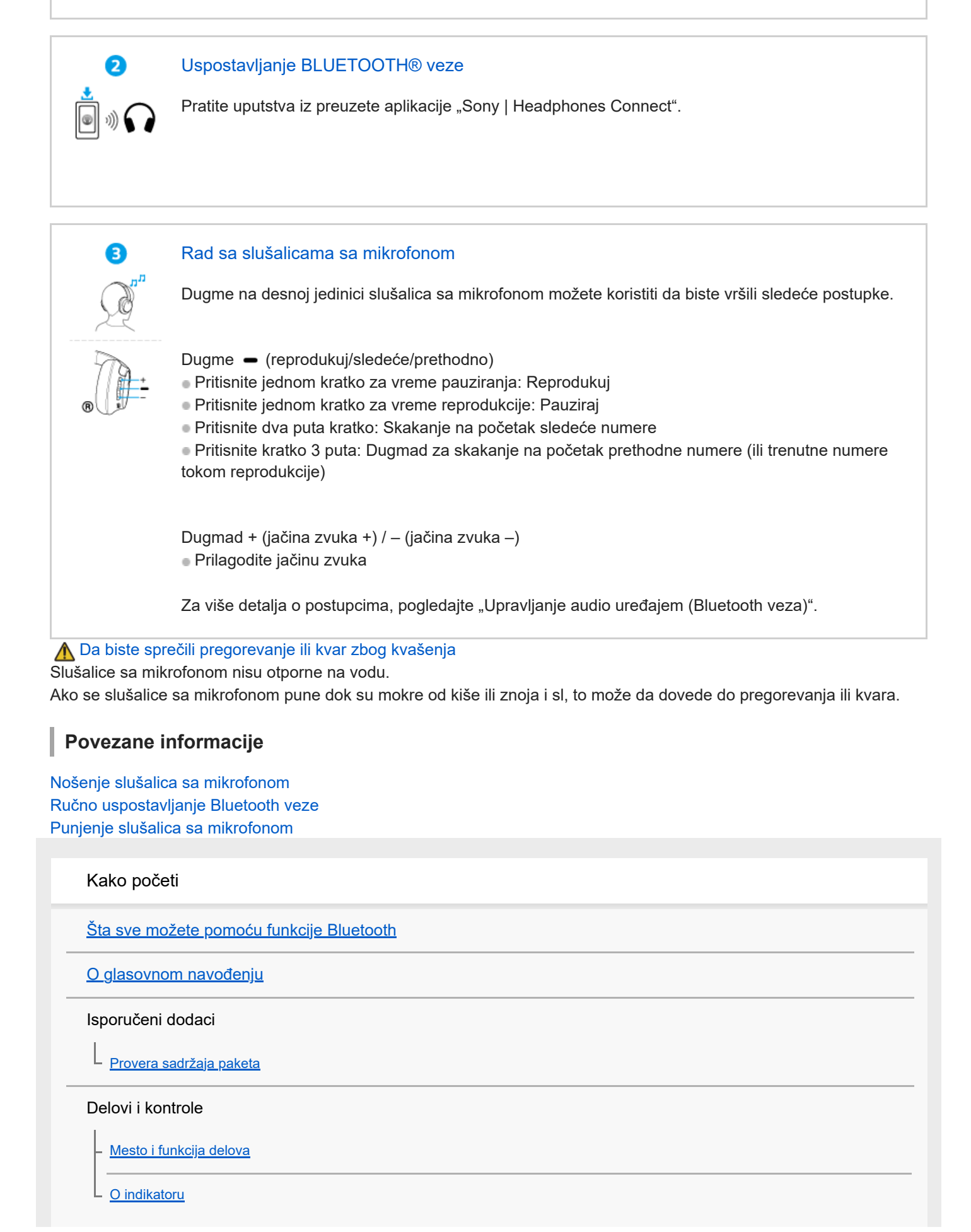

[Nošenje slušalica sa mikrofonom](#page-13-0)

#### Napajanje/punjenje

[Punjenje slušalica sa mikrofonom](#page-15-0)

[Dostupno vreme rada](#page-17-0)

[Provera preostale napunjenosti baterije](#page-19-0)

[Uključivanje slušalica sa mikrofonom](#page-21-0)

[Isključivanje slušalica sa mikrofonom](#page-22-0)

Uspostavljanje veza

[Kako da uspostavite bežičnu vezu sa Bluetooth uređajima](#page-23-0)

Lako podešavanje pomoću aplikacije

[Povezivanje sa aplikacijom "Sony | Headphones Connect"](#page-24-0)

Android pametni telefon

[Uparivanje i povezivanje sa Android pametnim telefonom](#page-25-0)

[Povezivanje sa uparenim Android pametnim telefonom](#page-28-0)

iPhone (iOS uređaji)

[Uparivanje i povezivanje sa iPhone uređajem](#page-30-0)

L <u>[Povezivanje sa uparenim iPhone uređajem](#page-33-0)</u>

Računari

[Uparivanje i povezivanje sa računarom \(Windows® 11\)](#page-35-0)

[Uparivanje i povezivanje sa računarom \(Windows 10\)](#page-39-0)

[Uparivanje i povezivanje sa računarom \(Mac\)](#page-44-0)

[Povezivanje sa uparenim računarom \(Windows 11\)](#page-47-0)

[Povezivanje sa uparenim računarom \(Windows 10\)](#page-51-0)

[Povezivanje sa uparenim računarom \(Mac\)](#page-55-0)

Drugi Bluetooth uređaji

[Uparivanje i povezivanje sa Bluetooth uređajem](#page-58-0)

[Povezivanje sa uparenim Bluetooth uređajem](#page-60-0)

Veza između više uređaja

[Istovremeno povezivanje slušalica sa mikrofonom sa 2 uređaja \(veza između više uređaja\)](#page-62-0)

[Korišćenje isporučenog kabla za slušalice sa mikrofonom](#page-64-0)

### Slušanje muzike

Slušanje muzike putem Bluetooth veze

[Slušanje muzike sa uređaja pomoću Bluetooth veze](#page-66-0)

[Upravljanje audio uređajem \(Bluetooth veza\)](#page-69-0)

[Prekidanje veze Bluetooth \(nakon korišćenja\)](#page-70-0)

L [Više informacija o 360 Reality Audio](#page-71-0)

#### Funkcija smanjenja šuma

[Šta je to funkcija smanjenja šuma?](#page-72-0)

[Upotreba funkcije smanjenja šuma](#page-73-0)

Slušanje zvuka okruženja

[Slušanje zvuka okruženja za vreme reprodukcije muzike \(režim zvuka okruženja\)](#page-75-0)

#### Režim kvaliteta zvuka

L <u>[O režimu kvaliteta zvuka](#page-77-0)</u>

[Podržani kodeci](#page-78-0)

[O funkciji DSEE](#page-79-0)

Obavljanje telefonskih poziva

[Primanje poziva](#page-80-0)

[Upućivanje poziva](#page-82-0)

[Funkcije namenjene telefonskim pozivima](#page-84-0)

[Uspostavljanje video poziva sa vašeg računara](#page-86-0)

[Prekidanje veze Bluetooth \(nakon korišćenja\)](#page-70-0)

Korišćenje funkcije glasovne podrške

[Korišćenje funkcije Google Assistant \(pomoću dugmeta\)](#page-89-0)

[Korišćenje Amazon Alexa](#page-91-0)

[Korišćenje funkcije Google Assistant \(pomoću glasovne aktivacije\)](#page-95-0)

[Korišćenje funkcije glasovne podrške \(Siri\)](#page-97-0)

Korišćenje aplikacija

[Šta sve možete da uradite pomoću aplikacije "Sony | Headphones Connect"](#page-99-0)

[Instaliranje aplikacije "Sony | Headphones Connect"](#page-101-0)

[Pristup informacijama namenjenim podršci iz aplikacije "Sony | Headphones Connect"](#page-102-0)

[Kako da redovno ažurirate softver \(za ugodno korišćenje slušalica sa mikrofonom\)](#page-103-0)

Važne informacije

[Mere predostrožnosti](#page-104-0)

[Da biste sprečili pregorevanje ili kvar zbog kvašenja](#page-106-0)

**[Licenci](#page-109-0)** 

[Zaštićeni znakovi](#page-110-0)

[Veb-stranice za podršku korisnicima](#page-111-0)

#### Rešavanje problema

[Šta mogu da uradim kako bi se problem rešio?](#page-112-0)

#### Napajanje/punjenje

[Nije moguće uključiti slušalice sa mikrofonom.](#page-113-0)

[Punjenje nije moguće.](#page-114-0)

[Vreme punjenja je suviše dugo.](#page-115-0)

[Dostupno vreme rada je kratko \(trajanje baterije je kratko\).](#page-116-0)

Zvuk

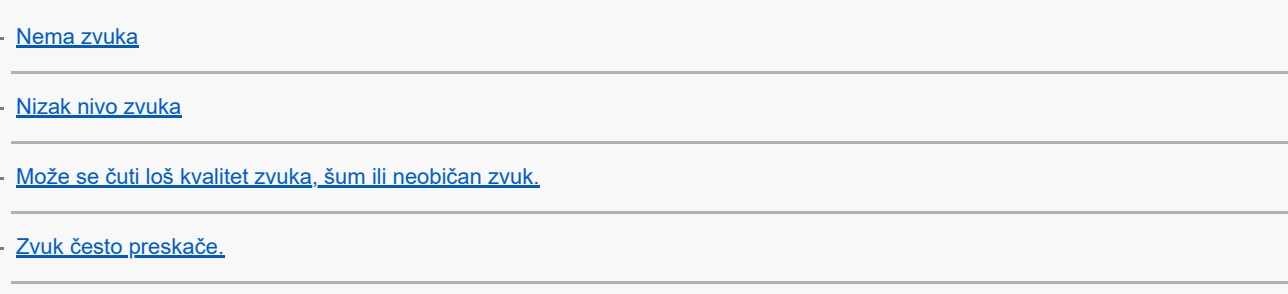

[Efekat smanjenja šuma nije dovoljan.](#page-122-0)

### Bluetooth veza

[Uparivanje ne može da se izvrši.](#page-123-0)

[Nije moguće uspostaviti Bluetooth vezu.](#page-124-0)

[Slušalicama sa mikrofonom se ne može upravljati.](#page-125-0)

[Ne možete da čujete drugu osobu ili je jačina zvuka poziva slaba tokom poziva / Druga osoba ne može da vas čuje ili je jačina](#page-126-0) zvuka njenog poziva tokom poziva slaba.

5-045-502-81(3) Copyright 2023 Sony Corporation Resetovanje ili inicijalizacija slušalica sa mikrofonom [Resetovanje slušalice sa mikrofonom](#page-127-0) L <u>[Inicijalizacija slušalica sa mikrofonom zbog vraćanja na fabrička podešavanja](#page-129-0)</u> Specifikacije **[Specifikacije](#page-130-0)** 

## <span id="page-6-0"></span>**SONY**

[Vodič za pomoć](#page-0-0)

Bežične stereo slušalice sa mikrofonom i funkcijom smanjenja šuma WH-CH720N

# **Šta sve možete pomoću funkcije Bluetooth**

Slušalice sa mikrofonom koriste Bluetooth tehnologiju bežičnog povezivanja omogućavajući vam sledeće.

# **Slušanje muzike**

U muzici sa pametnog telefona, muzičkog plejera i sl. možete uživati bežičnim putem.

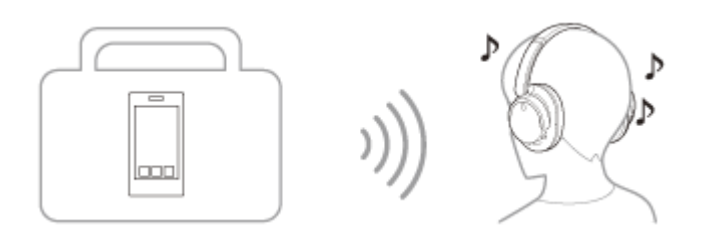

# **Razgovaranje telefonom**

Možete obavljati i primati pozive bez upotrebe ruku dok je pametni telefon ili mobilni telefon u vašem džepu.

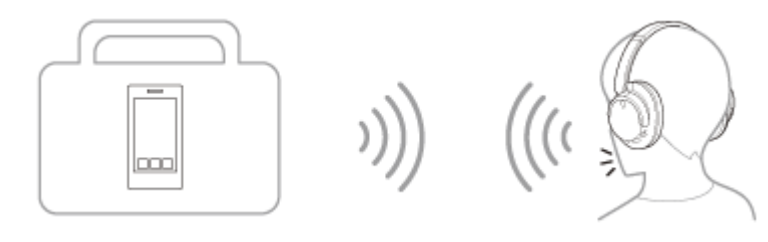

# <span id="page-7-0"></span>**O glasovnom navođenju**

Prema fabričkom podešavanju, u sledećim slučajevima iz slušalica sa mikrofonom čućete glasovno navođenje na engleskom jeziku. Sadržaj glasovnog navođenja objašnjen je u zagradama.

Možete promeniti jezik glasovnog navođenja i uključiti/isključiti glasovno navođenje pomoću aplikacije "Sony | Headphones Connect". Detalje potražite u vodiču za pomoć aplikacije "Sony | Headphones Connect". [https://rd1.sony.net/help/mdr/hpc/h\\_zz/](https://rd1.sony.net/help/mdr/hpc/h_zz/)

- **Prilikom ulaska u režim uparivanja: "Pairing" (Uparivanje)**
- Kada se informišete o preostaloj napunjenosti baterije: "Battery about XX %" (Baterija je na oko XX%) (Vrednost "XX" ukazuje na približnu preostalu napunjenost. Ovu informaciju koristite kao grubu procenu.) / "Battery fully charged" (Baterija je potpuno napunjena)
- Kada je preostala napunjenost baterije niska: "Low battery" (Skoro prazna baterija)
- Kada se automatski isključe zbog niske napunjenosti baterije: "Battery is empty" (Baterija je prazna)
- Kada aplikacija Google™ Assistant nije dostupna na pametnom telefonu povezanom sa slušalicama sa mikrofonom čak ni kada se koristite slušalicama sa mikrofonom: "Google Assistant is not connected" (Aplikacija Google Assistant nije povezana)
- Kada aplikacija Amazon Alexa nije dostupna na pametnom telefonu povezanom sa slušalicama sa mikrofonom čak ni kada se koristite slušalicama sa mikrofonom: "Either your mobile device isn't connected; or you need to open the Alexa App and try again" (Mobilni uređaj nije povezan, ili je potrebno da otvorite aplikaciju Alexa i pokušate ponovo)

#### **Napomena**

- Potrebno je oko 10 minuta da bi se jezik glasovnog navođenja promenio.
- Ako se nakon promene jezika glasovnog navođenja ili ažuriranja softvera glasovno navođenje i dalje ne čuje, isključite i ponovo uključite slušalice sa mikrofonom.

<span id="page-8-0"></span>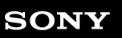

Bežične stereo slušalice sa mikrofonom i funkcijom smanjenja šuma WH-CH720N

# **Provera sadržaja paketa**

Nakon otvaranja paketa proverite da li su obuhvaćene sve stavke sa liste. Ako bilo koja stavka nedostaje, obratite se svom prodavcu.

Brojevi u ( ) ukazuju na broj komada neke stavke.

Bežične stereo slušalice sa mikrofonom i funkcijom smanjenja šuma

USB Type-C® kabl (USB-A do USB-C®) (oko 20 cm) (1)

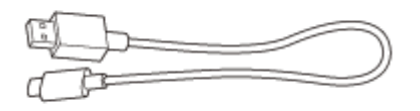

Kabl za slušalice sa mikrofonom (oko 1,2 m) (1)

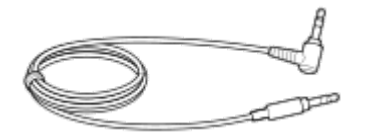

### <span id="page-9-0"></span>**SONY**

[Vodič za pomoć](#page-0-0)

Bežične stereo slušalice sa mikrofonom i funkcijom smanjenja šuma WH-CH720N

# **Mesto i funkcija delova**

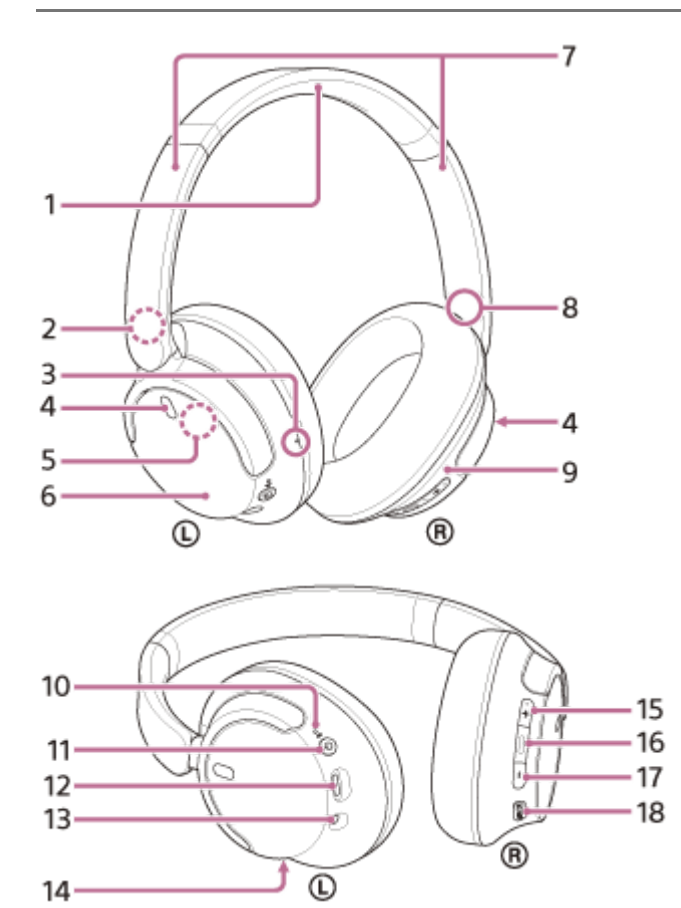

- **1.** Rajf
- 2. Oznaka  $\circledD$  (levo)
- Opipljiva tačka **3.** Opipljiva tačka se nalazi na levoj jedinici.
- Mikrofoni sa funkcijom smanjenja šuma (levi, desni) **4.** Primaju zvuk šuma kada se koristi funkcija smanjenja šuma.
- Ugrađena antena **5.** Antena Bluetooth je ugrađena u slušalice sa mikrofonom.
- **6.** Leva jedinica
- 7. Klizači (levi, desni) Dužinu rajfa ćete podesiti pomeranjem klizača.
- 8. Oznaka ® (desno)
- **9.** Desna jedinica
- Napajanje/ (Bluetooth) indikator (plavi/narandžasti) **10.** Svetli u plavoj ili narandžastoj boji da bi ukazao na status napajanja ili komunikacije slušalica sa mikrofonom.

### 11. Dugme (<sup>1</sup>) (napajanje)

12. USB Type-C port

Da biste punili slušalice sa mikrofonom, slušalice sa mikrofonom povežite isporučenim USB Type-C kablom sa računarom ili sa AC utičnicom pomoću USB AC adaptera dostupnim na tržištu.

Ulazni priključak za kabl slušalice sa mikrofonom **13.**

Povežite muzički plejer i sl. pomoću isporučenog kabla za slušalice sa mikrofonom. Uvlačite kabl sve dok ne škljocne. Ako utikač nije povezan pravilno, možda nećete moći dobro da čujete zvuk.

- 14. Mikrofon za pozive Prima zvuk vašeg glasa dok razgovarate telefonom.
- 15. Dugme + (jačina zvuka +) Na dugmetu + se nalazi opipljiva tačka. Koristite ovu tačku kao vodič prilikom upravljanja slušalicama sa mikrofonom.
- 16. Dugme (reprodukuj/pozovi/sledeća/prethodna)
- **17.** Dugme (jačina zvuka –)
- **18.** Dugme NC/AMB (funkcija smanjenja šuma/režim zvuka okruženja)

#### **Srodne teme**

- [O indikatoru](#page-11-0)
- [Provera preostale napunjenosti baterije](#page-19-0)

<span id="page-11-0"></span>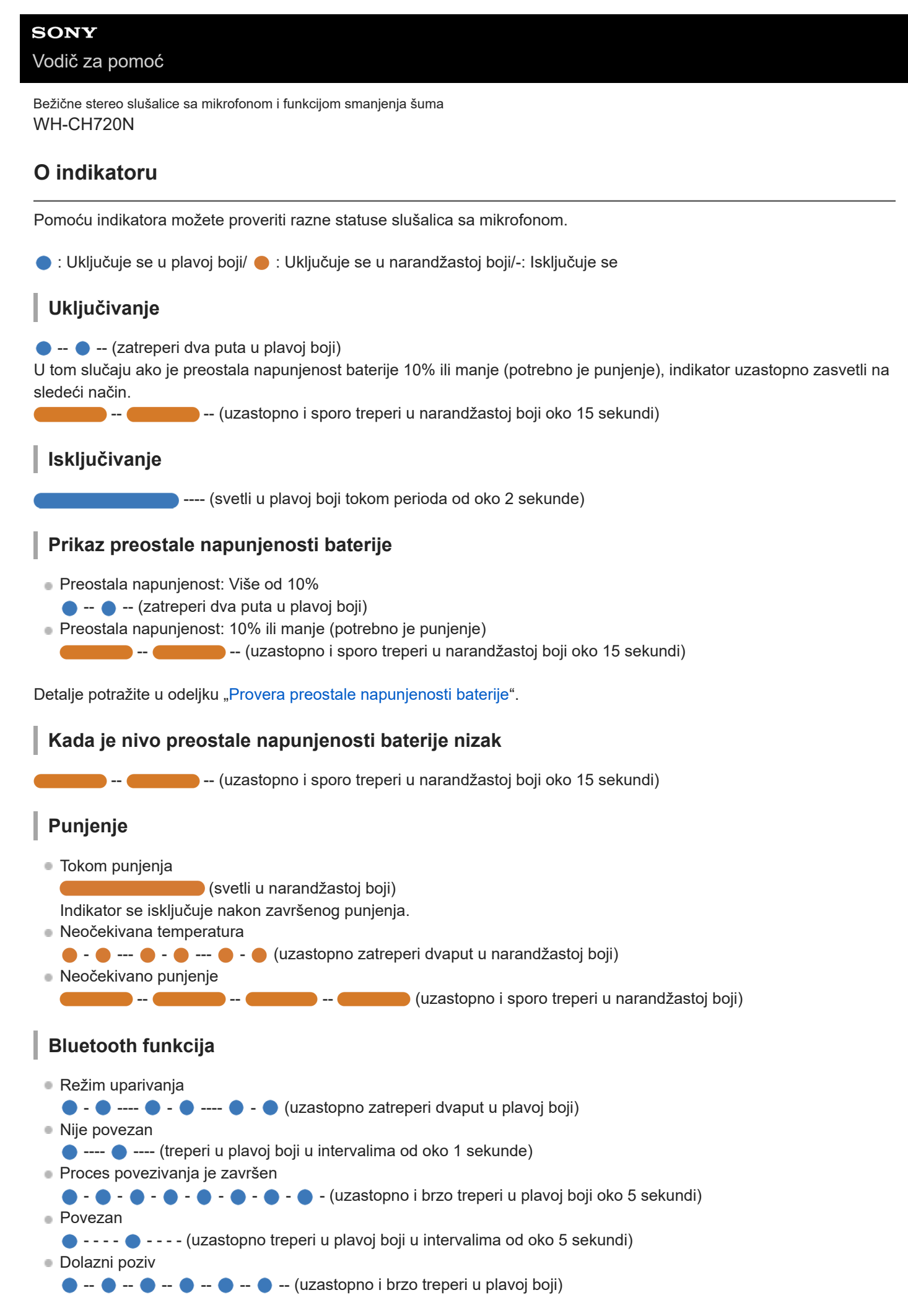

Indikatori statusa povezanosti i nepovezanosti isključiće se automatski nakon nekog vremena. Oni će početi ponovo da trepere nakon nekog vremena kada se izvrši neki od postupaka. Kada preostala napunjenost baterije postane niska, indikator će početi da treperi u narandžastoj boji.

# **Ostalo**

Kabl za slušalice sa mikrofonom je povezan (napajanje je uključeno)

- - - - - - - - (uzastopno treperi u plavoj boji u intervalima od oko 5 sekundi) Indikator će se automatski isključiti nakon nekog vremena. Kada preostala napunjenost baterije postane niska, indikator će početi da treperi u narandžastoj boji.

Ažuriranje softvera

**---**  $\bullet$  --- (uzastopno i sporo treperi u plavoj boji)

Inicijalizacija je završena

 $\bullet$  -  $\bullet$  -  $\bullet$  -  $\bullet$  - (zatreperi 4 puta u plavoj boji)

Detalje potražite u odeljku "[Inicijalizacija slušalica sa mikrofonom zbog vraćanja na fabrička podešavanja](#page-129-0)".

### **Srodne teme**

- [Provera preostale napunjenosti baterije](#page-19-0)
- [Inicijalizacija slušalica sa mikrofonom zbog vraćanja na fabrička podešavanja](#page-129-0)

## <span id="page-13-0"></span>**SONY**

[Vodič za pomoć](#page-0-0)

```
Bežične stereo slušalice sa mikrofonom i funkcijom smanjenja šuma
WH-CH720N
```
# **Nošenje slušalica sa mikrofonom**

### **1 Stavite slušalice sa mikrofonom na uši.**

Proverite levu i desnu jedinicu slušalica sa mikrofonom. **1.** Na strani sa oznakom  $\odot$  (levo) nalazi se opipljiva tačka.

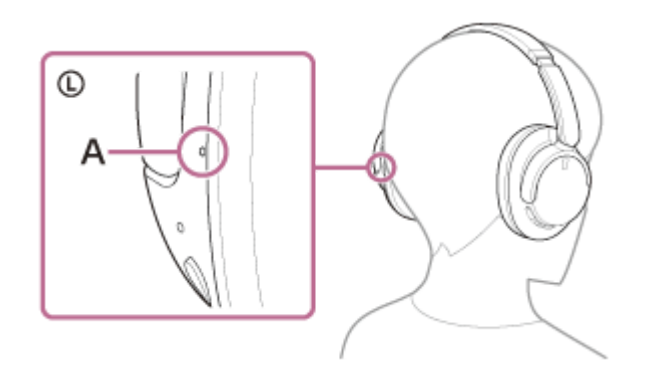

**A:** Opipljiva tačka

Produžite klizač. **2.**

Produžite klizač do njegove pune dužine pre nego što stavite slušalice sa mikrofonom.

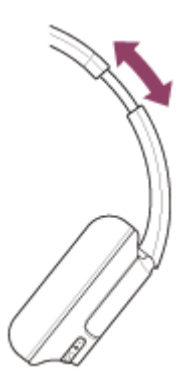

Stavite slušalice sa mikrofonom. **3.** Stavite slušalice sa mikrofonom tako da jastučići za uši čvrsto prianjaju uz uši.

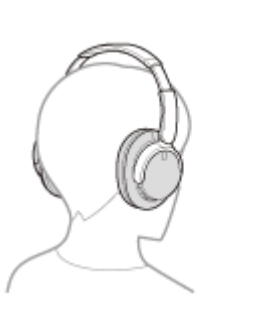

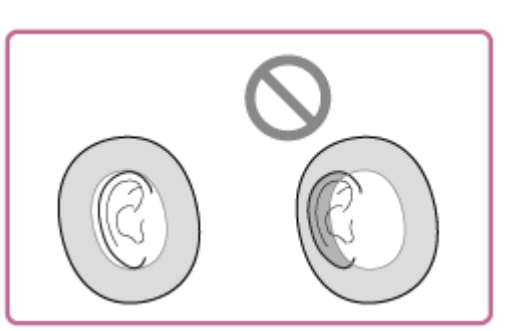

Podesite dužinu klizača. **4.** Podesite klizač na dužinu na kojoj rajf dodiruje vrh glave.

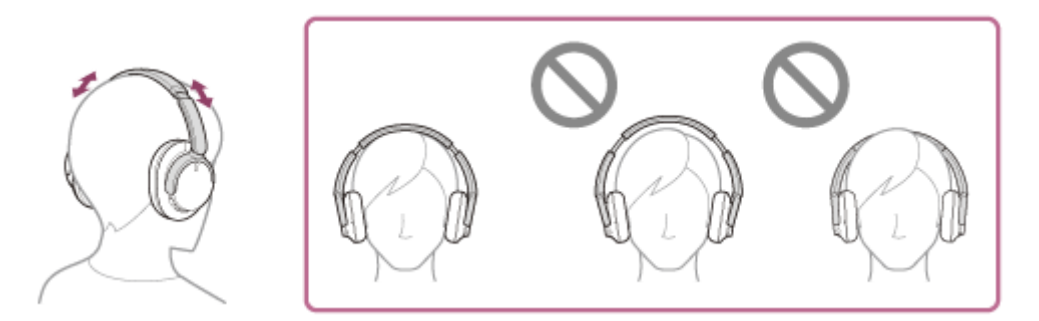

### Podesite orijentaciju jedinica. **5.** Podesite orijentaciju leve i desne jedinice tako da jastučići za uši čvrsto prianjaju oko vaših ušiju.

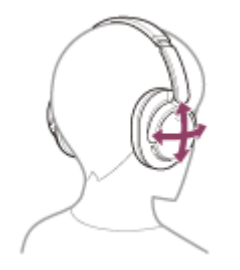

Ako stavite slušalice sa mikrofonom bez podešavanja klizača, slušalice sa mikrofonom možda neće biti pravilno postavljene na vašoj glavi, što će dovesti do nelagodnosti ili slabog efekta smanjenja šuma.

```
Bežične stereo slušalice sa mikrofonom i funkcijom smanjenja šuma
WH-CH720N
```
# **Punjenje slušalica sa mikrofonom**

Slušalice sa mikrofonom imaju ugrađenu litijum-jonsku punjivu bateriju. Pre upotrebe priključite isporučeni USB Type-C kabl za punjenje slušalica sa mikrofonom.

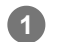

## **Povežite slušalice i AC utičnicu.**

Koristite isporučeni USB Type-C kabl i USB AC adapter koji je dostupan na tržištu.

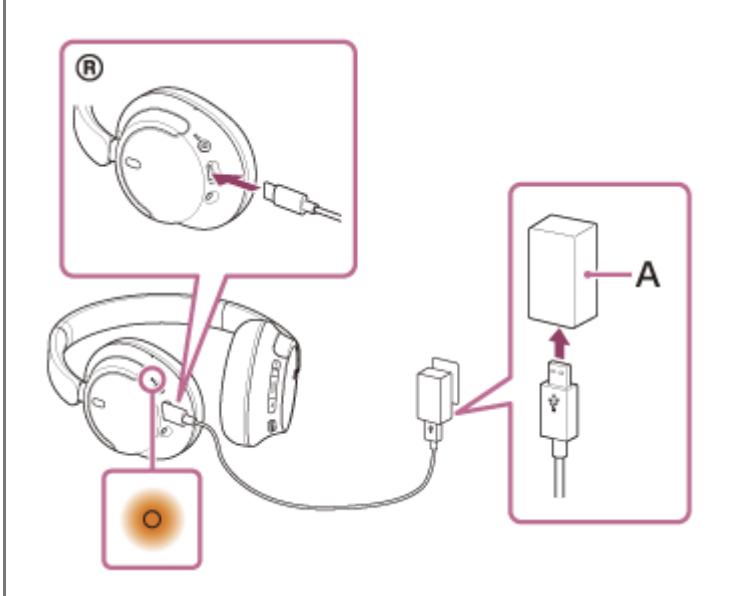

**A:** USB AC adapter

- Indikator (narandžasti) na slušalicama sa mikrofonom počinje da svetli.
- Punjenje se završava za oko 3,5 časa \* i indikator se automatski isključuje.
- \* Vreme potrebno za punjenje prazne baterije do punog kapaciteta. Vreme punjenja može da se razlikuje u zavisnosti od uslova korišćenja.

Nakon završetka punjenja prekinite vezu USB Type-C kabla.

# **Sistemski zahtevi za punjenje baterije pomoću USB veze**

### **USB AC adapter**

USB AC adapter dostupan na tržištu, koji može da omogući napajanje strujom od 0,5 A (500 mA) ili jačom

# **Lični računar**

Lični računar sa standardnim USB ulazom

- Ne garantujemo rad na svim računarima.
- Nije zagarantovan rad na računaru koji je napravljen po narudžbini ili je napravljen kod kuće.

### **Nagoveštaj**

- Slušalice sa mikrofonom se mogu puniti i povezivanjem slušalica sa mikrofonom na uključeni računar pomoću isporučenog USB Type-C kabla.
- Ako punjenje započne dok su slušalice uključene, slušalice će se automatski isključiti.

#### **Napomena**

- Punjenje možda neće biti uspešno sa drugim kablovima osim sa isporučenim USB Type-C kablom.
- **Punjenje možda neće biti uspešno u zavisnosti od tipa USB AC adaptera.**
- Kada su slušalice povezane na AC utičnicu ili računar, ne mogu se vršiti svi postupci, npr. uključivanje slušalica sa mikrofonom, registrovanje ili povezivanje sa Bluetooth uređajima.
- Slušalice sa mikrofonom se ne mogu puniti ako računar uđe u režim pripravnosti (režim spavanja) ili hibernacije. U tom slučaju, promenite podešavanje računara i ponovo počnite da ih punite.
- Ako se slušalice sa mikrofonom ne koriste duže vreme, moguće vreme korišćenja punjive baterije će se možda smanjiti. Međutim, životni vek baterije će se produžiti posle nekoliko ponovljenih ciklusa punjenja i pražnjenja. Ako slušalice sa mikrofonom ne koristite duže vreme, napunite bateriju jednom u 6 meseci da ne bi došlo do prekomernog pražnjenja.
- Ako se slušalice sa mikrofonom ne koriste duže vreme, punjenje baterije može da traje duže.
- Ako slušalice sa mikrofonom otkriju problem tokom punjenja zbog sledećih slučajeva, indikator (narandžasti) treperi. U tom slučaju još jednom izvršite punjenje u granicama temperature pri punjenju. Ako se problem nastavi, obratite se najbližem prodavcu kompanije Sony.
	- Temperatura okruženja prelazi raspon temperature pri punjenju od 5 °C do 35 °C.
	- Postoji problem sa punjivom baterijom.
- Ako se slušalice sa mikrofonom ne koriste duže vreme, indikator (narandžasti) možda neće odmah početi da svetli kada slušalice sa mikrofonom počnu da se pune. Sačekajte trenutak dok indikator ne počne da svetli.
- Ako se moguće vreme korišćenja ugrađene punjive baterije značajno smanji, bateriju treba zameniti. Obratite se najbližem prodavcu kompanije Sony.
- Izbegavajte izlaganje ekstremnim temperaturnim promenama, direktnoj sunčevoj svetlosti, vlazi, pesku, prašini i strujnim udarima. Nikada ne ostavljajte slušalice sa mikrofonom u parkiranom vozilu.
- Prilikom povezivanja slušalica sa mikrofonom i računara koristite samo isporučeni USB Type-C kabl i obavezno ih povežite direktno. Punjenje se neće pravilno izvršiti ako su slušalice povezane preko USB razvodnika.

# <span id="page-17-0"></span>**Dostupno vreme rada**

Dostupno vreme rada slušalica sa mikrofonom uz potpuno napunjenu bateriju je u skladu sa donjim informacijama:

# **Bluetooth veza**

### **Vreme reprodukcije muzike**

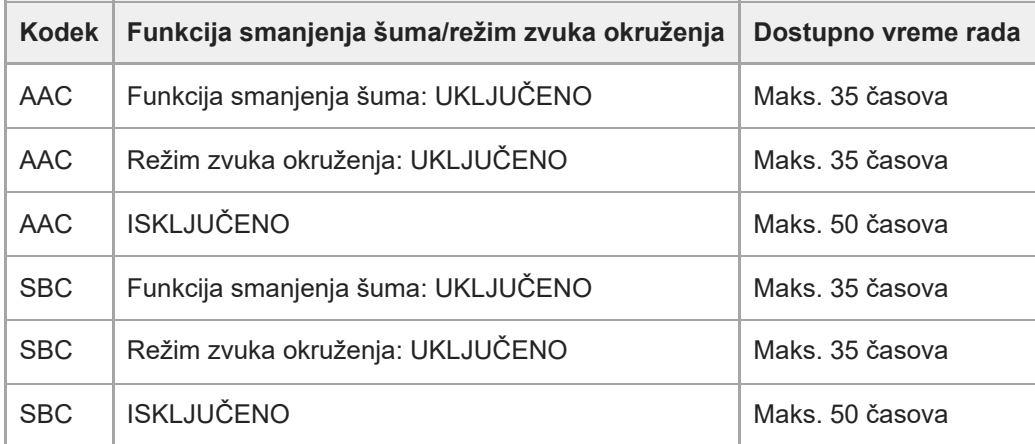

Nakon 3 minuta punjenja moguće je oko 60 minuta reprodukcije muzike. Nakon 10 minuta punjenja moguće je i oko 4,5 časova reprodukcije muzike.

### **Vreme komunikacije**

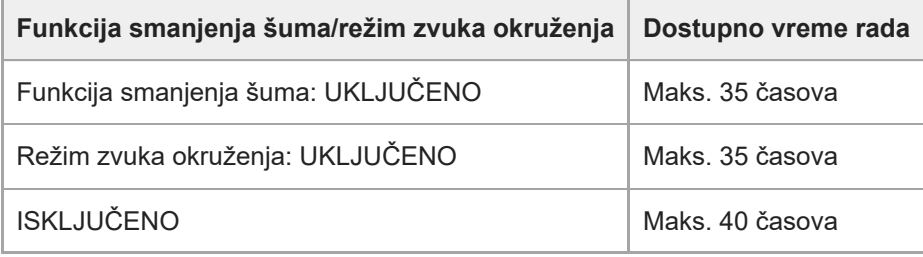

### **Kabl za slušalice sa mikrofonom je povezan (napajanje je uključeno)**

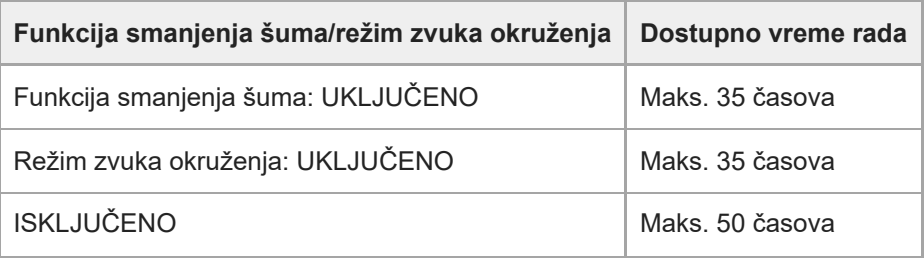

### **Nagoveštaj**

● Pomoću aplikacije "Sony | Headphones Connect" možete da proverite koji se kodek koristi za vezu ili da promenite funkciju DSEE™.

#### **Napomena**

- Vreme korišćenja će se možda razlikovati od prethodno opisanog vremena u zavisnosti od podešavanja funkcija slušalica sa mikrofonom i uslova upotrebe.
- Ako podesite sledeće funkcije, raspoloživo vreme rada baterije postaće kraće od prethodno opisanih.
	- Ekvilajzer
	- $-$  DSEE
	- Funkcija za pokretanje glasovne podrške vašim glasom

Ako istovremeno pokrenete gorenavedena podešavanja, raspoloživo vreme rada baterije postaje još kraće.

#### **Srodne teme**

- [Podržani kodeci](#page-78-0)
- [O funkciji DSEE](#page-79-0)
- $\bullet$  [Šta sve možete da uradite pomoću aplikacije "Sony | Headphones Connect"](#page-99-0)

# <span id="page-19-0"></span>**Provera preostale napunjenosti baterije**

Postoji mogućnost da proverite preostalu napunjenost punjive baterije slušalica sa mikrofonom na sledeći način.

Kada pritisnete dugme (b) (napajanje) dok su slušalice sa mikrofonom uključene, moći ćete da čujete glasovno navođenje koje izveštava o preostaloj napunjenosti baterije.

"Battery about XX %" (Baterija je na oko XX%) (vrednost "XX" ukazuje na približnu preostalu napunjenost).

"Battery fully charged" (Baterija je potpuno napunjena)

Preostala napunjenost baterije o kojoj izveštava glasovno navođenje u nekim slučajevima će se možda razlikovati od stvarne preostale napunjenosti. Ovu informaciju koristite kao grubu procenu.

Indikator (narandžasti) treperi oko 15 sekundi ako je preostala napunjenost baterije 10% ili manje kada su slušalice sa mikrofonom uključene.

## **Kada preostala napunjenost postane niska**

## **Kada koristite iPhone ili iPod touch**

Kada su slušalice sa mikrofonom povezane sa iPhone ili iPod touch uređajem pomoću HFP (Hands-free Profile) Bluetooth veze, prikazaće se ikona koja ukazuje na preostalu napunjenost baterije slušalica sa mikrofonom na ekranu uređaja iPhone ili iPod touch.

Položaj prikaza je samo primer.

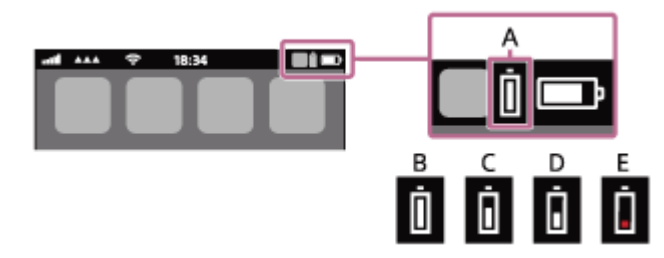

**A:** Preostala napunjenost baterije slušalica sa mikrofonom

Približna preostala napunjenost se prikazuje u 10 različitih nivoa. Od B do E su primeri prikaza.

- **B:** 100%
- **C:** 70%
- **D:** 50%

**E:** 20% ili manje (potrebno je punjenje)

Preostala napunjenost baterije slušalica sa mikrofonom se takođe prikazuje na vidžetu iPhone ili iPod touch uređaju na kojem je instaliran iOS 11 ili noviji.

Detaljnije informacije potražite u uputstvima za korišćenje isporučenim uz iPhone ili iPod touch uređaj.

U nekim slučajevima preostala napunjenost baterije će se možda razlikovati od stvarne preostale napunjenosti. Ovu informaciju koristite kao grubu procenu.

# **Kada koristite Android™ pametni telefon (OS 8.1 ili noviji)**

Kada su slušalice sa mikrofonom povezane sa Android pametnim telefonom pomoću HFP Bluetooth veze, izaberite [Settings] - [Device connection] - [Bluetooth] da biste prikazali preostalu napunjenost baterije slušalica sa mikrofonom u 10 različitih nivoa kao što su "100%", "70%", "50%" ili "10%" u koloni povezanog Bluetooth uređaja. Gore navedeni postupak je samo primer. Detalje potražite u uputstvima za korišćenje Android pametnog telefona.

U nekim slučajevima preostala napunjenost baterije će se možda razlikovati od stvarne preostale napunjenosti. Ovu informaciju koristite kao grubu procenu.

Preostalu napunjenost baterije slušalica sa mikrofonom možete proveriti i pomoću aplikacije "Sony | Headphones Connect". Android pametni telefoni i iPhone/iPod touch uređaji podržavaju ovu aplikaciju.

#### **Napomena**

- Ako slušalice sa mikrofonom i pametni telefon nisu povezani pomoću HFP režima, preostala napunjenost neće biti korektno prikazana.
- a Ako slušalice sa mikrofonom povežete sa iPhone/iPod touch uređajem ili Android pametni telefon sa funkcijom "Media audio" (A2DP) samo pomoću veze između više uređaja, preostala napunjenost baterije se neće pravilno prikazati.
- Preostala napunjenost baterije se možda neće korektno prikazati odmah nakon nadogradnje softvera ili ako slušalice sa mikrofonom nisu korišćene duže vreme. U tom slučaju napunite i ispraznite bateriju nekoliko puta da bi se preostala napunjenost baterije prikazala na korektan način.

#### **Srodne teme**

[O indikatoru](#page-11-0)

<span id="page-21-0"></span>Bežične stereo slušalice sa mikrofonom i funkcijom smanjenja šuma WH-CH720N

# **Uključivanje slušalica sa mikrofonom**

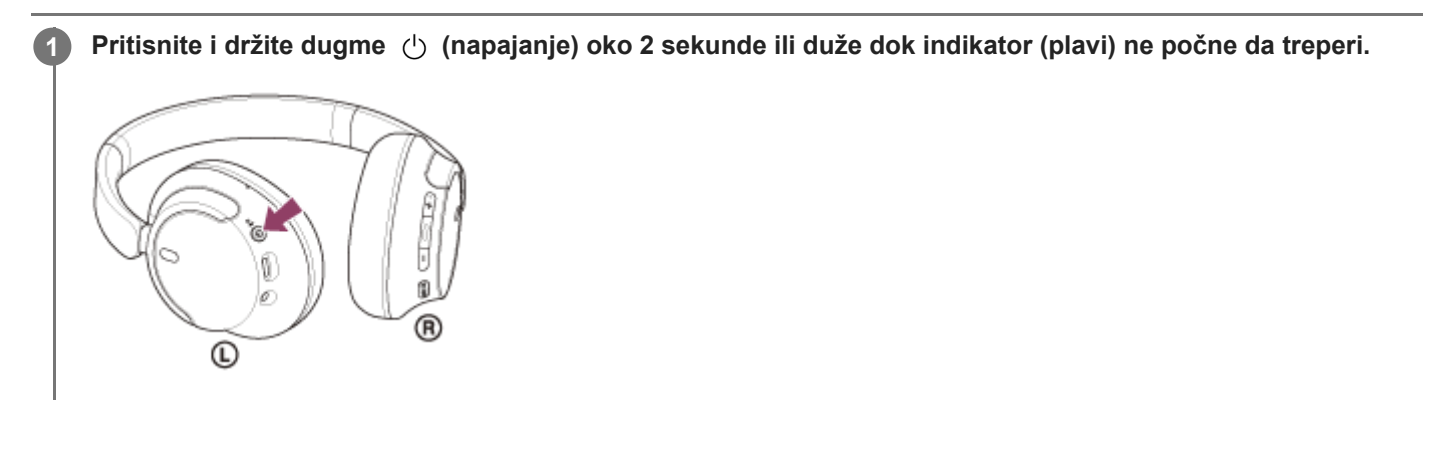

### **Srodne teme**

[Isključivanje slušalica sa mikrofonom](#page-22-0)

<span id="page-22-0"></span>Bežične stereo slušalice sa mikrofonom i funkcijom smanjenja šuma WH-CH720N

# **Isključivanje slušalica sa mikrofonom**

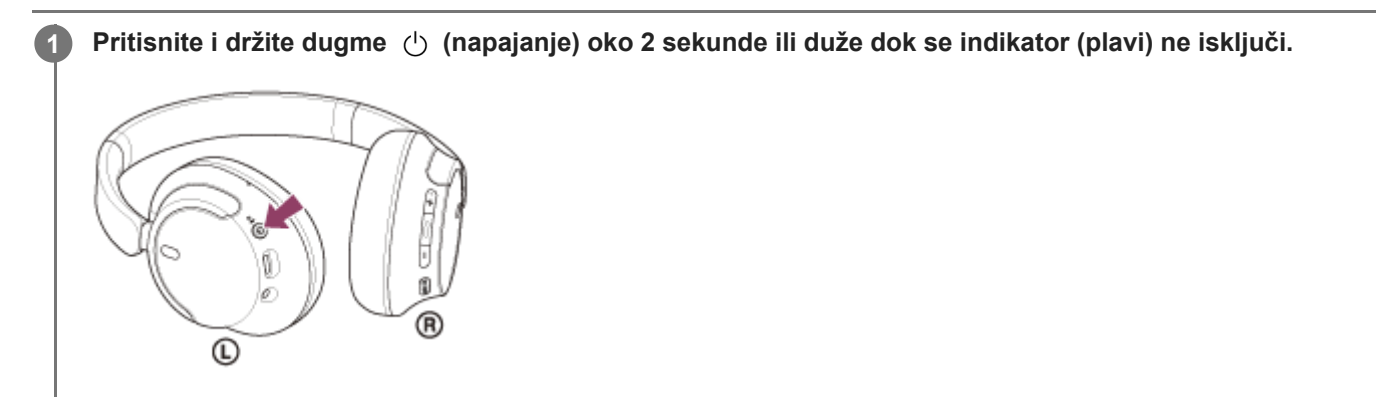

### **Nagoveštaj**

Slušalicu sa mikrofonom možete isključiti i pomoću aplikacije "Sony | Headphones Connect".

### **Srodne teme**

[Uključivanje slušalica sa mikrofonom](#page-21-0)

<span id="page-23-0"></span>Bežične stereo slušalice sa mikrofonom i funkcijom smanjenja šuma WH-CH720N

# **Kako da uspostavite bežičnu vezu sa Bluetooth uređajima**

Možete da uživate u muzici i bežičnim pozivima bez upotrebe ruku pomoću slušalica sa mikrofonom koristeći funkciju Bluetooth svog Bluetooth uređaja.

# **Uparivanje**

Da biste koristili ovu Bluetooth funkciju, morate unapred registrovati oba priključena uređaja. Postupak registracije uređaja se naziva "uparivanje".

Ručno uparite slušalice sa mikrofonom i uređaj.

## **Povezivanje sa uparenim uređajem**

Kada se uređaj upari, nije potrebno da se ponovo uparuje. Povežite se sa uređajima koji su već upareni sa slušalicama sa mikrofonom koristeći metode potrebne za svaki uređaj.

#### **Srodne teme**

- [Uparivanje i povezivanje sa Android pametnim telefonom](#page-25-0)
- [Uparivanje i povezivanje sa iPhone uređajem](#page-30-0)
- [Uparivanje i povezivanje sa računarom \(Windows® 11\)](#page-35-0)
- [Uparivanje i povezivanje sa računarom \(Windows 10\)](#page-39-0)
- [Uparivanje i povezivanje sa računarom \(Mac\)](#page-44-0)
- [Uparivanje i povezivanje sa Bluetooth uređajem](#page-58-0)
- [Povezivanje sa uparenim Android pametnim telefonom](#page-28-0)
- [Povezivanje sa uparenim iPhone uređajem](#page-33-0)
- [Povezivanje sa uparenim računarom \(Windows 11\)](#page-47-0)
- [Povezivanje sa uparenim računarom \(Windows 10\)](#page-51-0)
- [Povezivanje sa uparenim računarom \(Mac\)](#page-55-0)
- [Povezivanje sa uparenim Bluetooth uređajem](#page-60-0)

# <span id="page-24-0"></span>**Povezivanje sa aplikacijom "Sony | Headphones Connect"**

Pokrenite aplikaciju "Sony | Headphones Connect" na vašem Android pametnom telefonu/iPhone uređaju da biste povezali slušalice sa mikrofonom i pametni telefon ili iPhone uređaj. Detalje potražite u vodiču za pomoć aplikacije "Sony | Headphones Connect".

[https://rd1.sony.net/help/mdr/hpc/h\\_zz/](https://rd1.sony.net/help/mdr/hpc/h_zz/)

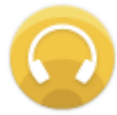

#### **Sony Headphones Connect** ↷

#### **Napomena**

Veza sa nekim pametnim telefonima i iPhone uređajima može da postane nestabilna ako se povezivanje vrši pomoću aplikacije ["Sony | Headphones Connect". U tom slučaju sledite procedure u odeljcima "Povezivanje sa uparenim Android pametnim](#page-28-0) telefonom" ili "[Povezivanje sa uparenim iPhone uređajem"](#page-33-0) da biste se povezali sa slušalicama sa mikrofonom.

#### **Srodne teme**

- [Uparivanje i povezivanje sa Android pametnim telefonom](#page-25-0)
- [Uparivanje i povezivanje sa iPhone uređajem](#page-30-0)
- [Uparivanje i povezivanje sa računarom \(Windows® 11\)](#page-35-0)
- [Uparivanje i povezivanje sa računarom \(Windows 10\)](#page-39-0)
- [Uparivanje i povezivanje sa računarom \(Mac\)](#page-44-0)
- [Povezivanje sa uparenim Android pametnim telefonom](#page-28-0)
- [Povezivanje sa uparenim iPhone uređajem](#page-33-0)
- o [Šta sve možete da uradite pomoću aplikacije "Sony | Headphones Connect"](#page-99-0)
- **[Instaliranje aplikacije "Sony | Headphones Connect"](#page-101-0)**

# <span id="page-25-0"></span>**Uparivanje i povezivanje sa Android pametnim telefonom**

Postupak registracije uređaja na koji želite da se povežete naziva se "uparivanje". Prvo uparite uređaj da biste ga po prvi put koristili sa slušalicama sa mikrofonom.

Pre početka postupka proverite sledeće:

- Pametni telefon Android je udaljen najviše 1 m od slušalica sa mikrofonom.
- Slušalice sa mikrofonom su dovoljno napunjene.
- Uputstva za korišćenje Android pametnog telefona su vam pri ruci.

#### **Uđite u režim za uparivanje na slušalicama sa mikrofonom. 1**

Uključite slušalice sa mikrofonom kada ih uparite sa uređajem po prvi put nakon što ste ih kupili ili nakon njihove inicijalizacije (slušalice sa mikrofonom nemaju podatke o uparivanju). Slušalice sa mikrofonom automatski prelaze u režim uparivanja. U tom slučaju, pređite na korak 2.

Prilikom uparivanja drugog ili narednog uređaja (slušalice sa mikrofonom već imaju informacije o uparivanju drugih uređaja), pritisnite i držite dugme (1) (napajanje) oko 5 sekundi ili duže da biste ručno ušli u režim za uparivanje.

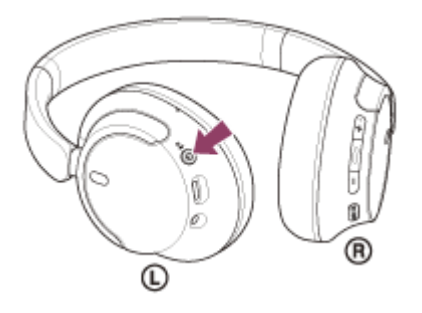

Indikator (plavi) treperi dva puta uzastopno. Čućete glasovno navođenje koje kaže: "Pairing" (Uparivanje).

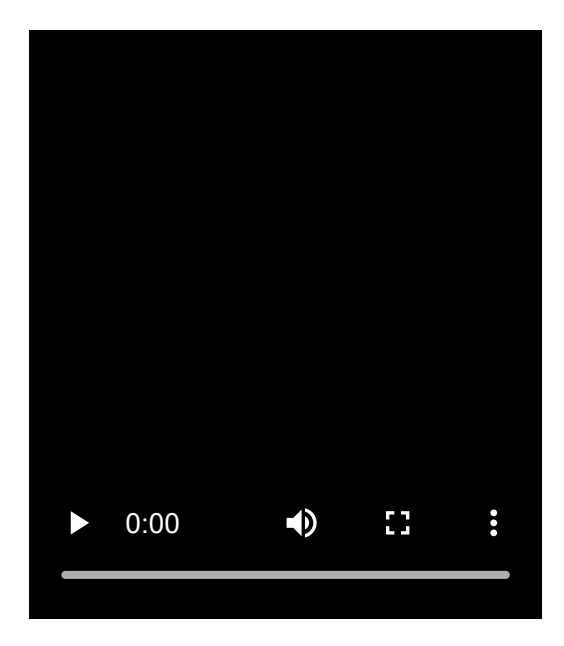

**2 Otključajte ekran Android pametnog telefona ako je zaključan.**

### **3 Pronađite slušalice sa mikrofonom na Android pametnom telefonu.**

**1.** Izaberite [Settings] - [Device connection] - [Bluetooth].

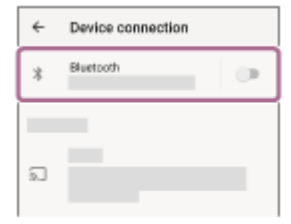

**2.** Dodirnite prekidač da biste uključili Bluetooth funkciju.

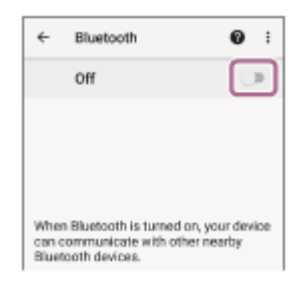

# **Dodirnite [WH-CH720N].**

**4**

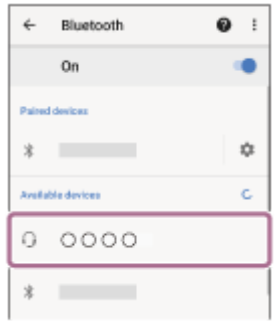

Ako je potrebno uneti pristupnu šifru<sup>\*</sup>, unesite "0000".

Slušalice sa mikrofonom i pametni telefon su sada upareni i međusobno povezani.

Čućete zvuk obaveštenja koji ukazuje na to da je veza uspostavljena.

Ako nisu povezani, pogledajte "[Povezivanje sa uparenim Android pametnim telefonom](#page-28-0)".

Ako se model [WH-CH720N] ne pojavi na ekranu vašeg Android pametnog telefona, pokušajte ponovo ispočetka od koraka **a**.

\* Nazivi koji mogu biti upotrebljeni za pristupnu šifru su: "Pristupni kod", "PIN kod", "PIN broj" ili "Lozinka".

### **Nagoveštaj**

- Gore navedeni postupak je samo primer. Detaljnije informacije potražite u uputstvima za korišćenje isporučenim uz Android pametni telefon.
- [Da biste izbrisali sve informacije o uparivanju Bluetooth uređaja, pogledajte odeljak "Inicijalizacija slušalica sa mikrofonom zbog](#page-129-0) vraćanja na fabrička podešavanja".

### **Napomena**

- Ako se uparivanje ne uspostavi u roku od 5 minuta, režim uparivanja se otkazuje. U tom slučaju, isključite napajanje i počnite postupak ponovo od koraka .
- Kada su Bluetooth uređaji upareni, nema potrebe da ih ponovo uparujete osim u sledećim slučajevima:
	- $\blacksquare$  Informacije o uparivanju su izbrisane nakon popravke itd.
	- Kada je uparen 9. uređaj. Slušalice sa mikrofonom se mogu upariti sa do 8 uređaja. Ako uparite novi uređaj nakon što ste uparili već 8 uređaja, preko informacija o registraciji uparenog uređaja sa najstarijim datumom povezivanja presnimiće se podaci o novom uređaju.
	- Kada su informacije o uparivanju sa slušalicama sa mikrofonom izbrisane sa Bluetooth uređaja.
	- Kada su slušalice sa mikrofonom inicijalizovane.

Sve informacije o uparivanju su izbrisane. U tom slučaju, izbrišite informacije o uparivanju slušalica sa mikrofonom sa povezanim uređajem, a zatim ih ponovo uparite.

Slušalice sa mikrofonom se mogu upariti sa više uređaja, ali istovremeno mogu da reprodukuju muziku samo sa 1 uparenog uređaja.

#### **Srodne teme**

- [Kako da uspostavite bežičnu vezu sa Bluetooth uređajima](#page-23-0)
- [Povezivanje sa uparenim Android pametnim telefonom](#page-28-0)
- [Slušanje muzike sa uređaja pomoću Bluetooth veze](#page-66-0)
- [Prekidanje veze Bluetooth \(nakon korišćenja\)](#page-70-0)
- [Inicijalizacija slušalica sa mikrofonom zbog vraćanja na fabrička podešavanja](#page-129-0)

### <span id="page-28-0"></span>**SONY**

[Vodič za pomoć](#page-0-0)

Bežične stereo slušalice sa mikrofonom i funkcijom smanjenja šuma WH-CH720N

# **Povezivanje sa uparenim Android pametnim telefonom**

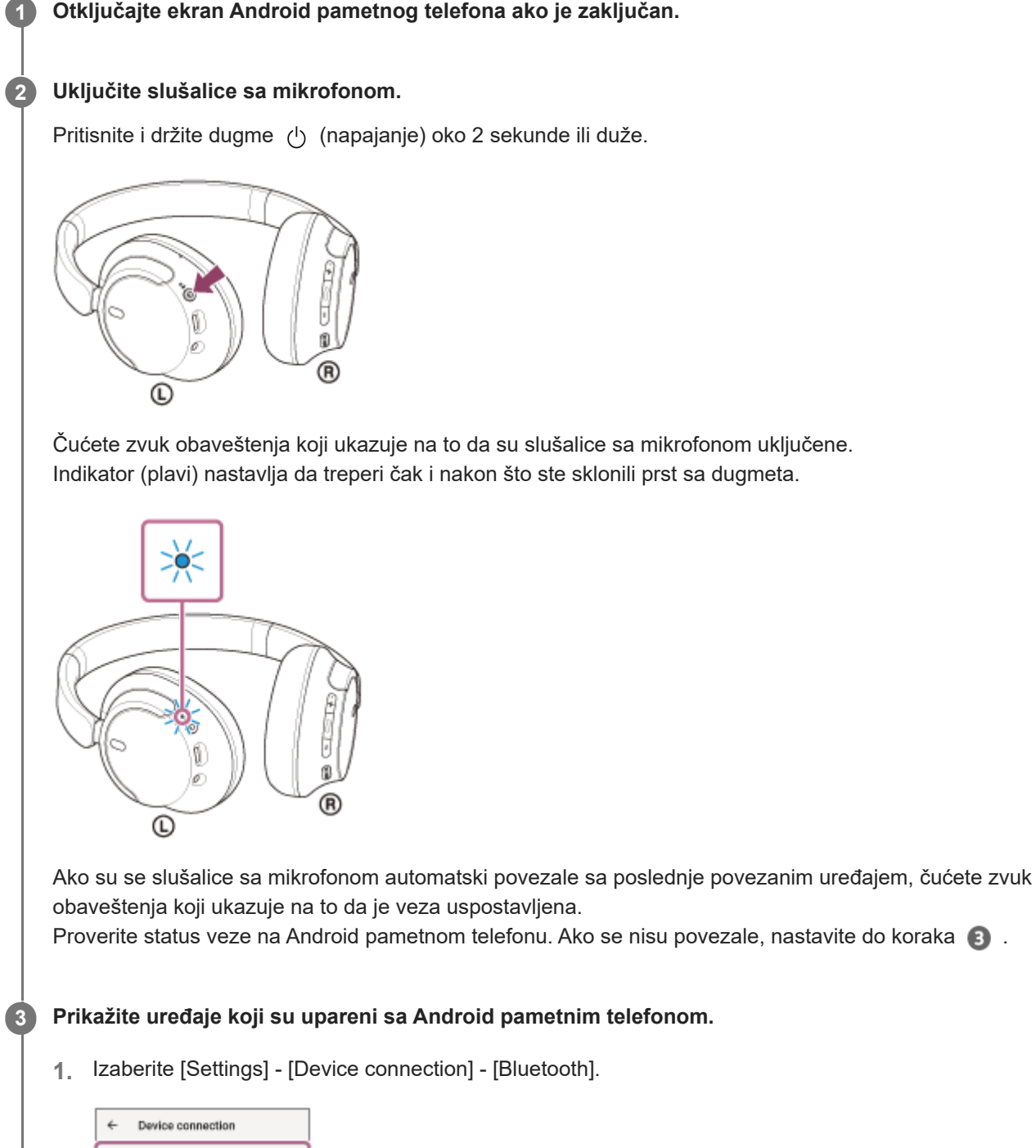

- Bluetpoth  $\ddot{\rm x}$ 'n.  $\overline{\mathbb{Z}}$
- **2.** Dodirnite prekidač da biste uključili Bluetooth funkciju.

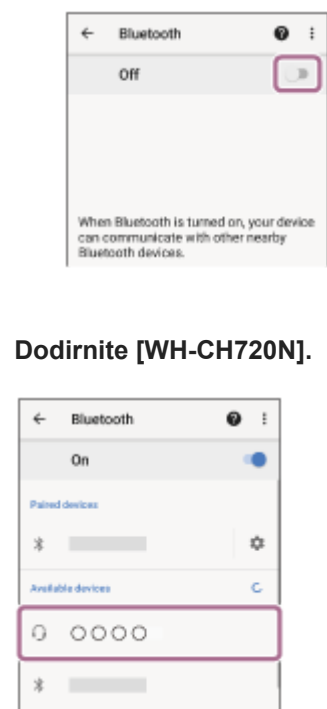

Čućete zvuk obaveštenja koji ukazuje na to da je veza uspostavljena.

#### **Nagoveštaj**

**4**

Gore navedeni postupak je samo primer. Detaljnije informacije potražite u uputstvima za korišćenje isporučenim uz Android pametni telefon.

#### **Napomena**

- Prilikom povezivanja na uređaju za povezivanje će se možda prikazati oznaka [WH-CH720N], oznaka [LE\_WH-CH720N] ili obe. Kada se prikažu obe oznake ili samo oznaka [WH-CH720N], izaberite oznaku [WH-CH720N]. Kada se prikaže oznaka [LE\_WH-CH720N], izaberite oznaku [LE\_WH-CH720N].
- Ako je Bluetooth uređaj koji je bio poslednji povezan postavljen u blizini slušalica sa mikrofonom, slušalice sa mikrofonom će se možda automatski povezati sa uređajem jednostavnim uključivanjem slušalica sa mikrofonom. U tom slučaju, deaktivirajte funkciju Bluetooth na uređaju koji je bio poslednji povezan ili isključite napajanje.
- Ako ne možete da povežete vaš pametni telefon i slušalice sa mikrofonom, izbrišite informacije o uparivanju slušalica sa mikrofonom sa vašeg pametnog telefona i obavite uparivanje ponovo. Detalje o postupcima na vašem pametnom telefonu potražite u uputstvima za korišćenje isporučenim uz pametni telefon.

#### **Srodne teme**

- [Kako da uspostavite bežičnu vezu sa Bluetooth uređajima](#page-23-0)
- [Uparivanje i povezivanje sa Android pametnim telefonom](#page-25-0)
- [Slušanje muzike sa uređaja pomoću Bluetooth veze](#page-66-0)
- [Prekidanje veze Bluetooth \(nakon korišćenja\)](#page-70-0)

# <span id="page-30-0"></span>**Uparivanje i povezivanje sa iPhone uređajem**

Postupak registracije uređaja na koji želite da se povežete naziva se "uparivanje". Prvo uparite uređaj da biste ga po prvi put koristili sa slušalicama sa mikrofonom.

Pre početka postupka proverite sledeće:

- iPhone uređaj je udaljen najviše 1 m od slušalica sa mikrofonom.
- Slušalice sa mikrofonom su dovoljno napunjene.
- Uputstva za korišćenje iPhone uređaja su vam pri ruci.

#### **Uđite u režim za uparivanje na slušalicama sa mikrofonom. 1**

Uključite slušalice sa mikrofonom kada ih uparite sa uređajem po prvi put nakon što ste ih kupili ili nakon njihove inicijalizacije (slušalice sa mikrofonom nemaju podatke o uparivanju). Slušalice sa mikrofonom automatski prelaze u režim uparivanja. U tom slučaju, pređite na korak 2.

Prilikom uparivanja drugog ili narednog uređaja (slušalice sa mikrofonom već imaju informacije o uparivanju drugih uređaja), pritisnite i držite dugme (1) (napajanje) oko 5 sekundi ili duže da biste ručno ušli u režim za uparivanje.

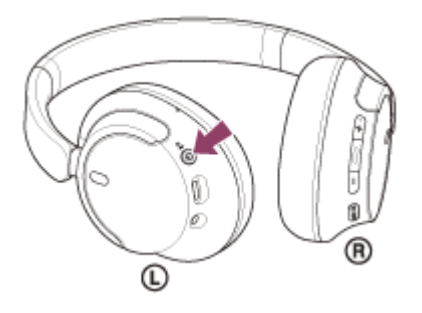

Indikator (plavi) treperi dva puta uzastopno. Čućete glasovno navođenje koje kaže: "Pairing" (Uparivanje).

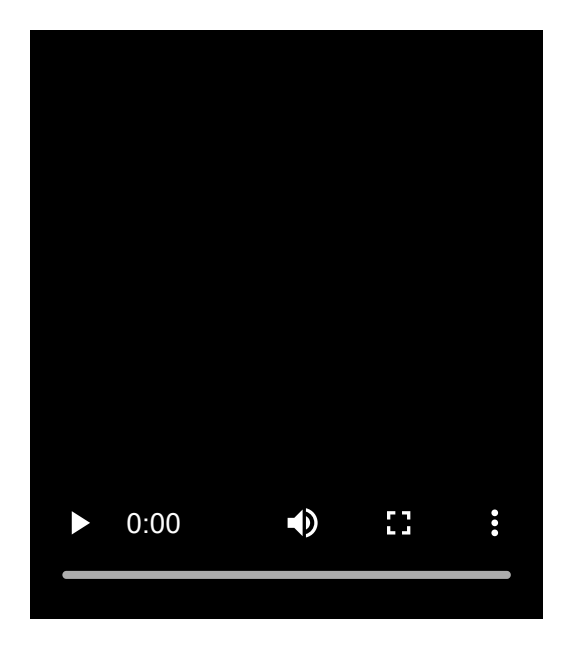

**2 Otključajte ekran iPhone ako je zaključan.**

**3 Pronađite slušalice sa mikrofonom na iPhone uređaju.**

**1.** Izaberite [Settings].

### **2.** Dodirnite [Bluetooth].

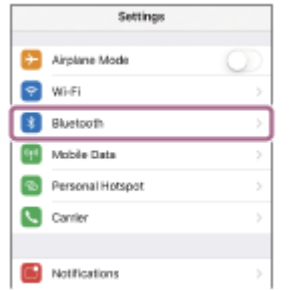

**3.** Dodirnite prekidač da biste uključili Bluetooth funkciju.

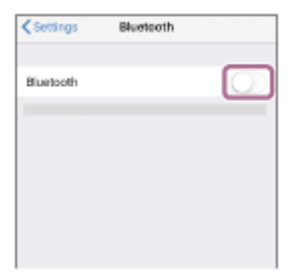

#### **Dodirnite [WH-CH720N].**

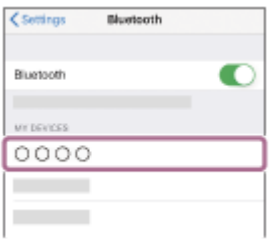

Ako je potrebno uneti pristupnu šifru<sup>\*</sup>, unesite "0000". Slušalice sa mikrofonom i iPhone uređaj su upareni i međusobno povezani. Čućete zvuk obaveštenja koji ukazuje na to da je veza uspostavljena. Ako se nisu povezali, pogledajte odeljak "[Povezivanje sa uparenim iPhone uređajem](#page-33-0)". Ako se na ekranu vašeg iPhoneuređaja ne pojavi model [WH-CH720N], pokušajte ponovo ispočetka od koraka

Nazivi koji mogu biti upotrebljeni za pristupnu šifru su: "Pristupni kod", "PIN kod", "PIN broj" ili "Lozinka".

#### **Nagoveštaj**

.

**4**

- Gore navedeni postupak je samo primer. Detaljnije informacije potražite u uputstvima za korišćenje isporučenim uz iPhone uređaj.
- [Da biste izbrisali sve informacije o uparivanju Bluetooth uređaja, pogledajte odeljak "Inicijalizacija slušalica sa mikrofonom zbog](#page-129-0) vraćanja na fabrička podešavanja".

#### **Napomena**

- Ako se uparivanje ne uspostavi u roku od 5 minuta, režim uparivanja se otkazuje. U tom slučaju, isključite napajanje i počnite postupak ponovo od koraka  $\bigcirc$
- Kada su Bluetooth uređaji upareni, nema potrebe da ih ponovo uparujete osim u sledećim slučajevima:
	- Informacije o uparivanju su izbrisane nakon popravke itd.
	- Kada je uparen 9. uređaj.
		- Slušalice sa mikrofonom se mogu upariti sa do 8 uređaja. Ako uparite novi uređaj nakon što ste uparili već 8 uređaja, preko informacija o registraciji uparenog uređaja sa najstarijim datumom povezivanja presnimiće se podaci o novom uređaju.
	- Kada su informacije o uparivanju sa slušalicama sa mikrofonom izbrisane sa Bluetooth uređaja.
- Kada su slušalice sa mikrofonom inicijalizovane. Sve informacije o uparivanju su izbrisane. U tom slučaju, izbrišite informacije o uparivanju slušalica sa mikrofonom sa povezanim uređajem, a zatim ih ponovo uparite.
- Slušalice sa mikrofonom se mogu upariti sa više uređaja, ali istovremeno mogu da reprodukuju muziku samo sa 1 uparenog uređaja.

#### **Srodne teme**

- [Kako da uspostavite bežičnu vezu sa Bluetooth uređajima](#page-23-0)
- [Povezivanje sa uparenim iPhone uređajem](#page-33-0)
- [Slušanje muzike sa uređaja pomoću Bluetooth veze](#page-66-0)
- [Prekidanje veze Bluetooth \(nakon korišćenja\)](#page-70-0)
- [Inicijalizacija slušalica sa mikrofonom zbog vraćanja na fabrička podešavanja](#page-129-0)

### <span id="page-33-0"></span>**SONY**

[Vodič za pomoć](#page-0-0)

Bežične stereo slušalice sa mikrofonom i funkcijom smanjenja šuma WH-CH720N

# **Povezivanje sa uparenim iPhone uređajem**

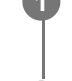

**2**

### **1 Otključajte ekran iPhone ako je zaključan.**

### **Uključite slušalice sa mikrofonom.**

Pritisnite i držite dugme (b) (napajanje) oko 2 sekunde ili duže.

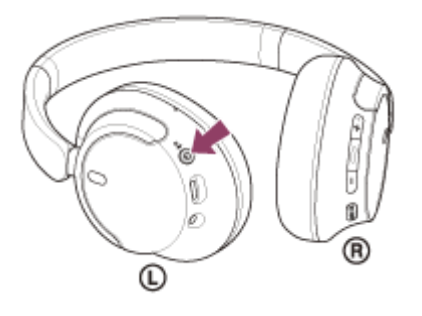

Čućete zvuk obaveštenja koji ukazuje na to da su slušalice sa mikrofonom uključene. Indikator (plavi) nastavlja da treperi čak i nakon što ste sklonili prst sa dugmeta.

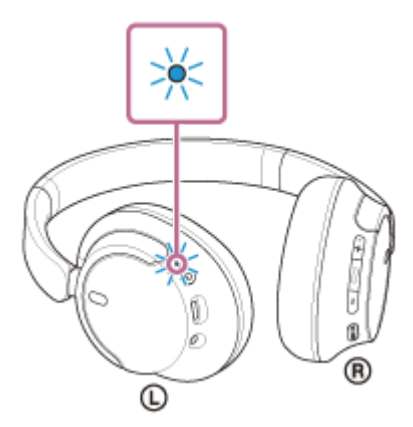

Ako su se slušalice sa mikrofonom automatski povezale sa poslednje povezanim uređajem, čućete zvuk obaveštenja koji ukazuje na to da je veza uspostavljena.

Proverite status povezivanja na iPhone. Ako se nisu povezale, nastavite do koraka 3.

### **3 Prikažite uređaje koji su upareni sa iPhone uređajem.**

- **1.** Izaberite [Settings].
- **2.** Dodirnite [Bluetooth].

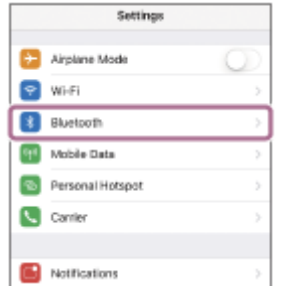

**3.** Dodirnite prekidač da biste uključili Bluetooth funkciju.

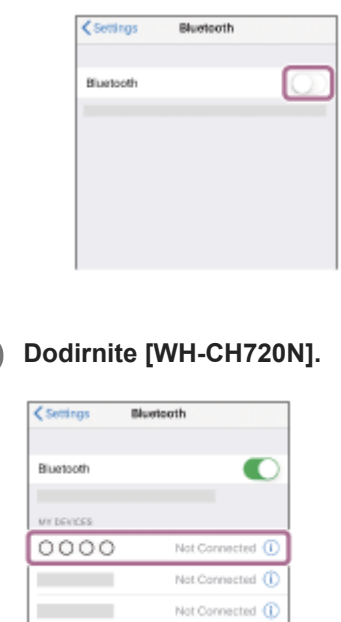

Čućete zvuk obaveštenja koji ukazuje na to da je veza uspostavljena.

#### **Nagoveštaj**

**4**

Gore navedeni postupak je samo primer. Detaljnije informacije potražite u uputstvima za korišćenje isporučenim uz iPhone uređaj.

#### **Napomena**

- Prilikom povezivanja na uređaju za povezivanje će se možda prikazati oznaka [WH-CH720N], oznaka [LE\_WH-CH720N] ili obe. Kada se prikažu obe oznake ili samo oznaka [WH-CH720N], izaberite oznaku [WH-CH720N]. Kada se prikaže oznaka [LE\_WH-CH720N], izaberite oznaku [LE\_WH-CH720N].
- Ako je Bluetooth uređaj koji je bio poslednji povezan postavljen u blizini slušalica sa mikrofonom, slušalice sa mikrofonom će se možda automatski povezati sa uređajem jednostavnim uključivanjem slušalica sa mikrofonom. U tom slučaju, deaktivirajte funkciju Bluetooth na uređaju koji je bio poslednji povezan ili isključite napajanje.
- Ako ne možete da povežete iPhone uređaj i slušalice sa mikrofonom, izbrišite informacije o uparivanju slušalica sa mikrofonom na iPhone uređaju i ponovo obavite uparivanje. Opis postupaka za vaš iPhone uređaj potražite u uputstvima za korišćenje isporučenim uz iPhone uređaj.

#### **Srodne teme**

- [Kako da uspostavite bežičnu vezu sa Bluetooth uređajima](#page-23-0)
- [Uparivanje i povezivanje sa iPhone uređajem](#page-30-0)
- [Slušanje muzike sa uređaja pomoću Bluetooth veze](#page-66-0)
- [Prekidanje veze Bluetooth \(nakon korišćenja\)](#page-70-0)

# <span id="page-35-0"></span>**Uparivanje i povezivanje sa računarom (Windows® 11)**

Postupak registracije uređaja na koji želite da se povežete naziva se "uparivanje". Prvo uparite uređaj da biste ga po prvi put koristili sa slušalicama sa mikrofonom.

Pre početka postupka proverite sledeće:

- Računar ima Bluetooth funkciju koja podržava veze za reprodukciju muzike (A2DP).
- Kada na računaru koristite aplikaciju za video pozive, računar ima Bluetooth funkciju koja podržava veze za pozive (HFP/HSP).
- Računar je smešten na udaljenosti do 1 m od slušalica sa mikrofonom.
- Slušalice sa mikrofonom su dovoljno napunjene.
- Uputstva za korišćenje računara su vam pri ruci.
- U zavisnosti od računara koji koristite možda će biti potrebno da uključite ugrađeni Bluetooth adapter. Ako ne znate kako da uključite Bluetooth adapter ili niste sigurni da li računar ima ugrađeni Bluetooth adapter, te informacije potražite u uputstvima za korišćenje isporučenim uz računar.
- Funkcija Swift Pair olakšava uparivanje. Da biste koristili funkciju Swift Pair, kliknite na dugme [Start] [Settings] [Bluetooth & devices] - menjač [Show notifications to connect using Swift Pair] da biste uključili funkciju Swift Pair.

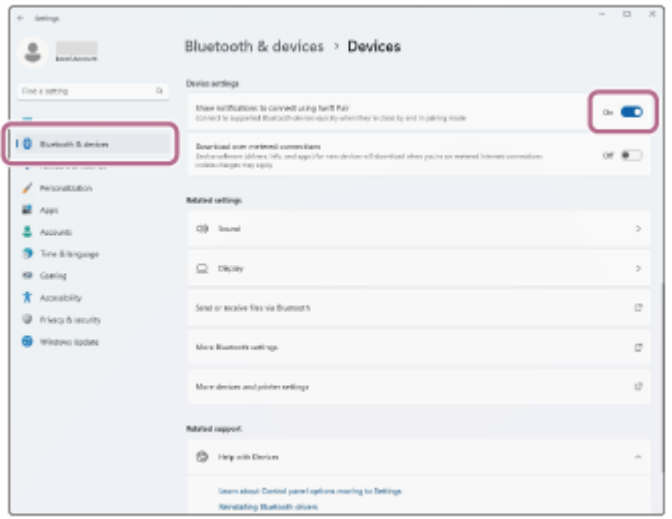

### **Uđite u režim za uparivanje na slušalicama sa mikrofonom.**

Uključite slušalice sa mikrofonom kada ih uparite sa uređajem po prvi put nakon što ste ih kupili ili nakon njihove inicijalizacije (slušalice sa mikrofonom nemaju podatke o uparivanju). Slušalice sa mikrofonom automatski prelaze u režim uparivanja. U tom slučaju, pređite na korak 2.

Prilikom uparivanja drugog ili narednog uređaja (slušalice sa mikrofonom već imaju informacije o uparivanju drugih uređaja), pritisnite i držite dugme (<sup>1</sup>) (napajanje) oko 5 sekundi ili duže da biste ručno ušli u režim za uparivanje.

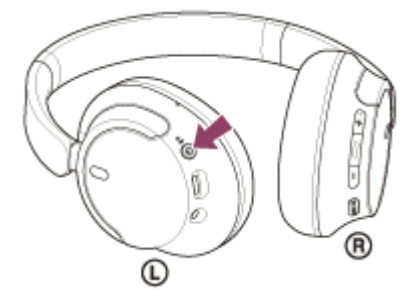

**1**

Indikator (plavi) treperi dva puta uzastopno. Čućete glasovno navođenje koje kaže: "Pairing" (Uparivanje).
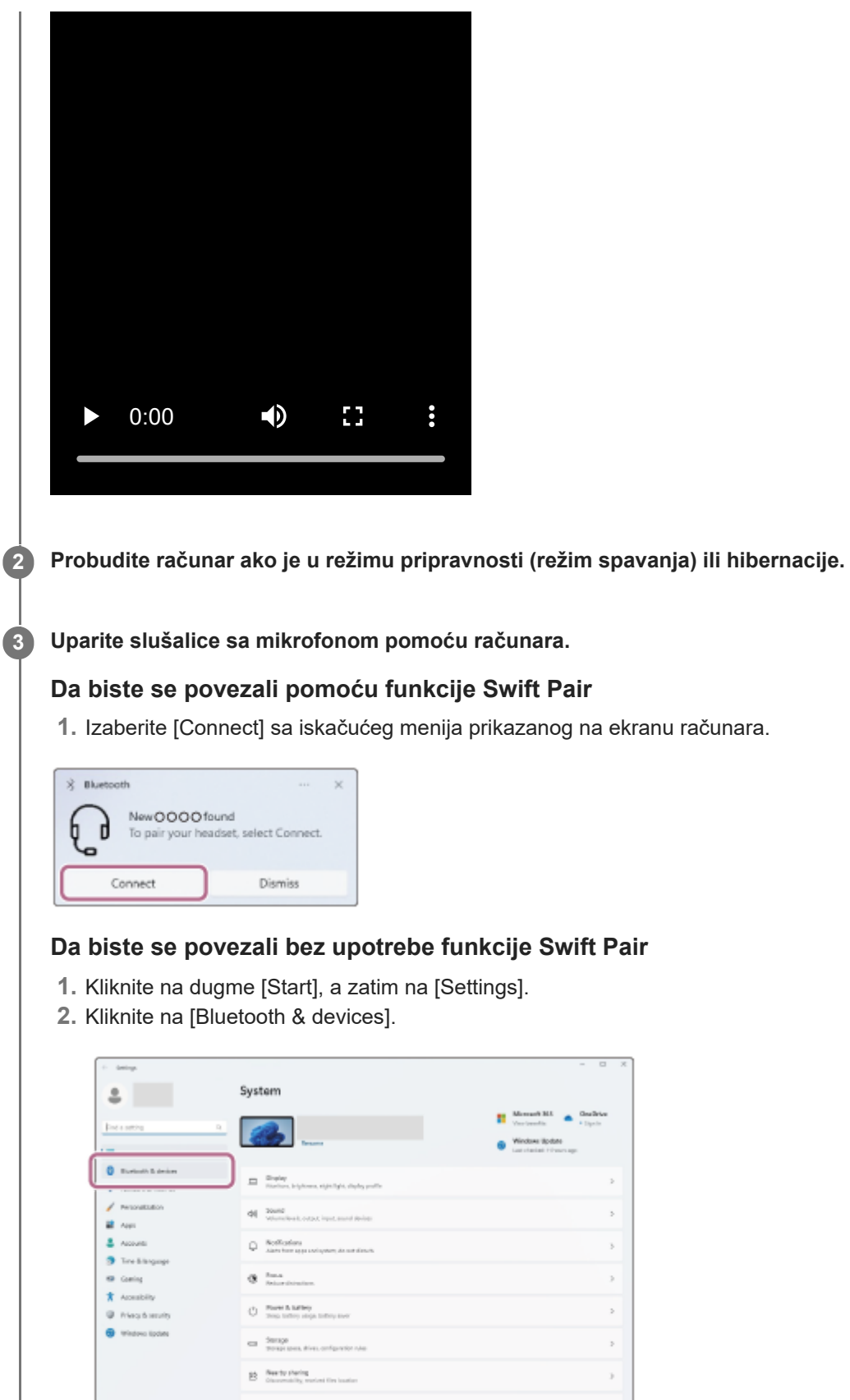

iQ i

Ò

**3.** Kliknite na menjač [Bluetooth] da biste uključili funkciju Bluetooth, a zatim kliknite na [Add device].

 $\bar{z}$  $\mathbf{r}$ þ.  $\,$ 

 $\mathbb{R}^2$ 

 $\mathbf{r}$ 

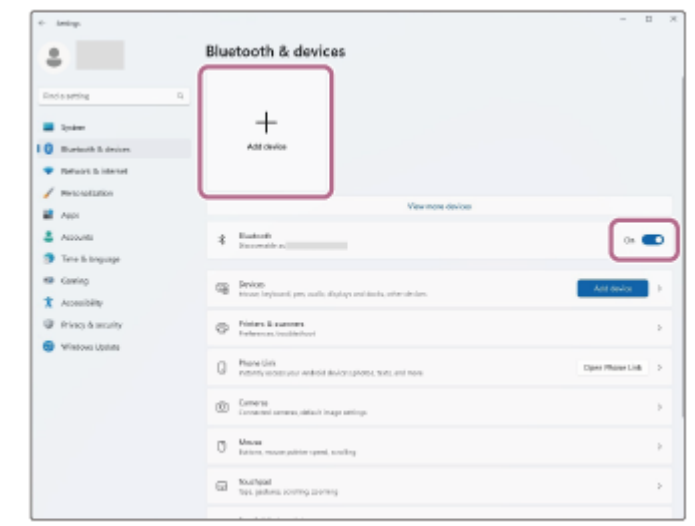

**4.** Kliknite na [Bluetooth].

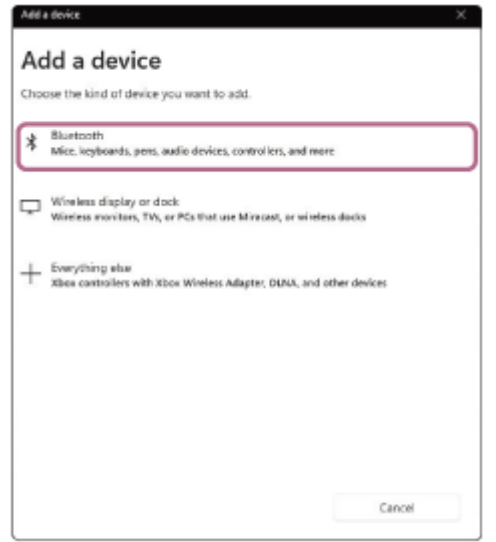

**5.** Kliknite na [WH-CH720N].

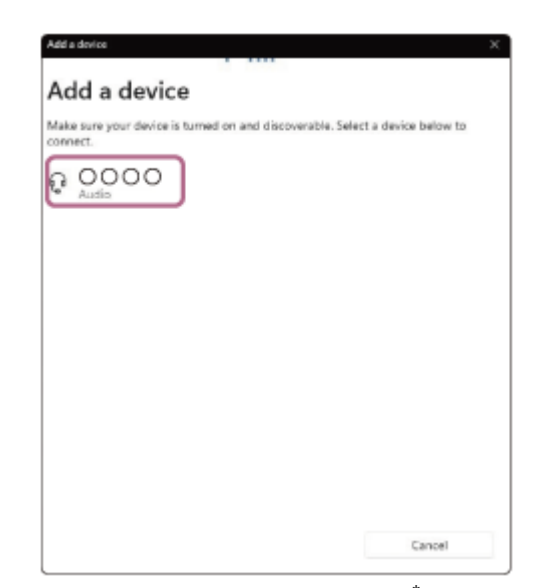

Ako je potrebno uneti pristupnu šifru<sup>\*</sup>, unesite "0000".

Slušalice sa mikrofonom i računar su upareni i međusobno povezani.

Čućete zvuk obaveštenja koji ukazuje na to da je veza uspostavljena.

Ako nisu povezani, pogledajte "[Povezivanje sa uparenim računarom \(Windows 11\)](#page-47-0)".

Ako se na ekranu vašeg računara ne pojavi model [WH-CH720N], pokušajte ponovo od "Povezivanje bez upotrebe funkcije Swift Pair" koraka 3.

Nazivi koji mogu biti upotrebljeni za pristupnu šifru su: "Pristupni kod", "PIN kod", "PIN broj" ili "Lozinka".

#### **Nagoveštaj**

- Gore navedeni postupak je samo primer. Detaljnije informacije potražite u uputstvima za korišćenje isporučenim uz računar.
- [Da biste izbrisali sve informacije o uparivanju Bluetooth uređaja, pogledajte odeljak "Inicijalizacija slušalica sa mikrofonom zbog](#page-129-0) vraćanja na fabrička podešavanja".

#### **Napomena**

- Ako se uparivanje ne uspostavi u roku od 5 minuta, režim uparivanja se otkazuje. U tom slučaju, isključite napajanje i počnite postupak ponovo od koraka  $\bigcap$  .
- Kada su Bluetooth uređaji upareni, nema potrebe da ih ponovo uparujete osim u sledećim slučajevima:
	- $\blacksquare$  Informacije o uparivanju su izbrisane nakon popravke itd.
	- Kada je uparen 9. uređaj.

Slušalice sa mikrofonom se mogu upariti sa do 8 uređaja. Ako uparite novi uređaj nakon što ste uparili već 8 uređaja, preko informacija o registraciji uparenog uređaja sa najstarijim datumom povezivanja presnimiće se podaci o novom uređaju.

- Kada su informacije o uparivanju sa slušalicama sa mikrofonom izbrisane sa Bluetooth uređaja. - Kada su slušalice sa mikrofonom inicijalizovane. Sve informacije o uparivanju su izbrisane. U tom slučaju, izbrišite informacije o uparivanju slušalica sa mikrofonom sa povezanim uređajem, a zatim ih ponovo uparite.
- Slušalice sa mikrofonom se mogu upariti sa više uređaja, ali istovremeno mogu da reprodukuju muziku samo sa 1 uparenog uređaja.

#### **Srodne teme**

- [Kako da uspostavite bežičnu vezu sa Bluetooth uređajima](#page-23-0)
- [Povezivanje sa uparenim računarom \(Windows 11\)](#page-47-0)
- [Slušanje muzike sa uređaja pomoću Bluetooth veze](#page-66-0)
- [Uspostavljanje video poziva sa vašeg računara](#page-86-0)
- [Prekidanje veze Bluetooth \(nakon korišćenja\)](#page-70-0)
- [Inicijalizacija slušalica sa mikrofonom zbog vraćanja na fabrička podešavanja](#page-129-0)

<span id="page-39-0"></span>Bežične stereo slušalice sa mikrofonom i funkcijom smanjenja šuma WH-CH720N

# **Uparivanje i povezivanje sa računarom (Windows 10)**

Postupak registracije uređaja na koji želite da se povežete naziva se "uparivanje". Prvo uparite uređaj da biste ga po prvi put koristili sa slušalicama sa mikrofonom.

Pre početka postupka proverite sledeće:

- Računar ima Bluetooth funkciju koja podržava veze za reprodukciju muzike (A2DP).
- Kada na računaru koristite aplikaciju za video pozive, računar ima Bluetooth funkciju koja podržava veze za pozive (HFP/HSP).
- Računar je smešten na udaljenosti do 1 m od slušalica sa mikrofonom.
- Slušalice sa mikrofonom su dovoljno napunjene.
- Uputstva za korišćenje računara su vam pri ruci.
- U zavisnosti od računara koji koristite možda će biti potrebno da uključite ugrađeni Bluetooth adapter. Ako ne znate kako da uključite Bluetooth adapter ili niste sigurni da li računar ima ugrađeni Bluetooth adapter, te informacije potražite u uputstvima za korišćenje isporučenim uz računar.
- Ako je verzija operativnog sistema Windows 10 verzija 1803 ili novija, funkcija Swift Pair će olakšati uparivanje. Da biste koristili funkciju Swift Pair, kliknite na dugme [Start] – [Settings] – [Devices] – [Bluetooth & other devices] i proverite [Show notifications to connect using Swift Pair].

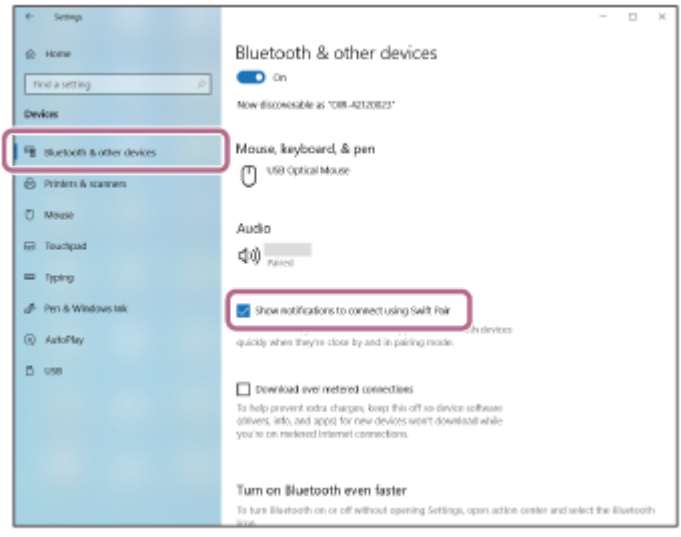

### **Uđite u režim za uparivanje na slušalicama sa mikrofonom.**

Uključite slušalice sa mikrofonom kada ih uparite sa uređajem po prvi put nakon što ste ih kupili ili nakon njihove inicijalizacije (slušalice sa mikrofonom nemaju podatke o uparivanju). Slušalice sa mikrofonom automatski prelaze u režim uparivanja. U tom slučaju, pređite na korak 2.

Prilikom uparivanja drugog ili narednog uređaja (slušalice sa mikrofonom već imaju informacije o uparivanju drugih uređaja), pritisnite i držite dugme (<sup>1</sup>) (napajanje) oko 5 sekundi ili duže da biste ručno ušli u režim za uparivanje.

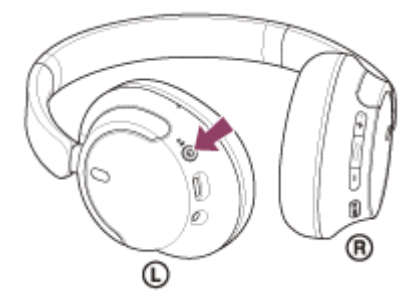

**1**

Indikator (plavi) treperi dva puta uzastopno. Čućete glasovno navođenje koje kaže: "Pairing" (Uparivanje).

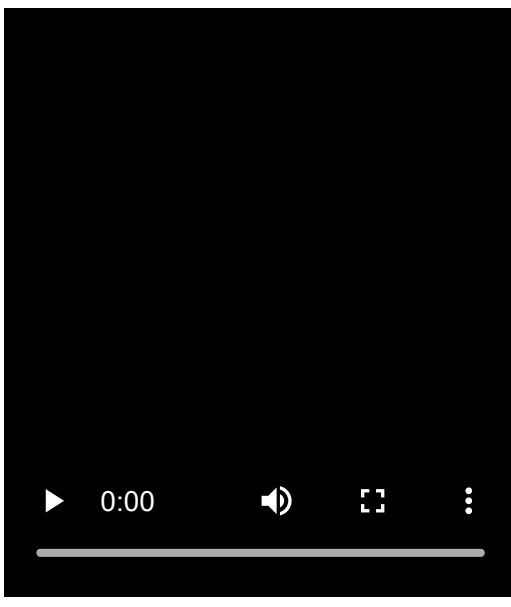

**2 Probudite računar ako je u režimu pripravnosti (režim spavanja) ili hibernacije.**

**Uparite slušalice sa mikrofonom pomoću računara. 3**

# **Da biste se povezali pomoću funkcije Swift Pair**

**1.** Izaberite [Connect] sa iskačućeg menija prikazanog na ekranu računara.

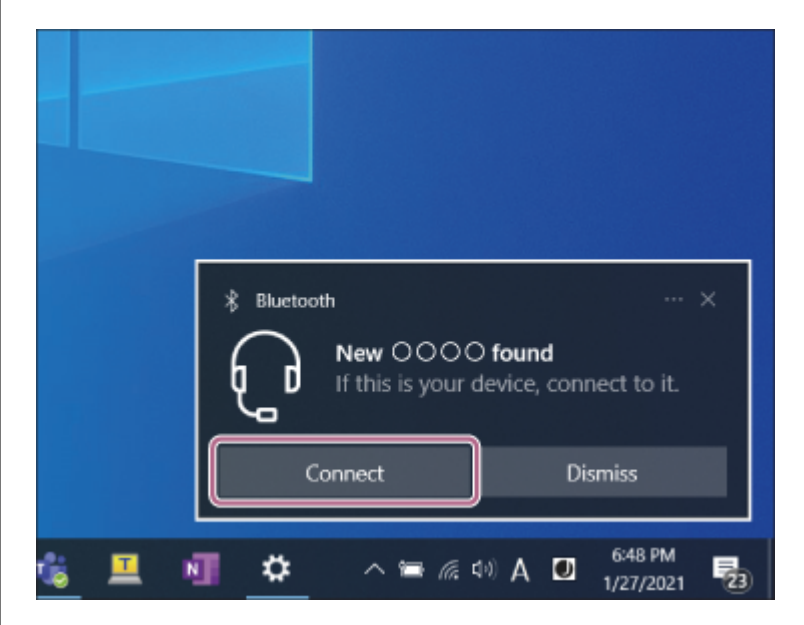

# **Da biste se povezali bez upotrebe funkcije Swift Pair**

- **1.** Kliknite na dugme [Start], a zatim na [Settings].
- **2.** Kliknite na [Devices].

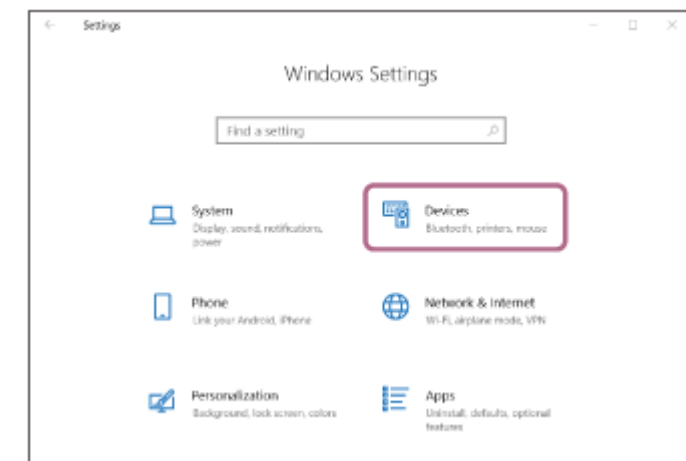

3. Kliknite na karticu [Bluetooth & other devices], kliknite na [Bluetooth] menjač da biste uključili funkciju Bluetooth, a zatim kliknite na [Add Bluetooth or other device].

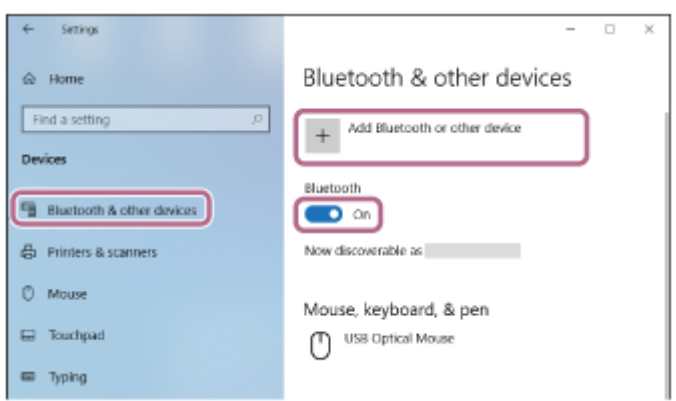

**4.** Kliknite na [Bluetooth].

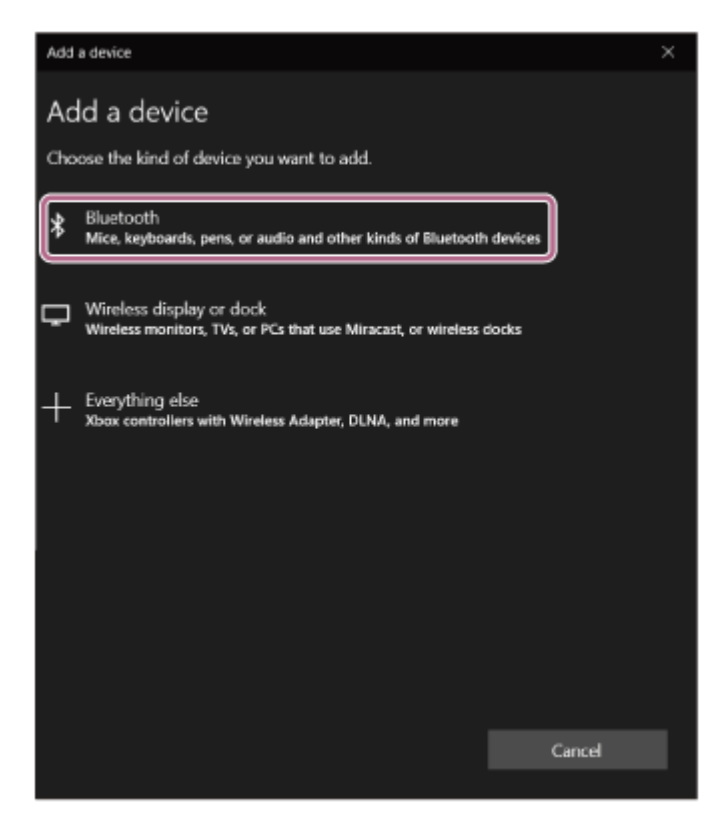

**5.** Kliknite na [WH-CH720N].

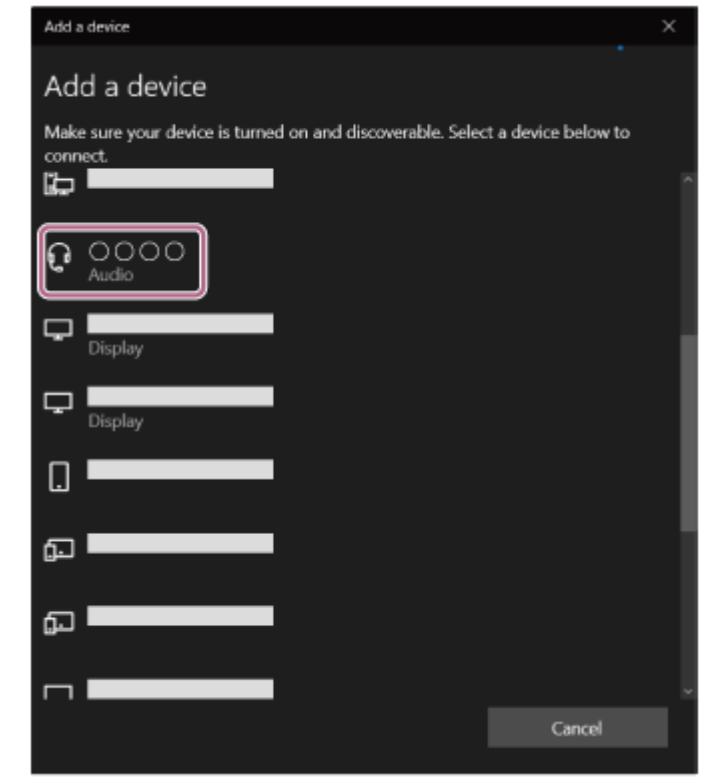

Ako je potrebno uneti pristupnu šifru<sup>\*</sup>, unesite "0000".

Slušalice sa mikrofonom i računar su upareni i međusobno povezani.

Čućete zvuk obaveštenja koji ukazuje na to da je veza uspostavljena.

Ako nisu povezani, pogledajte "[Povezivanje sa uparenim računarom \(Windows 10\)](#page-51-0)".

Ako se na ekranu vašeg računara ne pojavi model [WH-CH720N], pokušajte ponovo od "Povezivanje bez upotrebe funkcije Swift Pair" koraka

Nazivi koji mogu biti upotrebljeni za pristupnu šifru su: "Pristupni kod", "PIN kod", "PIN broj" ili "Lozinka".

#### **Nagoveštaj**

- Gore navedeni postupak je samo primer. Detaljnije informacije potražite u uputstvima za korišćenje isporučenim uz računar.
- [Da biste izbrisali sve informacije o uparivanju Bluetooth uređaja, pogledajte odeljak "Inicijalizacija slušalica sa mikrofonom zbog](#page-129-0) vraćanja na fabrička podešavanja".

#### **Napomena**

- Ako se uparivanje ne uspostavi u roku od 5 minuta, režim uparivanja se otkazuje. U tom slučaju, isključite napajanje i počnite postupak ponovo od koraka .
- Kada su Bluetooth uređaji upareni, nema potrebe da ih ponovo uparujete osim u sledećim slučajevima:
	- $\blacksquare$  Informacije o uparivanju su izbrisane nakon popravke itd.
	- Kada je uparen 9. uređaj.
		- Slušalice sa mikrofonom se mogu upariti sa do 8 uređaja. Ako uparite novi uređaj nakon što ste uparili već 8 uređaja, preko informacija o registraciji uparenog uređaja sa najstarijim datumom povezivanja presnimiće se podaci o novom uređaju.
	- Kada su informacije o uparivanju sa slušalicama sa mikrofonom izbrisane sa Bluetooth uređaja.
	- Kada su slušalice sa mikrofonom inicijalizovane. Sve informacije o uparivanju su izbrisane. U tom slučaju, izbrišite informacije o uparivanju slušalica sa mikrofonom sa povezanim uređajem, a zatim ih ponovo uparite.
- Slušalice sa mikrofonom se mogu upariti sa više uređaja, ali istovremeno mogu da reprodukuju muziku samo sa 1 uparenog uređaja.

#### **Srodne teme**

[Kako da uspostavite bežičnu vezu sa Bluetooth uređajima](#page-23-0)

- [Povezivanje sa uparenim računarom \(Windows 10\)](#page-51-0)
- [Slušanje muzike sa uređaja pomoću Bluetooth veze](#page-66-0)
- [Uspostavljanje video poziva sa vašeg računara](#page-86-0)
- [Prekidanje veze Bluetooth \(nakon korišćenja\)](#page-70-0)
- [Inicijalizacija slušalica sa mikrofonom zbog vraćanja na fabrička podešavanja](#page-129-0)

<span id="page-44-0"></span>Bežične stereo slušalice sa mikrofonom i funkcijom smanjenja šuma WH-CH720N

# **Uparivanje i povezivanje sa računarom (Mac)**

Postupak registracije uređaja na koji želite da se povežete naziva se "uparivanje". Prvo uparite uređaj da biste ga po prvi put koristili sa slušalicama sa mikrofonom.

# **Kompatibilan OS**

macOS (verzija 11 ili novija) Pre početka postupka proverite sledeće:

- Računar ima Bluetooth funkciju koja podržava veze za reprodukciju muzike (A2DP).
- Kada na računaru koristite aplikaciju za video pozive, računar ima Bluetooth funkciju koja podržava veze za pozive (HFP/HSP).
- Računar je smešten na udaljenosti do 1 m od slušalica sa mikrofonom.
- Slušalice sa mikrofonom su dovoljno napunjene.
- Uputstva za korišćenje računara su vam pri ruci.
- U zavisnosti od računara koji koristite možda će biti potrebno da uključite ugrađeni Bluetooth adapter. Ako ne znate kako da uključite Bluetooth adapter ili niste sigurni da li računar ima ugrađeni Bluetooth adapter, te informacije potražite u uputstvima za korišćenje isporučenim uz računar.
- Podesite zvučnik računara na režim UKLJUČENO.

Ako je zvučnik računara podešen na režim  $\blacksquare$  "ISKLJUČENO", iz slušalica sa mikrofonom se neće čuti zvuk.

Zvučnik računara u režimu UKLJUČENO

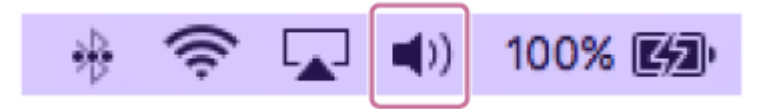

#### **Uđite u režim za uparivanje na slušalicama sa mikrofonom. 1**

Uključite slušalice sa mikrofonom kada ih uparite sa uređajem po prvi put nakon što ste ih kupili ili nakon njihove inicijalizacije (slušalice sa mikrofonom nemaju podatke o uparivanju). Slušalice sa mikrofonom automatski prelaze u režim uparivanja. U tom slučaju, pređite na korak 2.

Prilikom uparivanja drugog ili narednog uređaja (slušalice sa mikrofonom već imaju informacije o uparivanju drugih uređaja), pritisnite i držite dugme (1) (napajanje) oko 5 sekundi ili duže da biste ručno ušli u režim za uparivanje.

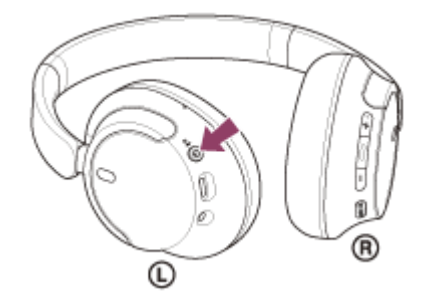

Indikator (plavi) treperi dva puta uzastopno. Čućete glasovno navođenje koje kaže: "Pairing" (Uparivanje).

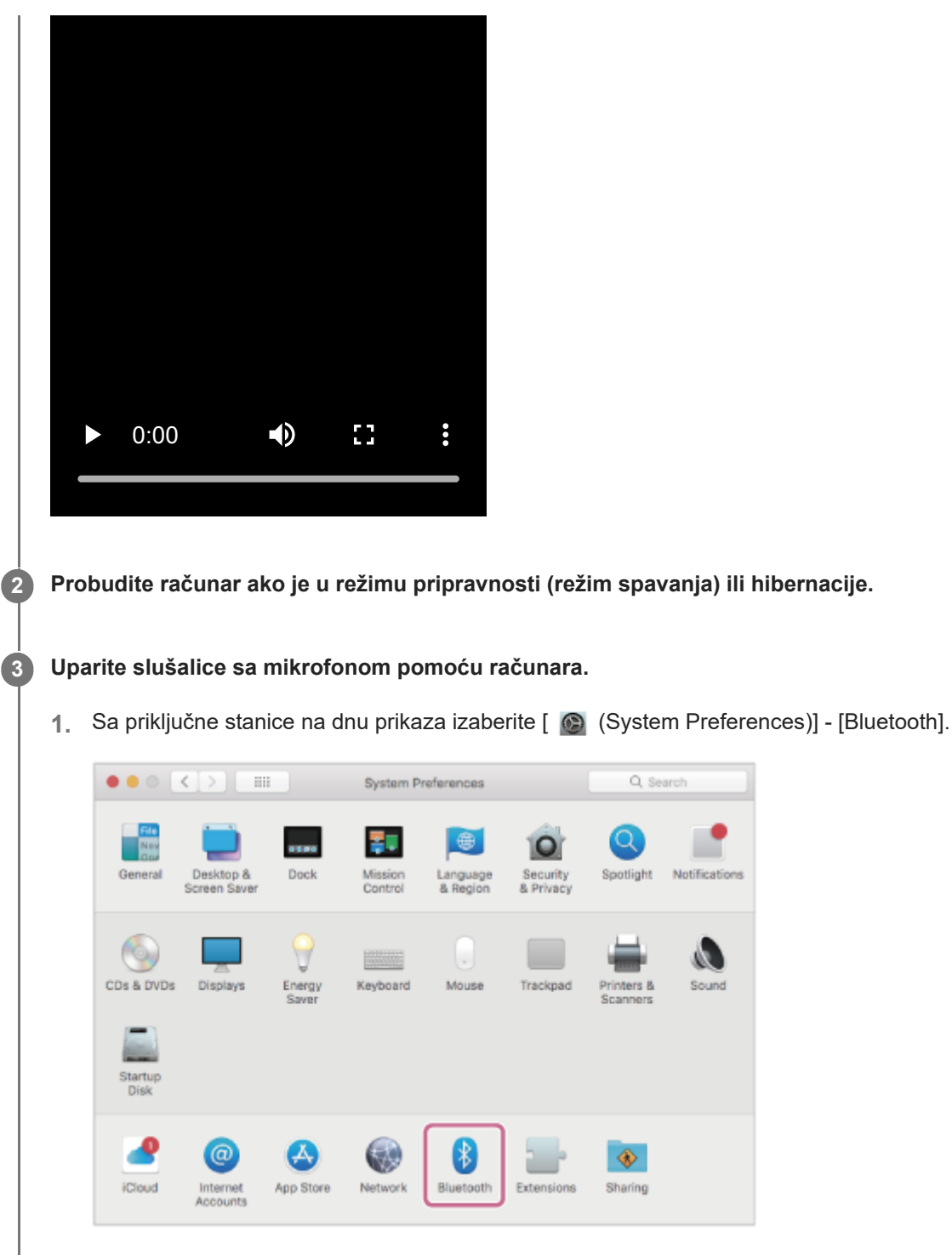

**2.** Izaberite [WH-CH720N] sa ekrana [Bluetooth] i kliknite na [Connect].

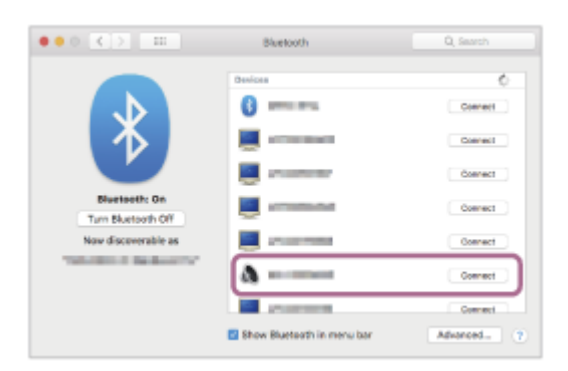

Ako je potrebno uneti pristupnu šifru<sup>\*</sup>, unesite "0000".

Slušalice sa mikrofonom i računar su upareni i međusobno povezani.

Čućete zvuk obaveštenja koji ukazuje na to da je veza uspostavljena.

Ako nisu povezane, pogledajte "[Povezivanje sa uparenim računarom \(Mac\)"](#page-55-0).

Ako se na ekranu vašeg računara ne pojavi model [WH-CH720N], pokušajte ponovo ispočetka od koraka 8.

Notifications

Λ

Sound

Nazivi koji mogu biti upotrebljeni za pristupnu šifru su: "Pristupni kod", "PIN kod", "PIN broj" ili "Lozinka".

#### **Nagoveštaj**

- Gore navedeni postupak je samo primer. Detaljnije informacije potražite u uputstvima za korišćenje isporučenim uz računar.
- [Da biste izbrisali sve informacije o uparivanju Bluetooth uređaja, pogledajte odeljak "Inicijalizacija slušalica sa mikrofonom zbog](#page-129-0) vraćanja na fabrička podešavanja".

#### **Napomena**

- Ako se uparivanje ne uspostavi u roku od 5 minuta, režim uparivanja se otkazuje. U tom slučaju, isključite napajanje i počnite postupak ponovo od koraka .
- Kada su Bluetooth uređaji upareni, nema potrebe da ih ponovo uparujete osim u sledećim slučajevima:
	- Informacije o uparivanju su izbrisane nakon popravke itd.
- Kada je uparen 9. uređaj. Slušalice sa mikrofonom se mogu upariti sa do 8 uređaja. Ako uparite novi uređaj nakon što ste uparili već 8 uređaja, preko informacija o registraciji uparenog uređaja sa najstarijim datumom povezivanja presnimiće se podaci o novom uređaju.
- Kada su informacije o uparivanju sa slušalicama sa mikrofonom izbrisane sa Bluetooth uređaja.
- Kada su slušalice sa mikrofonom inicijalizovane. Sve informacije o uparivanju su izbrisane. U tom slučaju, izbrišite informacije o uparivanju slušalica sa mikrofonom sa povezanim uređajem, a zatim ih ponovo uparite.
- Slušalice sa mikrofonom se mogu upariti sa više uređaja, ali istovremeno mogu da reprodukuju muziku samo sa 1 uparenog uređaja.

#### **Srodne teme**

- [Kako da uspostavite bežičnu vezu sa Bluetooth uređajima](#page-23-0)
- [Povezivanje sa uparenim računarom \(Mac\)](#page-55-0)
- [Slušanje muzike sa uređaja pomoću Bluetooth veze](#page-66-0)
- [Uspostavljanje video poziva sa vašeg računara](#page-86-0)
- [Prekidanje veze Bluetooth \(nakon korišćenja\)](#page-70-0)
- [Inicijalizacija slušalica sa mikrofonom zbog vraćanja na fabrička podešavanja](#page-129-0)

**2**

<span id="page-47-0"></span>Bežične stereo slušalice sa mikrofonom i funkcijom smanjenja šuma WH-CH720N

# **Povezivanje sa uparenim računarom (Windows 11)**

Pre početka postupka proverite sledeće:

U zavisnosti od računara koji koristite možda će biti potrebno da uključite ugrađeni Bluetooth adapter. Ako ne znate kako da uključite Bluetooth adapter ili niste sigurni da li računar ima ugrađeni Bluetooth adapter, te informacije potražite u uputstvima za korišćenje isporučenim uz računar.

# **1 Probudite računar ako je u režimu pripravnosti (režim spavanja) ili hibernacije.**

## **Uključite slušalice sa mikrofonom.**

Pritisnite i držite dugme (1) (napajanje) oko 2 sekunde ili duže.

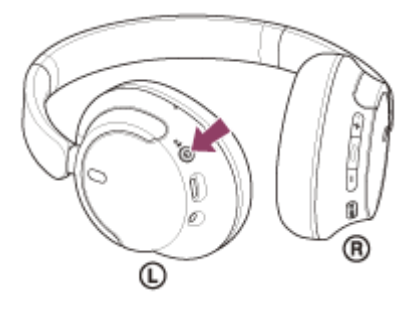

Čućete zvuk obaveštenja koji ukazuje na to da su slušalice sa mikrofonom uključene. Indikator (plavi) nastavlja da treperi čak i nakon što ste sklonili prst sa dugmeta.

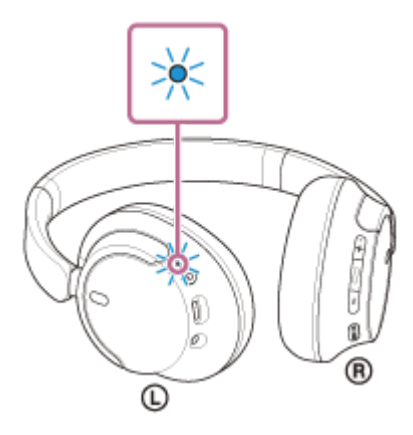

Ako su se slušalice sa mikrofonom automatski povezale sa poslednje povezanim uređajem, čućete zvuk obaveštenja koji ukazuje na to da je veza uspostavljena.

Proverite status veze na računaru. Ako se nisu povezale, nastavite do koraka  $\bullet$ .

### **3 Izaberite slušalice sa mikrofonom pomoću računara.**

**1.** Kliknite desnim tasterom miša na ikonu zvučnika na traci sa alatima, a zatim izaberite [Sound settings].

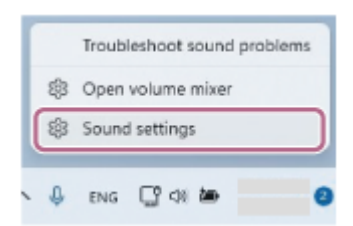

2. Na ekranu [Sound], izaberite [WH-CH720N] za [Output] i [Input].

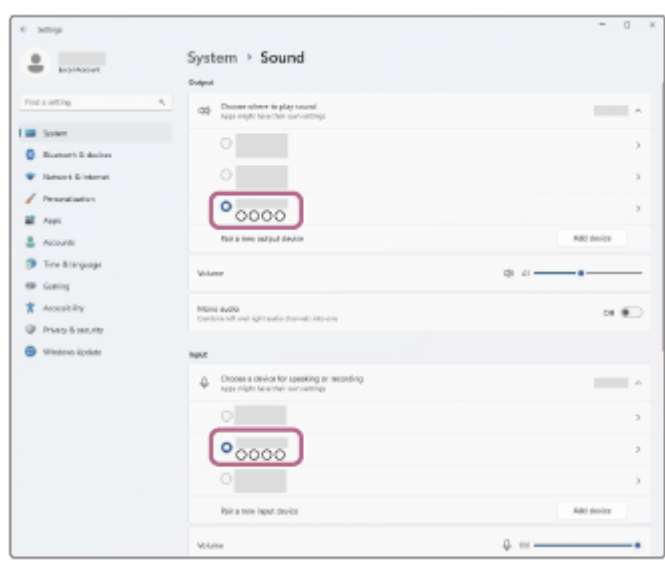

Ako se [WH-CH720N] ne prikazuje za [Output] i [Input], nastavite sa korakom 3.

**3.** Kliknite na [More sound settings].

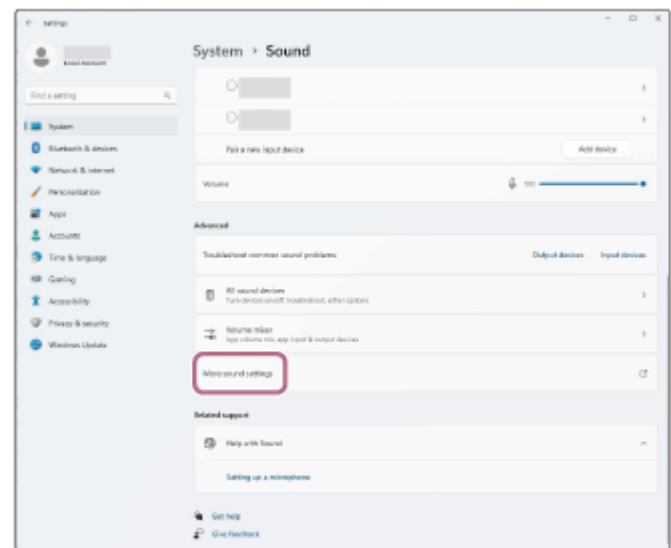

4. Na kartici [Playback] na ekranu [Sound], izaberite i kliknite desnim tasterom miša na [WH-CH720N] i iz prikazanog menija izaberite [Connect].

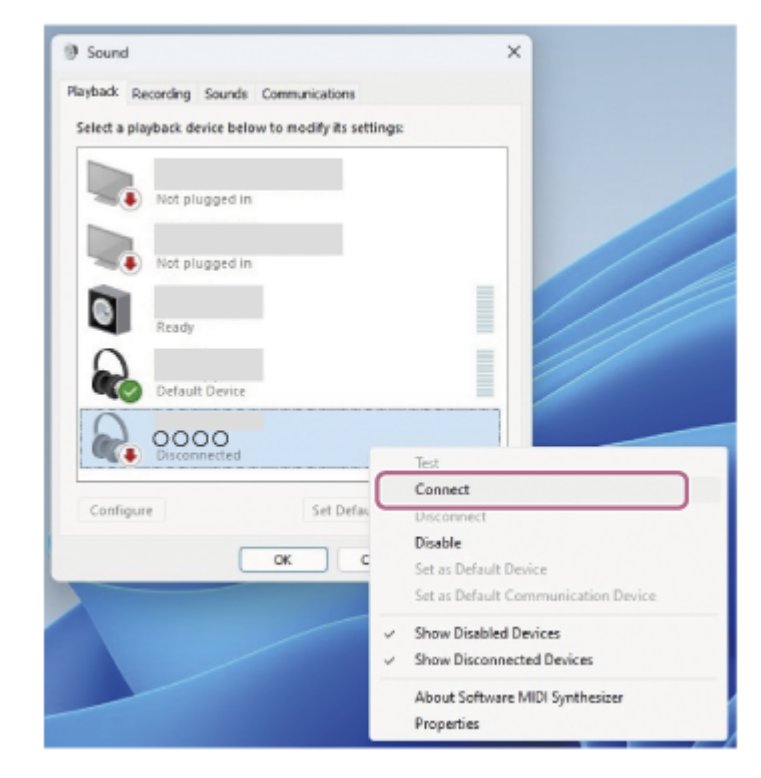

Čućete zvuk obaveštenja koji ukazuje na to da je veza uspostavljena.

5. Na kartici [Recording], izaberite i kliknite desnim tasterom miša na [WH-CH720N] i iz prikazanog menija izaberite [Connect].

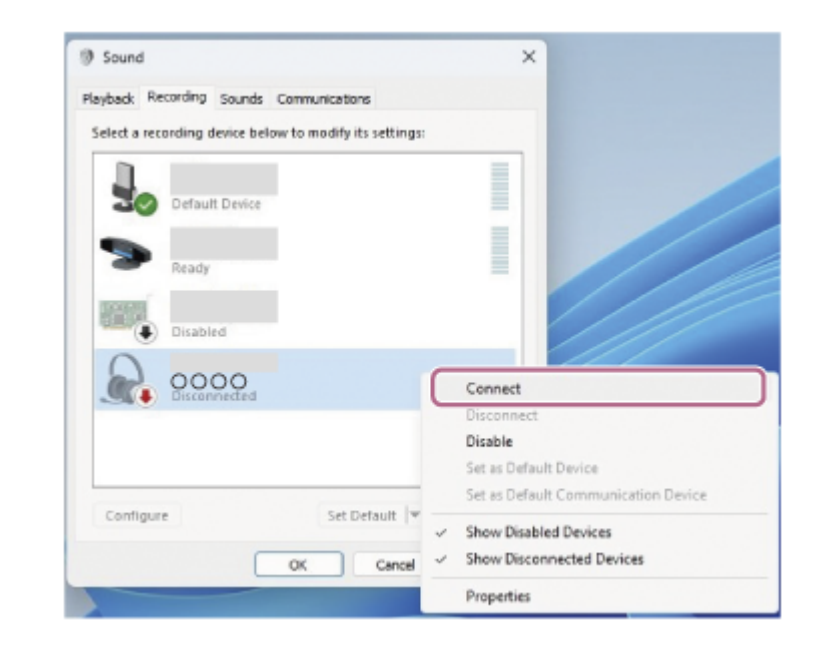

#### **Nagoveštaj**

Gore navedeni postupak je samo primer. Detaljnije informacije potražite u uputstvima za korišćenje isporučenim uz računar.

#### **Napomena**

- Ako je kvalitet reprodukovane muzike loš, proverite da li je u podešavanjima računara uključena funkcija A2DP koja podržava veze za reprodukciju muzike. Detaljnije informacije potražite u uputstvima za korišćenje isporučenim uz računar.
- Ako je Bluetooth uređaj koji je bio poslednji povezan postavljen u blizini slušalica sa mikrofonom, slušalice sa mikrofonom će se možda automatski povezati sa uređajem jednostavnim uključivanjem slušalica sa mikrofonom. U tom slučaju, deaktivirajte funkciju Bluetooth na uređaju koji je bio poslednji povezan ili isključite napajanje.
- Ako ne možete da povežete računar i slušalice sa mikrofonom, obrišite informacije o uparivanju slušalica sa mikrofonom i ponovo izvršite uparivanje. Detalje o postupcima na vašem računaru potražite u uputstvima za korišćenje isporučenim uz računar.

### **Srodne teme**

- [Kako da uspostavite bežičnu vezu sa Bluetooth uređajima](#page-23-0)
- [Uparivanje i povezivanje sa računarom \(Windows® 11\)](#page-35-0)
- [Slušanje muzike sa uređaja pomoću Bluetooth veze](#page-66-0)
- [Prekidanje veze Bluetooth \(nakon korišćenja\)](#page-70-0)

**2**

<span id="page-51-0"></span>Bežične stereo slušalice sa mikrofonom i funkcijom smanjenja šuma WH-CH720N

# **Povezivanje sa uparenim računarom (Windows 10)**

Pre početka postupka proverite sledeće:

U zavisnosti od računara koji koristite možda će biti potrebno da uključite ugrađeni Bluetooth adapter. Ako ne znate kako da uključite Bluetooth adapter ili niste sigurni da li računar ima ugrađeni Bluetooth adapter, te informacije potražite u uputstvima za korišćenje isporučenim uz računar.

# **1 Probudite računar ako je u režimu pripravnosti (režim spavanja) ili hibernacije.**

## **Uključite slušalice sa mikrofonom.**

Pritisnite i držite dugme (1) (napajanje) oko 2 sekunde ili duže.

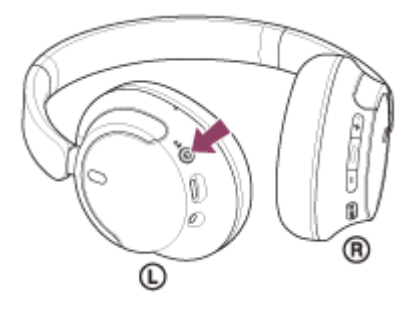

Čućete zvuk obaveštenja koji ukazuje na to da su slušalice sa mikrofonom uključene. Indikator (plavi) nastavlja da treperi čak i nakon što ste sklonili prst sa dugmeta.

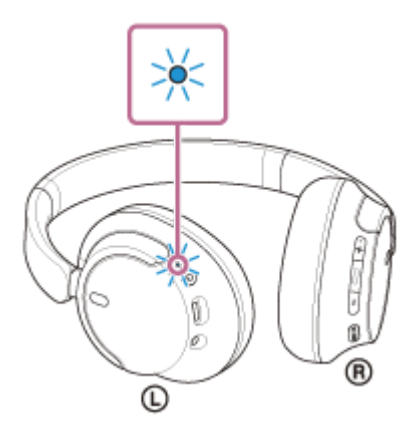

Ako su se slušalice sa mikrofonom automatski povezale sa poslednje povezanim uređajem, čućete zvuk obaveštenja koji ukazuje na to da je veza uspostavljena.

Proverite status veze na računaru. Ako se nisu povezale, nastavite do koraka  $\bullet$ .

### **3 Izaberite slušalice sa mikrofonom pomoću računara.**

**1.** Kliknite desnim tasterom miša na ikonu zvučnika na traci sa alatima, a zatim izaberite [Open Sound settings].

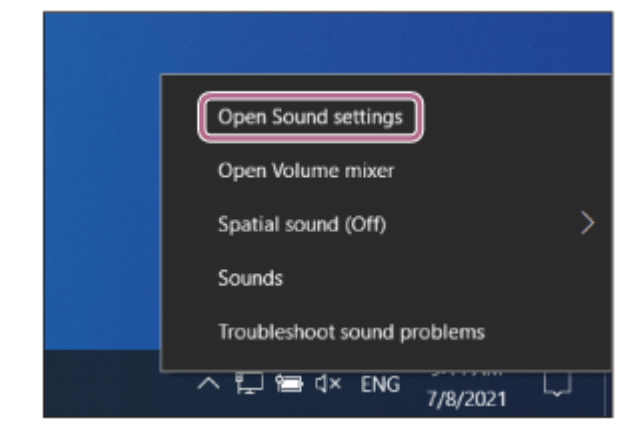

2. Iz padajućeg menija [Choose your output device] izaberite [Headphones (WH-CH720N Stereo)].

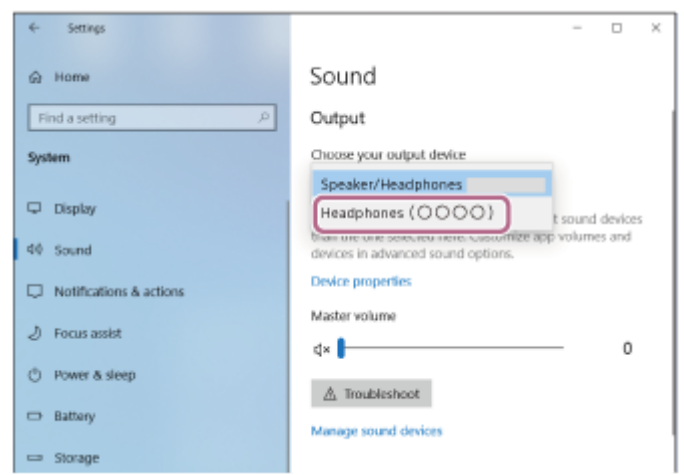

Ako se u padajućem meniju ne prikaže [Headphones (WH-CH720N Stereo)], nastavite sa korakom 3.

3. Kliknite na [Sound Control Panel], kliknite desnim tasterom miša na karticu [Playback] na ekranu [Sound] i označite polje za potvrdu [Show Disconnected Devices].

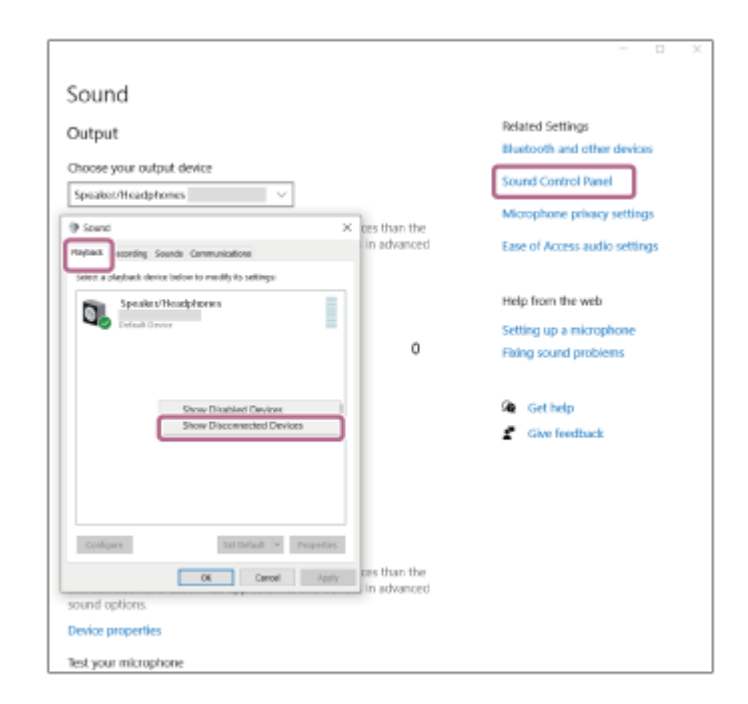

**4.** Izaberite [Connect] sa prikazanog menija.

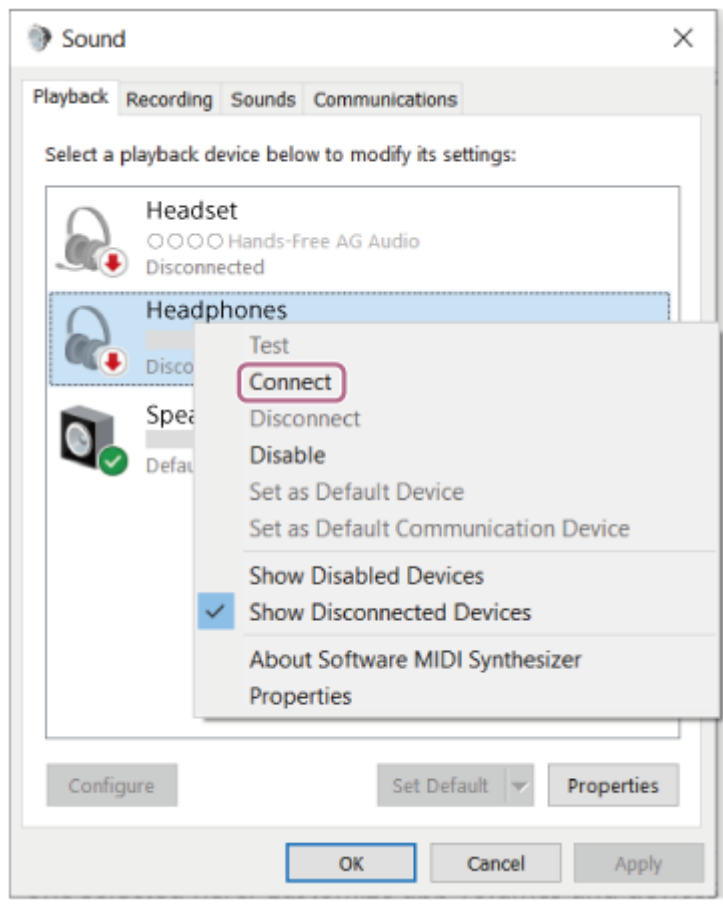

Čućete zvuk obaveštenja koji ukazuje na to da je veza uspostavljena.

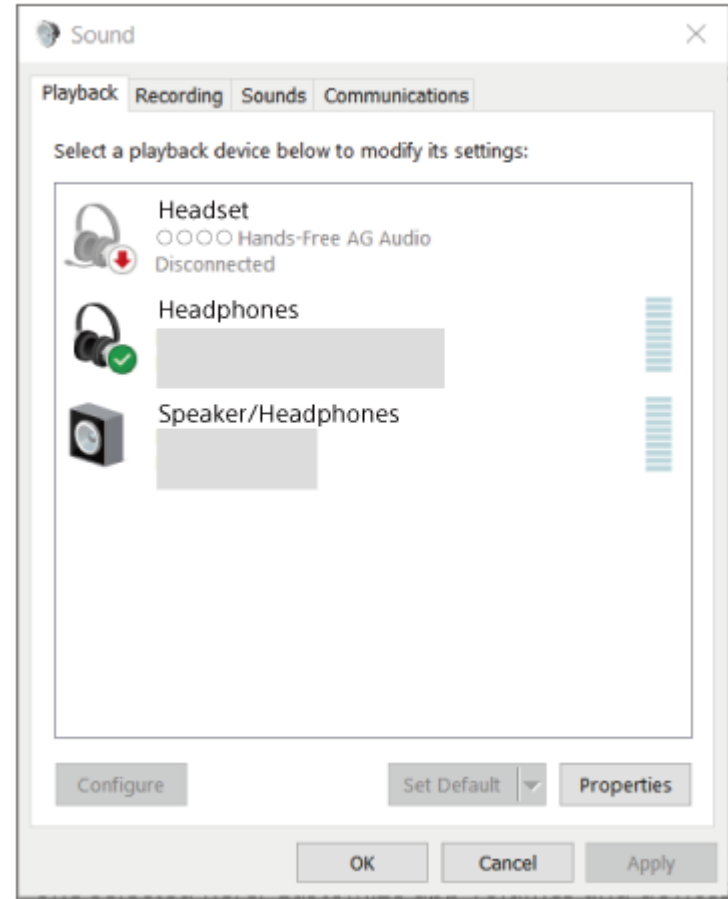

# **Nagoveštaj**

Gore navedeni postupak je samo primer. Detaljnije informacije potražite u uputstvima za korišćenje isporučenim uz računar.

### **Napomena**

- Ako je kvalitet reprodukovane muzike loš, proverite da li je u podešavanjima računara uključena funkcija A2DP koja podržava veze za reprodukciju muzike. Detaljnije informacije potražite u uputstvima za korišćenje isporučenim uz računar.
- Ako je Bluetooth uređaj koji je bio poslednji povezan postavljen u blizini slušalica sa mikrofonom, slušalice sa mikrofonom će se možda automatski povezati sa uređajem jednostavnim uključivanjem slušalica sa mikrofonom. U tom slučaju, deaktivirajte funkciju Bluetooth na uređaju koji je bio poslednji povezan ili isključite napajanje.
- Ako ne možete da povežete računar i slušalice sa mikrofonom, obrišite informacije o uparivanju slušalica sa mikrofonom i ponovo izvršite uparivanje. Detalje o postupcima na vašem računaru potražite u uputstvima za korišćenje isporučenim uz računar.

#### **Srodne teme**

- [Kako da uspostavite bežičnu vezu sa Bluetooth uređajima](#page-23-0)
- [Uparivanje i povezivanje sa računarom \(Windows 10\)](#page-39-0)
- [Slušanje muzike sa uređaja pomoću Bluetooth veze](#page-66-0)
- [Prekidanje veze Bluetooth \(nakon korišćenja\)](#page-70-0)

**2**

<span id="page-55-0"></span>[Vodič za pomoć](#page-0-0)

Bežične stereo slušalice sa mikrofonom i funkcijom smanjenja šuma WH-CH720N

# **Povezivanje sa uparenim računarom (Mac)**

# **Kompatibilan OS**

macOS (verzija 11 ili novija) Pre početka postupka proverite sledeće:

- U zavisnosti od računara koji koristite možda će biti potrebno da uključite ugrađeni Bluetooth adapter. Ako ne znate kako da uključite Bluetooth adapter ili niste sigurni da li računar ima ugrađeni Bluetooth adapter, te informacije potražite u uputstvima za korišćenje isporučenim uz računar.
- Podesite zvučnik računara na režim UKLJUČENO. Ako je zvučnik računara podešen na režim  $\blacksquare$  "ISKLJUČENO", iz slušalica sa mikrofonom se neće čuti zvuk.

Zvučnik računara u režimu UKLJUČENO

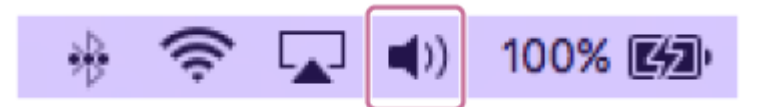

**1 Probudite računar ako je u režimu pripravnosti (režim spavanja) ili hibernacije.**

**Uključite slušalice sa mikrofonom.**

Pritisnite i držite dugme (1) (napajanje) oko 2 sekunde ili duže.

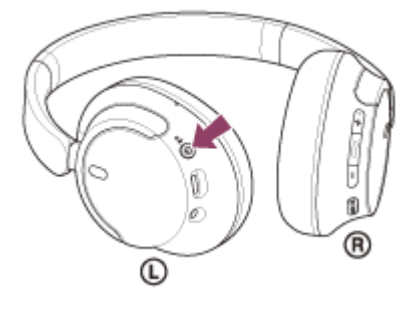

Čućete zvuk obaveštenja koji ukazuje na to da su slušalice sa mikrofonom uključene. Indikator (plavi) nastavlja da treperi čak i nakon što ste sklonili prst sa dugmeta.

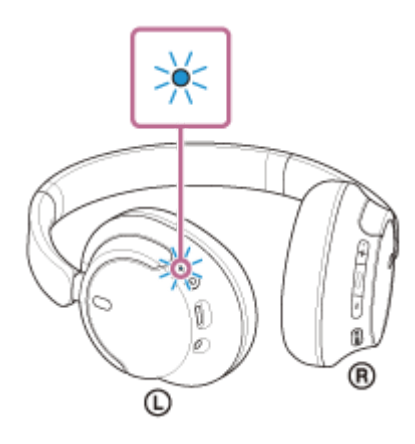

Ako su se slušalice sa mikrofonom automatski povezale sa poslednje povezanim uređajem, čućete zvuk obaveštenja koji ukazuje na to da je veza uspostavljena.

Proverite status veze na računaru. Ako se nisu povezale, nastavite do koraka 3.

#### **3 Izaberite slušalice sa mikrofonom pomoću računara.**

1. Sa priključne stanice na dnu prikaza izaberite [  $\odot$  (System Preferences)] - [Bluetooth].

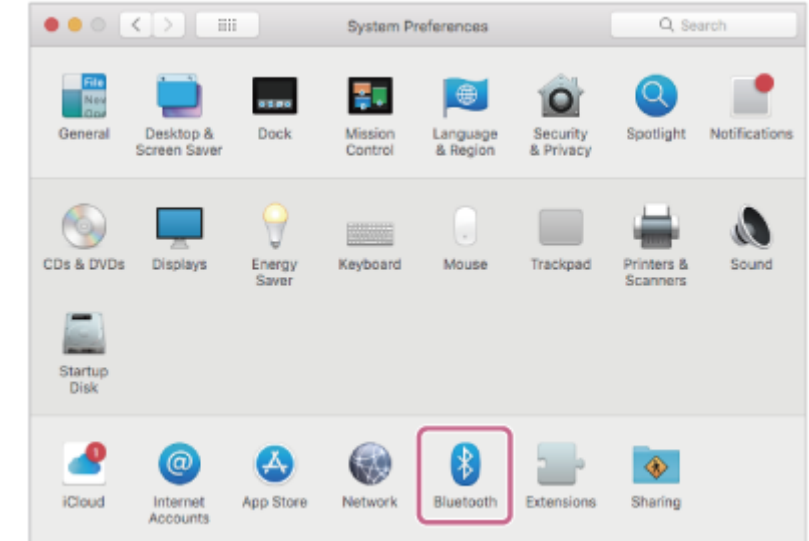

Pritisnite [WH-CH720N] na [Bluetooth] ekranu dok pritiskate kontrolno dugme računara i sa iskačućeg menija izaberite [Connect]. **2.**

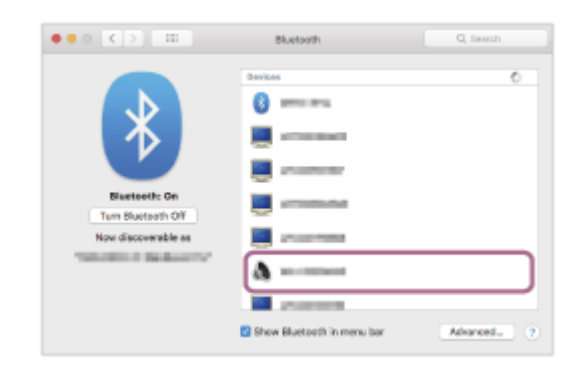

Veza je uspostavljena. Čućete zvuk obaveštenja koji ukazuje na to da je veza uspostavljena.

#### **Nagoveštaj**

Gore navedeni postupak je samo primer. Detaljnije informacije potražite u uputstvima za korišćenje isporučenim uz računar.

#### **Napomena**

- Ako je kvalitet reprodukovane muzike loš, proverite da li je u podešavanjima računara uključena funkcija A2DP koja podržava veze za reprodukciju muzike. Detaljnije informacije potražite u uputstvima za korišćenje isporučenim uz računar.
- Ako je Bluetooth uređaj koji je bio poslednji povezan postavljen u blizini slušalica sa mikrofonom, slušalice sa mikrofonom će se možda automatski povezati sa uređajem jednostavnim uključivanjem slušalica sa mikrofonom. U tom slučaju, deaktivirajte funkciju Bluetooth na uređaju koji je bio poslednji povezan ili isključite napajanje.
- Ako ne možete da povežete računar i slušalice sa mikrofonom, obrišite informacije o uparivanju slušalica sa mikrofonom i ponovo izvršite uparivanje. Detalje o postupcima na vašem računaru potražite u uputstvima za korišćenje isporučenim uz računar.

#### **Srodne teme**

- [Kako da uspostavite bežičnu vezu sa Bluetooth uređajima](#page-23-0)
- [Uparivanje i povezivanje sa računarom \(Mac\)](#page-44-0)
- [Slušanje muzike sa uređaja pomoću Bluetooth veze](#page-66-0)
- [Prekidanje veze Bluetooth \(nakon korišćenja\)](#page-70-0)

<span id="page-58-0"></span>Bežične stereo slušalice sa mikrofonom i funkcijom smanjenja šuma WH-CH720N

# **Uparivanje i povezivanje sa Bluetooth uređajem**

Postupak registracije uređaja na koji želite da se povežete naziva se "uparivanje". Prvo uparite uređaj da biste ga po prvi put koristili sa slušalicama sa mikrofonom.

Pre početka postupka proverite sledeće:

- Uređaj Bluetooth je postavljen na udaljenosti od 1 m od slušalica sa mikrofonom.
- Slušalice sa mikrofonom su dovoljno napunjene.
- Uputstva za korišćenje za Bluetooth uređaj su vam pri ruci.

#### **Uđite u režim za uparivanje na slušalicama sa mikrofonom. 1**

Uključite slušalice sa mikrofonom kada ih uparite sa uređajem po prvi put nakon što ste ih kupili ili nakon njihove inicijalizacije (slušalice sa mikrofonom nemaju podatke o uparivanju). Slušalice sa mikrofonom automatski prelaze u režim uparivanja. U tom slučaju, pređite na korak 2.

Prilikom uparivanja drugog ili narednog uređaja (slušalice sa mikrofonom već imaju informacije o uparivanju drugih uređaja), pritisnite i držite dugme (1) (napajanje) oko 5 sekundi ili duže da biste ručno ušli u režim za uparivanje.

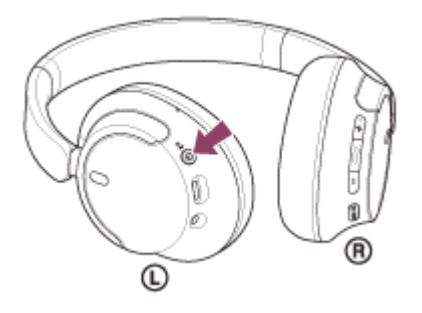

Indikator (plavi) treperi dva puta uzastopno. Čućete glasovno navođenje koje kaže: "Pairing" (Uparivanje).

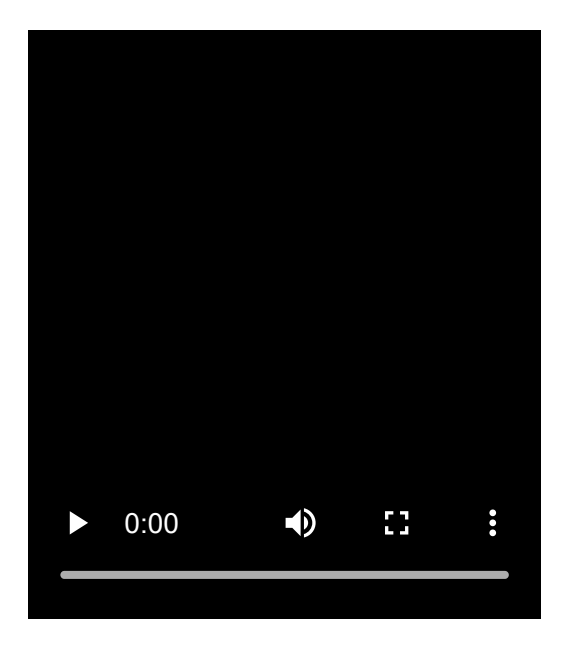

**2**

**Izvršite postupak uparivanja na Bluetooth uređaju, a zatim potražite ove slušalice sa mikrofonom.**

Na ekranu Bluetooth uređaja na listi otkrivenih uređaja prikazaće se [WH-CH720N] uređaj. Ako se ne prikaže, ponovite od koraka  $\bullet$ .

### **Izaberite model [WH-CH720N] kada se prikaže na ekranu Bluetooth uređaja da biste ga uparili.**

Ako je potrebno uneti pristupnu šifru ̇̃, unesite "0000".

Nazivi koji mogu biti upotrebljeni za pristupnu šifru su: "Pristupni kod", "PIN kod", "PIN broj" ili "Lozinka".

#### **Uspostavite Bluetooth vezu sa Bluetooth uređaja.**

Kada je uparivanje završeno, neki uređaji se automatski povezuju sa slušalicama sa mikrofonom. Čućete zvuk obaveštenja koji ukazuje na to da je veza uspostavljena. Ako se nisu povezali, pogledajte odeljak "[Povezivanje sa uparenim Bluetooth uređajem](#page-60-0)".

#### **Nagoveštaj**

**3**

**4**

- Gore navedeni postupak je samo primer. Detaljnije informacije potražite u uputstvima za korišćenje isporučenim uz Bluetooth uređaj.
- [Da biste izbrisali sve informacije o uparivanju Bluetooth uređaja, pogledajte odeljak "Inicijalizacija slušalica sa mikrofonom zbog](#page-129-0) vraćanja na fabrička podešavanja".

#### **Napomena**

- Ako se uparivanje ne uspostavi u roku od 5 minuta, režim uparivanja se otkazuje. U tom slučaju, isključite napajanje i počnite postupak ponovo od koraka  $\bullet$ .
- Kada su Bluetooth uređaji upareni, nema potrebe da ih ponovo uparujete osim u sledećim slučajevima:
	- $=$  Informacije o uparivanju su izbrisane nakon popravke itd.
	- Kada je uparen 9. uređaj. Slušalice sa mikrofonom se mogu upariti sa do 8 uređaja. Ako uparite novi uređaj nakon što ste uparili već 8 uređaja, preko informacija o registraciji uparenog uređaja sa najstarijim datumom povezivanja presnimiće se podaci o novom uređaju.
	- Kada su informacije o uparivanju sa slušalicama sa mikrofonom izbrisane sa Bluetooth uređaja.
	- Kada su slušalice sa mikrofonom inicijalizovane. Sve informacije o uparivanju su izbrisane. U tom slučaju, izbrišite informacije o uparivanju slušalica sa mikrofonom sa povezanim uređajem, a zatim ih ponovo uparite.
- Slušalice sa mikrofonom se mogu upariti sa više uređaja, ali istovremeno mogu da reprodukuju muziku samo sa 1 uparenog uređaja.

#### **Srodne teme**

- [Kako da uspostavite bežičnu vezu sa Bluetooth uređajima](#page-23-0)
- [Povezivanje sa uparenim Bluetooth uređajem](#page-60-0)
- [Slušanje muzike sa uređaja pomoću Bluetooth veze](#page-66-0)
- [Prekidanje veze Bluetooth \(nakon korišćenja\)](#page-70-0)
- [Inicijalizacija slušalica sa mikrofonom zbog vraćanja na fabrička podešavanja](#page-129-0)

# <span id="page-60-0"></span>**SONY**

[Vodič za pomoć](#page-0-0)

Bežične stereo slušalice sa mikrofonom i funkcijom smanjenja šuma WH-CH720N

# **Povezivanje sa uparenim Bluetooth uređajem**

#### **Uključite slušalice sa mikrofonom. 1**

Pritisnite i držite dugme (1) (napajanje) oko 2 sekunde ili duže.

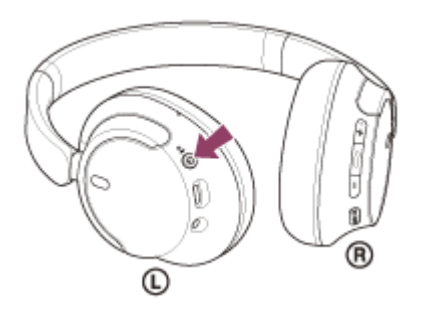

Čućete zvuk obaveštenja koji ukazuje na to da su slušalice sa mikrofonom uključene. Indikator (plavi) nastavlja da treperi čak i nakon što ste sklonili prst sa dugmeta.

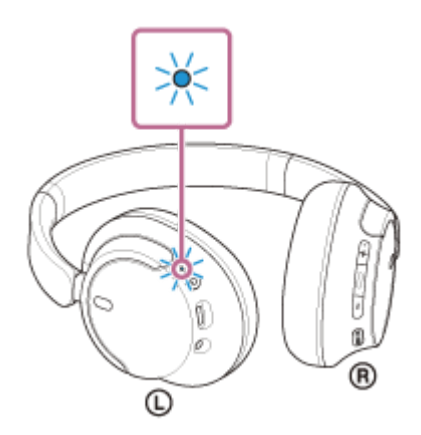

Ako su se slušalice sa mikrofonom automatski povezale sa poslednje povezanim uređajem, čućete zvuk obaveštenja koji ukazuje na to da je veza uspostavljena.

Proverite status veze na Bluetooth uređaju. Ako se nisu povezale, nastavite do koraka @.

### **Uspostavite Bluetooth vezu sa Bluetooth uređaja.**

Detalje o postupcima na Bluetooth uređaju potražite u uputstvima za korišćenje isporučenim uz Bluetooth uređaj. Kada se veza uspostavi, čućete zvuk obaveštenja koji ukazuje na to da je veza uspostavljena.

### **Nagoveštaj**

**2**

Gore navedeni postupak je samo primer. Detaljnije informacije potražite u uputstvima za korišćenje isporučenim uz Bluetooth uređaj.

### **Napomena**

Prilikom povezivanja na uređaju za povezivanje će se možda prikazati oznaka [WH-CH720N], oznaka [LE\_WH-CH720N] ili obe. Kada se prikažu obe oznake ili samo oznaka [WH-CH720N], izaberite oznaku [WH-CH720N]. Kada se prikaže oznaka [LE\_WH-CH720N], izaberite oznaku [LE\_WH-CH720N].

- Ako je Bluetooth uređaj koji je bio poslednji povezan postavljen u blizini slušalica sa mikrofonom, slušalice sa mikrofonom će se možda automatski povezati sa uređajem jednostavnim uključivanjem slušalica sa mikrofonom. U tom slučaju, deaktivirajte funkciju Bluetooth na uređaju koji je bio poslednji povezan ili isključite napajanje.
- Ako ne možete da povežete Bluetooth uređaj i slušalice sa mikrofonom, izbrišite informacije o uparivanju slušalica sa mikrofonom i Bluetooth uređaja i ponovo obavite uparivanje. Detalje o postupcima na Bluetooth uređaju potražite u uputstvima za korišćenje isporučenim uz Bluetooth uređaj.

#### **Srodne teme**

- [Kako da uspostavite bežičnu vezu sa Bluetooth uređajima](#page-23-0)
- [Uparivanje i povezivanje sa Bluetooth uređajem](#page-58-0)
- [Slušanje muzike sa uređaja pomoću Bluetooth veze](#page-66-0)
- [Prekidanje veze Bluetooth \(nakon korišćenja\)](#page-70-0)

[Vodič za pomoć](#page-0-0)

Bežične stereo slušalice sa mikrofonom i funkcijom smanjenja šuma WH-CH720N

# **Istovremeno povezivanje slušalica sa mikrofonom sa 2 uređaja (veza između više uređaja)**

Kada je opcija [Connect to 2 devices simultaneously] uključena pomoću aplikacije "Sony | Headphones Connect", slušalice sa mikrofonom se mogu istovremeno povezati sa 2 uređaja putem Bluetooth veze, omogućavajući vam sledeće.

Da čekate dolazni poziv za 2 pametna telefona

Na slušalicama sa mikrofonom možete istovremeno da slušate muziku koja se reprodukuje na jednom pametnom telefonu, čekate poziv za oba pametna telefona i razgovarate ako stigne dolazni poziv.

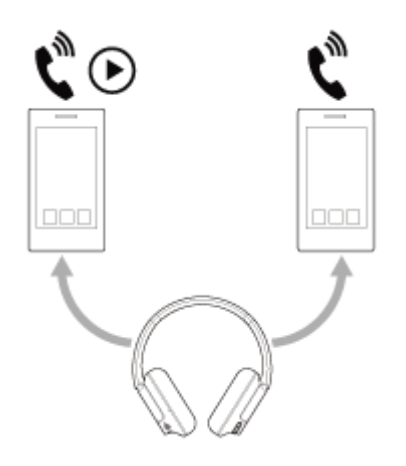

Da prebacujete reprodukciju muzike između 2 uređaja Reprodukciju muzike možete da prebacujete sa jednog uređaja na drugi bez ponovnog Bluetooth povezivanja.

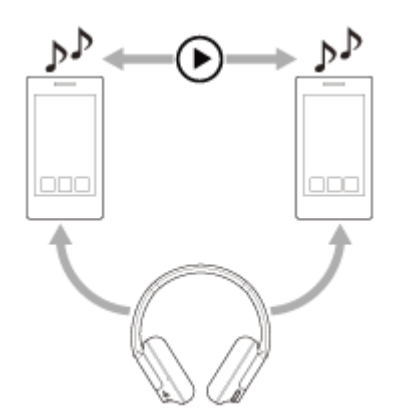

**2**

# **Istovremeno povezivanje slušalica sa mikrofonom sa 2 uređaja putem Bluetooth veze**

Pre povezivanja, proverite da li je aplikacija "Sony | Headphones Connect" instalirana na jedan od ta 2 uređaja.

**1 Uparite slušalice sa mikrofonom sa 2 uređaja, prvo sa jednim, a zatim i sa drugim.**

**Pomoću uređaja na kojem je instalirana aplikacija "Sony | Headphones Connect" uspostavite Bluetooth vezu sa slušalicama sa mikrofonom.**

**3 Uključite opciju [Connect to 2 devices simultaneously] pomoću aplikacije "Sony | Headphones Connect".**

**4 Pomoću dugog uređaja uspostavite Bluetooth vezu sa slušalicama sa mikrofonom.**

Nakon što se između 2 uređaja i slušalica sa mikrofonom uspostave Bluetooth veze, putem Bluetooth veze će moći da se poveže još jedan upareni uređaj.

Ako pokušate da uspostavite Bluetooth vezu sa slušalicama sa mikrofonom sa trećeg uređaja, održaće se Bluetooth veza sa poslednjim uređajem koji je reprodukovao muziku, a Bluetooth veza sa preostalim uređajem će se prekinuti. Zatim će se uspostaviti Bluetooth veza između trećeg uređaja i slušalica sa mikrofonom.

# **Reprodukcija muzike kada su slušalice sa mikrofonom povezane sa 2 uređaja putem Bluetooth veza**

Kada reprodukcijom muzike upravljate sa slušalica sa mikrofonom, muzika se reprodukuje sa uređaja koji je poslednji vršio reprodukciju.

Ako želite da reprodukujete muziku sa drugog uređaja, zaustavite reprodukciju na uređaju koji reprodukuje muziku i pokrenite reprodukciju pomoću drugog uređaja.

Čak i ako pokrenete reprodukciju sa drugog uređaja dok reprodukujete muziku sa prvog uređaja, iz slušalica sa mikrofonom će nastaviti da se čuje muzika sa prvog uređaja. U ovom slučaju, ako zaustavite reprodukciju na prvom uređaju, pomoću slušalica sa mikrofonom ćete moću da slušate muziku sa drugog uređaja.

# **Razgovor telefonom kada su slušalice sa mikrofonom povezane sa 2 uređaja putem Bluetooth veza**

- Kada su slušalice sa mikrofonom istovremeno povezane sa 2 pametna telefona, npr. putem Bluetooth veza, oba uređaja će biti u stanju pripravnosti.
- Kada dolazni poziv stigne na prvi uređaj, iz slušalica sa mikrofonom će se čuti zvuk zvona. Kada dolazni poziv stigne na drugi uređaj dok razgovarate pomoću slušalica sa mikrofonom, zvuk zvona će se čuti na drugom uređaju. Ako završite poziv na prvom uređaju, iz slušalica sa mikrofonom će se čuti zvuk zvona sa drugog uređaja.

### **Srodne teme**

- o [Šta sve možete da uradite pomoću aplikacije "Sony | Headphones Connect"](#page-99-0)
- [Kako da uspostavite bežičnu vezu sa Bluetooth uređajima](#page-23-0)

Bežične stereo slušalice sa mikrofonom i funkcijom smanjenja šuma WH-CH720N

# **Korišćenje isporučenog kabla za slušalice sa mikrofonom**

Ako slušalice sa mikrofonom koristite na mestima kao što su avioni na kojima je upotreba Bluetooth uređaja ograničena, slušalice sa mikrofonom možete koristiti kao slušalice za smanjenje šuma dok su slušalice sa mikrofonom povezane sa uređajem pomoću isporučenog kabla za slušalice sa mikrofonom, a slušalice sa mikrofonom su uključene.

#### **Povežite uređaj za reprodukciju sa ulaznim portom kabla za slušalice sa mikrofonom pomoću isporučenog kabla za slušalice sa mikrofonom. 1**

Obavezno utaknite utikač u obliku slova L u uređaj za povezivanje.

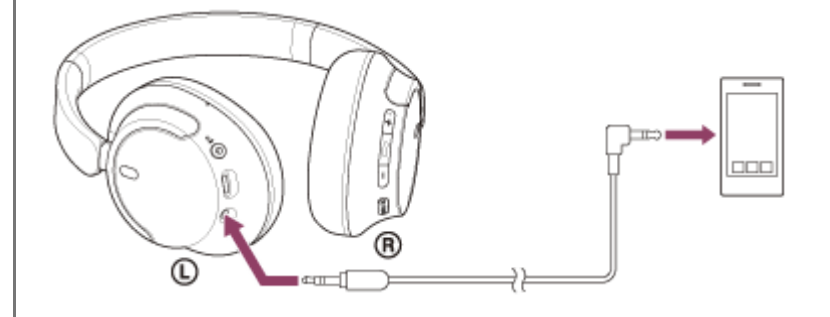

### **Nagoveštaj**

- Muziku možete da slušate čak i ako su slušalice sa mikrofonom isključene. U tom slučaju funkcija za smanjenje šuma se ne može koristiti.
- Da biste koristili funkciju smanjenja šuma/režim zvuka okruženja, uključite slušalice sa mikrofonom.
- Slušalice sa mikrofonom se automatski isključuju ako isključite isporučeni kabl za slušalice sa mikrofonom iz slušalica sa mikrofonom dok su uključene.
- Kada stigne dolazni poziv, iz slušalica sa mikrofonom se čuje zvuk zvona. Odgovorite na poziv pomoću pametnog telefona ili mobilnog telefona i razgovarajte pomoću mikrofona telefona. Iz slušalica ćete moći da čujete glas pozivaoca. Ako prekinete vezu između kabla za slušalice sa mikrofonom i pametnog telefona ili mobilnog telefona, razgovore ćete moći da obavljate pomoću mikrofona i zvučnika telefona.

#### **Napomena**

- Koristite samo isporučeni kabl za slušalice sa mikrofonom.
- Uvlačite kabl sve dok ne škljocne. Ako utikač nije povezan pravilno, možda nećete moći dobro da čujete zvuk.
- Dok koristite kabl za slušalice sa mikrofonom, Bluetooth funkcija neće biti u upotrebi.
- Dugme NC/AMB (funkcija smanjenja šuma/režim zvuka okruženja) nećete moći da koristite kada su slušalice sa mikrofonom  $\qquad \qquad \blacksquare$ isključene.
- Dugmad + (jačina zvuka +) / (jačina zvuka –) i < (reprodukuj/pozovi/sledeće/prethodno) nećete moći da koristite. Postupke kao što su podešavanje jačine zvuka i funkcija reprodukuj/pauziraj vršite na uređaju za reprodukciju.

#### **Srodne teme**

[Upotreba funkcije smanjenja šuma](#page-73-0)

<span id="page-66-0"></span>Bežične stereo slušalice sa mikrofonom i funkcijom smanjenja šuma WH-CH720N

# **Slušanje muzike sa uređaja pomoću Bluetooth veze**

Ako vaš Bluetooth uređaj podržava sledeće profile, možete uživati u slušanju muzike i upravljati uređajem sa vaših slušalica sa mikrofonom pomoću Bluetooth veze.

- A2DP (Advanced Audio Distribution Profile) Možete uživati u visokokvalitetnoj muzici preko bežične veze.
- AVRCP (Audio Video Remote Control Profile) Možete podesiti jačinu zvuka itd.

Postupak će se možda razlikovati u zavisnosti od Bluetooth uređaja. Pogledajte uputstva za korišćenje isporučena uz Bluetooth uređaj.

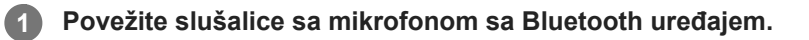

## **2 Stavite slušalice sa mikrofonom na uši.**

Proverite levu i desnu jedinicu slušalica sa mikrofonom. **1.** Na strani sa oznakom (i) (levo) nalazi se opipljiva tačka.

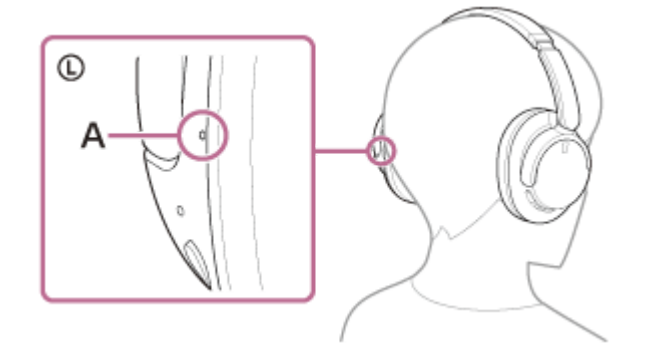

**A:** Opipljiva tačka

Produžite klizač. **2.**

Produžite klizač do njegove pune dužine pre nego što stavite slušalice sa mikrofonom.

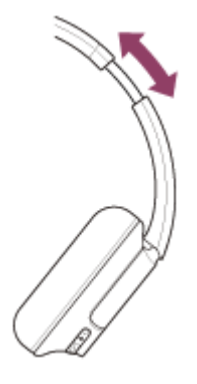

Stavite slušalice sa mikrofonom. Stavite slušalice sa mikrofonom tako da jastučići za uši čvrsto prianjaju uz uši. **3.**

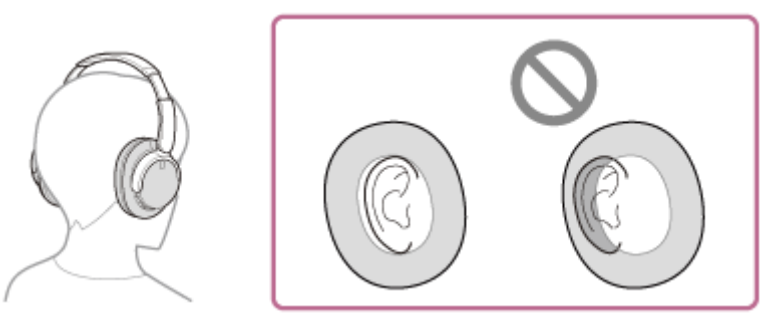

## Podesite dužinu klizača. **4.** Podesite klizač na dužinu na kojoj rajf dodiruje vrh glave.

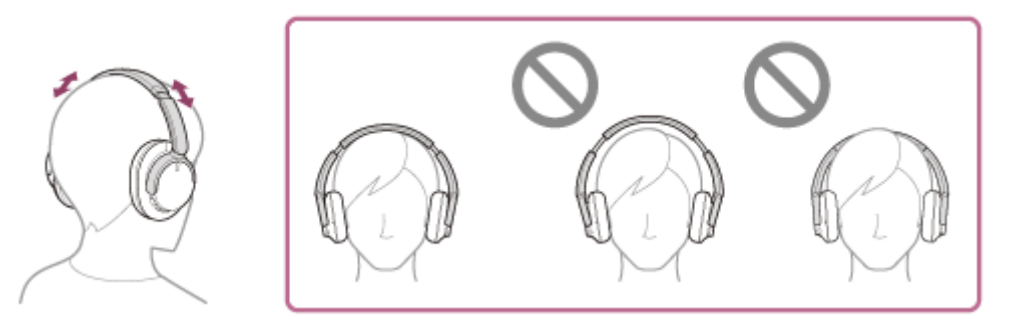

# Podesite orijentaciju jedinica. **5.**

Podesite orijentaciju leve i desne jedinice tako da jastučići za uši čvrsto prianjaju oko vaših ušiju.

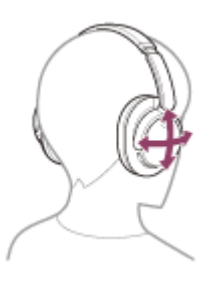

Ako stavite slušalice sa mikrofonom bez podešavanja klizača, slušalice sa mikrofonom možda neće biti pravilno postavljene na vašoj glavi, što će dovesti do nelagodnosti ili slabog efekta smanjenja šuma.

**3 Pomoću Bluetooth uređaja pokrenite reprodukciju i podesite jačinu zvuka na umeren nivo.**

**Podesite jačinu zvuka pritiskom na dugmad slušalica sa mikrofonom + (jačina zvuka +) / – (jačina zvuka –).**

Na dugmetu + se nalazi opipljiva tačka.

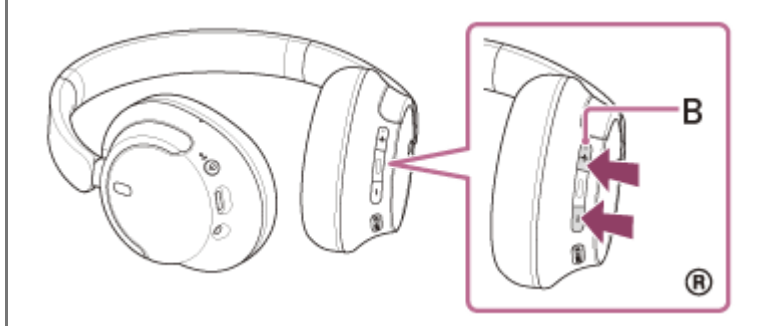

**B:** Opipljiva tačka

Kada jačina zvuka dostigne maksimum ili minimum, oglašava se alarm.

**4**

- Slušalice sa mikrofonom podržavaju SCMS-T zaštitu sadržaja. Pomoću slušalica sa mikrofonom možete uživati u muzici ili u drugom audio sadržaju sa uređaja kao što su mobilni telefon ili prenosivi televizor koji podržava SCMS-T zaštitu sadržaja.
- U zavisnosti od Bluetooth uređaja možda će biti neophodno da podesite jačinu zvuka ili da podesite postavke audio izlaza na uređaju.
- Jačine zvuka slušalica sa mikrofonom tokom poziva i reprodukcije muzike mogu da se podese nezavisno. Promena jačine zvuka poziva ne menja jačinu zvuka reprodukcije muzike i obrnuto.

#### **Napomena**

Ako je kvalitet veze loš, Bluetooth uređaj možda neće moći adekvatno da reaguje na komande sa slušalica sa mikrofonom.

#### **Srodne teme**

- [Kako da uspostavite bežičnu vezu sa Bluetooth uređajima](#page-23-0)
- [Upravljanje audio uređajem \(Bluetooth veza\)](#page-69-0)
- [Upotreba funkcije smanjenja šuma](#page-73-0)

<span id="page-69-0"></span>Bežične stereo slušalice sa mikrofonom i funkcijom smanjenja šuma WH-CH720N

# **Upravljanje audio uređajem (Bluetooth veza)**

Ako vaš Bluetooth uređaj podržava funkciju upravljanja uređajem (kompatibilan profil: AVRCP), dostupni su sledeći postupci. Dostupne funkcije se mogu razlikovati u zavisnosti od Bluetooth uređaja pa ih zato potražite u uputstvima za korišćenje isporučenim uz uređaj.

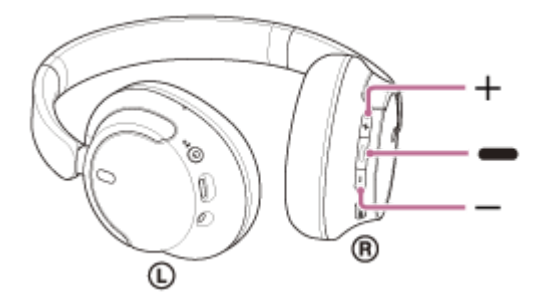

Svako dugme ima sledeću funkciju:

- (reprodukuj/sledeće/prethodno)
- Reprodukcija: Pritisnite jednom kratko za vreme pauziranja.
- Pauziranje: Pritisnite jednom kratko za vreme reprodukcije.
- Skakanje na početak sledeće numere: Dvaput brzo pritisnite.  $( \bullet \bullet )$
- Skakanje na početak prethodne numere (ili trenutne numere tokom reprodukcije): Brzo pritisnite 3 puta. ( $\bullet$
- Brzo premotavanje unapred: Dvaput brzo pritisnite i nastavite da držite nakon drugog pritiska. Pustite dugme kada dođete do željene tačke reprodukcije. (  $\bullet$  )
- Brzo premotavanje unazad: 3 puta brzo pritisnite i zadržite kod trećeg pritiska. Pustite dugme kada dođete do željene tačke reprodukcije. (  $\bullet$   $\bullet$   $\bullet$  )
- + (jačina zvuka +)/– (jačina zvuka –)
	- Podešavanje jačine zvuka.

### **Napomena**

- Ako je kvalitet veze loš, Bluetooth uređaj možda neće moći adekvatno da reaguje na komande sa slušalica sa mikrofonom.
- Dostupne funkcije mogu da se razlikuju u zavisnosti od povezanog uređaja, muzičkog softvera, ili aplikacije koju koristite. U nekim slučajevima može da se dogodi da rade na drugačiji način ili da uopšte ne rade iako ste izvršili prethodno navedene postupke.
- Kada koristite iPhone uređaj, aplikaciju Siri možete aktivirati tako što ćete pritisnuti i držati dugme -(reprodukuj/sledeće/prethodno).

# <span id="page-70-0"></span>**SONY**

[Vodič za pomoć](#page-0-0)

Bežične stereo slušalice sa mikrofonom i funkcijom smanjenja šuma WH-CH720N

# **Prekidanje veze Bluetooth (nakon korišćenja)**

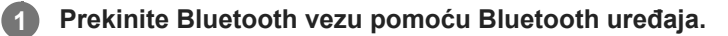

Čućete zvuk obaveštenja.

### **Isključite slušalice.**

Čućete zvuk obaveštenja.

### **Nagoveštaj**

**2**

Kada završite sa reprodukcijom muzike, Bluetooth veza će se možda automatski prekinuti u zavisnosti od Bluetooth uređaja.

### **Srodne teme**

[Isključivanje slušalica sa mikrofonom](#page-22-0)

[Vodič za pomoć](#page-0-0)

Bežične stereo slušalice sa mikrofonom i funkcijom smanjenja šuma WH-CH720N

# **Više informacija o 360 Reality Audio**

# **Šta je 360 Reality Audio?**

360 Reality Audio je novo muzičko iskustvo koji se koristi trodimenzionalnom audio tehnologijom kompanije Sony koja pokriva 360 stepeni.

Informacije o mestu su povezane za svaki izvor zvuka kao što su vokal, hor i muzički instrumenti, i smeštene su unutar sfernog prostora.

Slušaoci mogu da dožive trodimenzionalno zvučno polje kao da su uronjeni u nastupe umetnika uživo.

# **Uslovi korišćenja**

Preuzmite i koristite aplikaciju za uslugu striminga muzike (naplaćuje se) koja podržava 360 Reality Audio na vašem pametnom telefonu ili tabletu opremljenim iOS ili Android sistemom.

Optimizacijom zvučnog polja i akustičnom karakteristikom slušalica sa mikrofonom sa aplikacijom "Sony | Headphones Connect", možete uživati u realnijem osećaju stvarnosti.

Detalje o aplikaciji 360 Reality Audio, potražite na sledećoj URL putanji.

<https://www.sony.net/360RA/>

## **Napomena**

U određenim zemljama i regionima ova usluga nije dostupna.
# <span id="page-72-0"></span>**Šta je to funkcija smanjenja šuma?**

Funkcija smanjenja šuma generiše antifazni zvuk u odnosu na spoljne šumove iz okruženja (kao što su šumovi u vozilima ili šumovi unutrašnjih klima uređaja) da bi smanjila šumove iz okruženja njihovim poništavanjem.

#### **Napomena**

- U zavisnosti od vrste šuma ili usled upotrebe u veoma tihom okruženju, možda nećete osetiti efekat smanjenja šuma ili ćete možda osetiti da se šum pojačao.
- Kada stavite slušalice sa mikrofonom, u zavisnosti od načina na koji ih stavite, efekat smanjenja šuma će se možda smanjiti ili će se možda oglasiti zvučni signal (zavijanje). U tom slučaju skinite slušalice sa mikrofonom i stavite ih ponovo.
- Funkcija smanjenja šuma deluje prvenstveno na šum iz niskofrekventnog opsega kao što su vozila i klimatizacija. Iako je šum smanjen, nije u potpunosti uklonjen.
- Kada slušalice sa mikrofonom koristite u vozu ili autobusu, šum može da se javi u zavisnosti od stanja na ulici.
- Mobilni telefoni mogu da izazovu interferenciju i šum. Ako se to desi, pomerite slušalice sa mikrofonom dalje od mobilnog telefona.
- Mikrofone na levoj i desnoj jedinici slušalica sa mikrofonom ne pokrivajte rukom i sl. Ako ih pokrijete, efekat smanjenja šuma ili režim zvuka okruženja možda neće moći da funkcioniše pravilno ili će se možda oglasiti zvučni signal (povratna informacija). Ako je u pitanju bilo koji od ovih slučajeva, sklonite šake i druge predmete sa levog i desnog mikrofona slušalica sa mikrofonom.

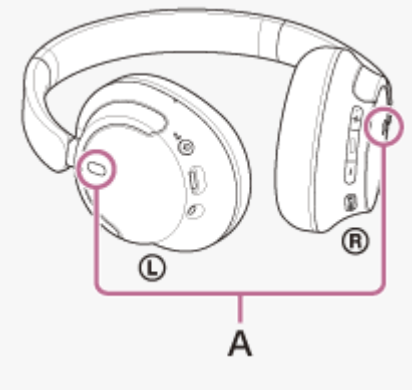

**A:** Mikrofoni (levo, desno)

#### **Srodne teme**

[Upotreba funkcije smanjenja šuma](#page-73-0)

**1**

<span id="page-73-0"></span>[Vodič za pomoć](#page-0-0)

```
Bežične stereo slušalice sa mikrofonom i funkcijom smanjenja šuma
WH-CH720N
```
# **Upotreba funkcije smanjenja šuma**

Ako koristite funkciju smanjenja šuma, možete uživati u muzici bez uznemiravanja bukom iz okruženja.

### **Uključite slušalice sa mikrofonom.**

Čućete zvuk obaveštenja koji ukazuje na to da su slušalice sa mikrofonom uključene. Kada slušalice sa mikrofonom koristite prvi put nakon kupovine ili odmah nakon inicijalizacije slušalica sa mikrofonom, funkcija smanjenja šuma se automatski uključuje kada uključite slušalice sa mikrofonom. Sve promene na podešavanjima zadržavaju se od tog trenutka.

#### **Pritisnite dugme NC/AMB (funkcija smanjenja šuma / režim zvuka okruženja) da biste promenili podešavanja funkcije smanjenja šuma. 2**

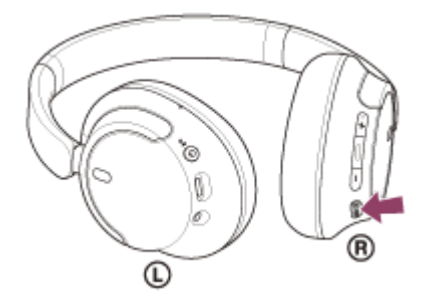

Svaki put kada je dugme pritisnuto, funkcija se menja na sledeći način. Režim zvuka okruženja: UKLJUČENO Čućete zvuk obaveštenja.

Funkcija smanjenja šuma: UKLJUČENO Čućete zvuk obaveštenja.

## **O videu sa uputstvom za upotrebu**

Pogledajte ovaj video da biste saznali kako da koristite funkciju smanjenja šuma. [https://rd1.sony.net/help/mdr/mov0051/h\\_zz/](https://rd1.sony.net/help/mdr/mov0051/h_zz/)

### **Nagoveštaj**

- Ako isporučeni kabl za slušalice sa mikrofonom tokom korišćenja funkcije smanjenja šuma povežete Bluetooth vezom, funkcija Bluetooth je isključena, ali možete da nastavite da koristite funkciju za smanjenja šuma.
- Kada slušalice sa mikrofonom koristite kao obične slušalice sa mikrofonom, isključite ih i koristite isporučeni kabl za slušalice sa mikrofonom.
- Pomoću aplikacije "Sony | Headphones Connect" možete promeniti i podešavanja funkcije smanjenja šuma i režima zvuka okruženja.
- U aplikaciji "Sony | Headphones Connect" možete izabrati nešto od sledećeg da biste podesili način na koji želite da se funkcije menjaju kada pritisnete dugme NC/AMB (funkcija smanjenja šuma / režim zvuka okruženja).
	- Funkcija smanjenja šuma: UKLJUČENO → Režim zvuka okruženja: UKLJUČENO → Funkcija smanjenja šuma: ISKLJUČENO/režim zvuka okruženja: ISKLJUČENO
- Funkcija smanjenja šuma: UKLJUČENO → Režim zvuka okruženja: UKLJUČENO
- Režim zvuka okruženja: UKLJUČENO → Funkcija smanjenja šuma: ISKLJUČENO/režim zvuka okruženja: ISKLJUČENO - Funkcija smanjenja šuma: UKLJUČENO → Funkcija smanjenja šuma: ISKLJUČENO/režim zvuka okruženja: ISKLJUČENO

# **Srodne teme**

- [O glasovnom navođenju](#page-7-0)
- [Uključivanje slušalica sa mikrofonom](#page-21-0)
- [Šta je to funkcija smanjenja šuma?](#page-72-0)
- [Slušanje zvuka okruženja za vreme reprodukcije muzike \(režim zvuka okruženja\)](#page-75-0)
- $\bullet$  [Šta sve možete da uradite pomoću aplikacije "Sony | Headphones Connect"](#page-99-0)

<span id="page-75-0"></span>[Vodič za pomoć](#page-0-0)

Bežične stereo slušalice sa mikrofonom i funkcijom smanjenja šuma WH-CH720N

# **Slušanje zvuka okruženja za vreme reprodukcije muzike (režim zvuka okruženja)**

Dok uživate u muzici, možete da čujete zvuk okruženja kroz mikrofone ugrađene u levu i desnu jedinicu slušalica sa mikrofonom.

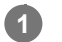

**2**

# **Uključite slušalice sa mikrofonom.**

Čućete zvuk obaveštenja koji ukazuje na to da su slušalice sa mikrofonom uključene.

Kada slušalice sa mikrofonom koristite prvi put nakon kupovine ili odmah nakon inicijalizacije slušalica sa mikrofonom, funkcija smanjenja šuma se automatski uključuje kada uključite slušalice sa mikrofonom. Sve promene na podešavanjima zadržavaju se od tog trenutka.

**Pritisnite dugme NC/AMB (funkcija smanjenja šuma / režim zvuka okruženja) za prelazak na režim zvuka okruženja.**

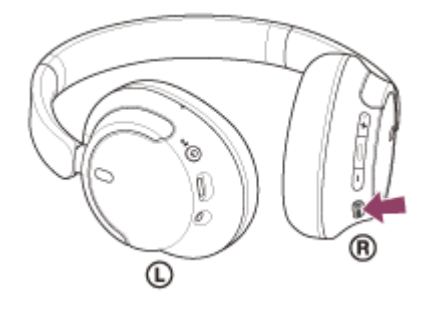

Svaki put kada je dugme pritisnuto, funkcija se menja na sledeći način. Funkcija smanjenja šuma: UKLJUČENO Čućete zvuk obaveštenja.

Režim zvuka okruženja: UKLJUČENO Čućete zvuk obaveštenja.

## **O videu sa uputstvom za upotrebu**

Pogledajte video da biste saznali kako da koristite režim zvuka okruženja. [https://rd1.sony.net/help/mdr/mov0051/h\\_zz/](https://rd1.sony.net/help/mdr/mov0051/h_zz/)

### **Nagoveštaj**

- Podešavanja režima zvuka okruženja promenjena pomoću aplikacije "Sony | Headphones Connect" se čuvaju u slušalicama sa mikrofonom. Sa sačuvanim podešavanjima režima zvuka okruženja u muzici možete uživati čak i kada su slušalice sa mikrofonom povezane sa drugim uređajima na kojima nije instalirana aplikacija "Sony | Headphones Connect".
- U aplikaciji "Sony | Headphones Connect" možete izabrati nešto od sledećeg da biste podesili način na koji želite da se funkcije menjaju kada pritisnete dugme NC/AMB (funkcija smanjenja šuma / režim zvuka okruženja).
	- $=$  Funkcija smanjenja šuma: UKLJUČENO → Režim zvuka okruženja: UKLJUČENO → Funkcija smanjenja šuma: ISKLJUČENO/režim zvuka okruženja: ISKLJUČENO
	- Funkcija smanjenja šuma: UKLJUČENO → Režim zvuka okruženja: UKLJUČENO
	- Režim zvuka okruženja: UKLJUČENO Funkcija smanjenja šuma: ISKLJUČENO/režim zvuka okruženja: ISKLJUČENO
	- Funkcija smanjenja šuma: UKLJUČENO → Funkcija smanjenja šuma: ISKLJUČENO/režim zvuka okruženja: ISKLJUČENO

#### **Napomena**

- U zavisnosti od stanja okruženja i tipa/jačine reprodukcije zvuka, zvuci iz okruženja se možda neće čuti čak ni kada koristite režim zvuka okruženja. Nemojte koristiti slušalice sa mikrofonom na mestima na kojima bi bilo opasno ako ne čujete zvuke okruženja, kao npr. dok vozite automobil ili bicikl.
- Ako slušalice sa mikrofonom niste stavili pravilno, režim zvuka okruženja možda neće moći pravilno da radi. Pravilno stavite slušalice sa mikrofonom.
- U zavisnosti od okruženja može da se desi da se šum vetra poveća kada je režim zvuka okruženja uključen. U tom slučaju, promenite podešavanja režima zvuka okruženja iz režima Normalno u režim Glas pomoću aplikacije "Sony | Headphones Connect". Ako je šum vetra i dalje značajan, isključite režim zvuka okruženja.

#### **Srodne teme**

- [O glasovnom navođenju](#page-7-0)
- [Upotreba funkcije smanjenja šuma](#page-73-0)
- $\bullet$  [Šta sve možete da uradite pomoću aplikacije "Sony | Headphones Connect"](#page-99-0)

<span id="page-77-0"></span>[Vodič za pomoć](#page-0-0)

Bežične stereo slušalice sa mikrofonom i funkcijom smanjenja šuma WH-CH720N

# **O režimu kvaliteta zvuka**

Za vreme Bluetooth reprodukcije možete izabrati sledeća 2 režima kvaliteta zvuka. Pomoću aplikacije "Sony | Headphones Connect" možete promeniti podešavanja i proveriti režim kvaliteta zvuka. **Prioritet je kvalitet zvuka:** Prednost se daje kvalitetu zvuka (standardno). **Prioritet je stabilna veza:** Prednost se daje stabilnoj vezi.

- Kada želite da prioritet date kvalitetu zvuka, izaberite "Prioritet je kvalitet zvuka".
- Ako je veza nestabilna, kada se čuje samo isprekidani zvuk, izaberite "Prioritet je stabilna veza".

#### **Napomena**

- Vreme moguće reprodukcije se može skratiti u zavisnosti od kvaliteta zvuka i uslova pod kojima koristite slušalice sa mikrofonom.
- U zavisnosti od uslova okruženja mesta na kojem koristite slušalice sa mikrofonom može se javiti isprekidani zvuk čak i ako ste odabrali "Prioritet je stabilna veza".

### **Srodne teme**

 $\bullet$  [Šta sve možete da uradite pomoću aplikacije "Sony | Headphones Connect"](#page-99-0)

<span id="page-78-0"></span>[Vodič za pomoć](#page-0-0)

Bežične stereo slušalice sa mikrofonom i funkcijom smanjenja šuma WH-CH720N

# **Podržani kodeci**

Kodek je "algoritam za kodiranje zvuka" koji se koristi prilikom bežičnog prenosa zvuka putem Bluetooth veze. Slušalice sa mikrofonom podržavaju sledeća 2 kodeka za reprodukciju muzike putem A2DP veze: SBC i AAC.

■ SBC

Ovo je skraćenica za Subband Codec.

SBC je standardna tehnologija kodiranja zvuka koja se koristi na Bluetooth uređajima. Svi Bluetooth uređaji podržavaju SBC.

AAC

Ovo je skraćenica za Advanced Audio Coding.

AAC se uglavnom koristi u Apple proizvodima kao što su iPhone uređaji koji mogu da pruže bolji kvalitet zvuka nego kod primene SBC tehnologije.

Kada se muzika sa povezanog uređaja prenosi jednim od navedenih kodeka, slušalice sa mikrofonom se automatski prebacuju na taj kodek i reprodukuju muziku tim kodekom.

Ako povezani uređaj podržava kodek boljeg kvaliteta zvuka od SBC tehnologije, možda ćete prethodno morati da podesite uređaj da biste uživali u muzici sa željenog kodeka sa liste kodeka koji su podržani. U vezi podešavanja kodeka pogledajte uputstva za korišćenje isporučena uz uređaj.

### **Srodne teme**

[O režimu kvaliteta zvuka](#page-77-0)

# <span id="page-79-0"></span>**O funkciji DSEE**

U slušalicama sa mikrofonom, funkcija DSEE nadopunjuje zvuk visokog opsega koji se često gubi iz komprimovanih izvora zvuka do zvuka ekvivalentnog kvalitetu zvuka CD-a.

Izvori zvuka komprimovani tokom reprodukcije uživo, MP3, Bluetooth kodeci za prenos i sl. reprodukuju se sa prirodnim i ekspanzivnim zvukom.

Funkcija DSEE se može podesiti iz aplikacije "Sony | Headphones Connect" i dostupna je samo ako je na slušalice sa mikrofonom povezana pomoću Bluetooth veze.

### **Napomena**

Kada je DSEE podešeno na [Auto], dostupno vreme rada se smanjuje.

#### **Srodne teme**

 $\bullet$  [Šta sve možete da uradite pomoću aplikacije "Sony | Headphones Connect"](#page-99-0)

# <span id="page-80-0"></span>**Primanje poziva**

U pozivu bez upotrebe ruku možete uživati sa pametnog telefona ili mobilnog telefona koji podržava Bluetooth profil HFP (Hands-free Profile) ili HSP (Headset Profile) putem Bluetooth veze.

- Ako vaš pametni telefon ili mobilni telefon podržava i HFP i HSP, podesite ga na HFP.
- Postupak će se možda razlikovati u zavisnosti od pametnog telefona ili mobilnog telefona. Pogledajte uputstva za korišćenje isporučena uz pametni telefon ili mobilni telefon.
- U zavisnosti od povezanog uređaja ili aplikacije koju koristite, funkcije možda neće raditi pravilno čak ni ako pokušate da njima upravljate pomoću slušalica sa mikrofonom.

# **Zvuk zvona**

**2**

U slučaju dolaznog poziva čućete zvuk zvona iz slušalica sa mikrofonom, a indikator (plavi) treperi brzo. U zavisnosti od vašeg pametnog telefona ili mobilnog telefona čućete neki od sledećih zvukova zvona.

- Zvuk zvona podešen na slušalicama sa mikrofonom
- Zvuk zvona podešen na pametnom telefonu ili mobilnom telefonu
- Zvuk zvona samo za Bluetooth vezu podešen na pametnom telefonu ili mobilnom telefonu

**Blagovremeno povežite slušalice sa mikrofonom sa pametnim telefonom ili mobilnim telefonom pomoću Bluetooth veze. 1**

### Kada budete čuli zvuk zvona, pritisnite dugme **-** (pozovi) na slušalicama sa mikrofonom i primite poziv.

Ako primite dolazni poziv dok reprodukujete muziku, reprodukcija muzike će se pauzirati, a zvuk zvona će se oglasiti sa slušalica sa mikrofonom.

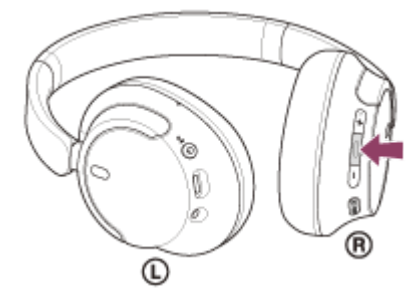

Razgovore možete da obavljate koristeći mikrofon na levoj jedinici.

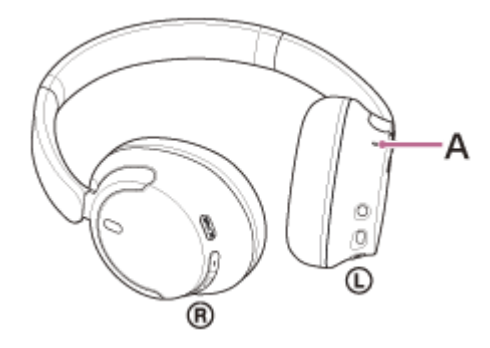

**A:** Mikrofon

**Ako ne čujete zvuk zvona iz slušalica sa mikrofonom**

- Slušalice sa mikrofonom možda nisu povezane sa pametnim telefonom ili mobilnim telefonom preko HFP ili HSP. Proverite status veze na pametnom telefonu ili mobilnom telefonu.
- Ako se reprodukcija muzike ne pauzira automatski, slušalicama sa mikrofonom pauzirajte reprodukciju.

**Podesite jačinu zvuka pritiskom na dugmad slušalica sa mikrofonom + (jačina zvuka +) / – (jačina zvuka –).**

Kada jačina zvuka dostigne maksimum ili minimum, oglašava se alarm.

Kada završite telefonski poziv, pritisnite dugme **-** (pozovi) na slušalicama sa mikrofonom da biste **prekinuli poziv.**

Ako ste primili poziv tokom reprodukcije muzike, nakon prekidanja poziva reprodukcija muzike će se automatski nastaviti.

#### **Nagoveštaj**

**3**

**4**

Ako primite poziv na pametnom telefonu ili mobilnom telefonu, neki pametni telefoni ili mobilni telefoni će možda primiti poziv preko telefona umesto preko slušalica sa mikrofonom. Pomoću HFP ili HSP veze, prebacite poziv na slušalica sa mikrofonom pomoću pametnog telefona ili mobilnog telefona.

Jačina zvuka poziva može da se podešava samo tokom telefonskog razgovora.

Jačine zvuka slušalica sa mikrofonom tokom poziva i reprodukcije muzike mogu da se podese nezavisno. Čak i ako promenite jačinu zvuka u toku poziva, jačina zvuka reprodukovane muzike se neće promeniti.

#### **Napomena**

- U zavisnosti od povezanog uređaja ili aplikacije za reprodukciju muzike koju upotrebljavate, kada primite dolazni poziv za vreme reprodukcije muzike, može da se desi da se reprodukcija ne nastavi automatski čak ni kada završite poziv.
- Kada koristite pametni telefon ili mobilni telefon držite ih udaljene od slušalica sa mikrofonom najmanje 50 cm. Ako je pametni telefon ili mobilni telefon suviše blizu slušalica sa mikrofonom, može da dođe do stvaranja šuma.
- Vaš glas će se čuti iz mikrofona slušalica sa mikrofonom (funkcija propratnog tona). U tom slučaju kroz slušalice sa mikrofonom se mogu čuti zvuci okruženja ili zvuci rada slušalica sa mikrofonom, ali to nije kvar.

#### **Srodne teme**

- [Kako da uspostavite bežičnu vezu sa Bluetooth uređajima](#page-23-0)
- [Upućivanje poziva](#page-82-0)
- [Funkcije namenjene telefonskim pozivima](#page-84-0)

**2**

<span id="page-82-0"></span>Bežične stereo slušalice sa mikrofonom i funkcijom smanjenja šuma WH-CH720N

# **Upućivanje poziva**

U pozivu bez upotrebe ruku možete uživati sa pametnog telefona ili mobilnog telefona koji podržava Bluetooth profil HFP (Hands-free Profile) ili HSP (Headset Profile) putem Bluetooth veze.

- Ako vaš pametni telefon ili mobilni telefon podržava i HFP i HSP, podesite ga na HFP.
- Postupak će se možda razlikovati u zavisnosti od pametnog telefona ili mobilnog telefona. Pogledajte uputstva za korišćenje isporučena uz pametni telefon ili mobilni telefon.
- U zavisnosti od povezanog uređaja ili aplikacije koju koristite, funkcije možda neće raditi pravilno čak ni ako pokušate da njima upravljate pomoću slušalica sa mikrofonom.

**1 Povežite slušalice sa pametnim telefonom ili mobilnim telefonom putem Bluetooth veze.**

### **Koristite svoj pametni telefon ili mobilni telefon da biste uputili poziv.**

Kada upućujete poziv iz slušalica sa mikrofonom se čuje ton biranja.

Ako ste poziv uputili tokom reprodukcije muzike, reprodukcija će se pauzirati.

Ako se preko slušalica sa mikrofonom ne čuje ton biranja, pomoću pametnog telefona podesite da uređaj za pozivanje budu slušalice sa mikrofonom.

Razgovore možete da obavljate koristeći mikrofon na levoj jedinici.

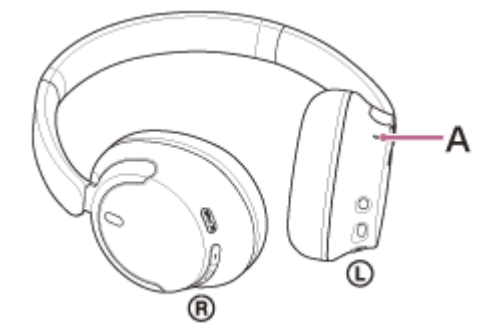

**A:** Mikrofon

**3**

**4**

**Podesite jačinu zvuka pritiskom na dugmad slušalica sa mikrofonom + (jačina zvuka +) / – (jačina zvuka –).**

Kada jačina zvuka dostigne maksimum ili minimum, oglašava se alarm.

Kada završite telefonski poziv, pritisnite dugme **-** (pozovi) na slušalicama sa mikrofonom da biste **prekinuli poziv.**

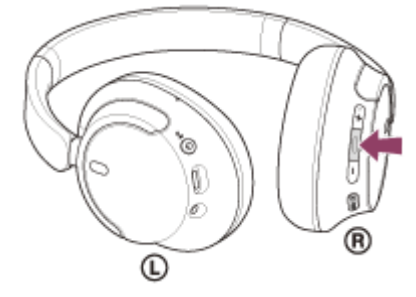

Ako ste poziv uputili tokom reprodukcije muzike, reprodukcija muzike će se automatski nastaviti nakon prestanka poziva.

#### **Nagoveštaj**

- Jačina zvuka poziva može da se podešava samo tokom telefonskog razgovora.
- Jačine zvuka slušalica sa mikrofonom tokom poziva i reprodukcije muzike mogu da se podese nezavisno. Čak i ako promenite jačinu zvuka u toku poziva, jačina zvuka reprodukovane muzike se neće promeniti.

#### **Napomena**

- U zavisnosti od povezanog uređaja ili aplikacije za reprodukciju muzike koju upotrebljavate, kada upućujete poziv za vreme reprodukcije muzike, može da se desi da se reprodukcija ne nastavi automatski čak ni kada završite poziv.
- Kada koristite pametni telefon ili mobilni telefon držite ih udaljene od slušalica sa mikrofonom najmanje 50 cm. Ako je pametni telefon ili mobilni telefon suviše blizu slušalica sa mikrofonom, može da dođe do stvaranja šuma.
- Vaš glas će se čuti iz mikrofona slušalica sa mikrofonom (funkcija propratnog tona). U tom slučaju kroz slušalice sa mikrofonom se mogu čuti zvuci okruženja ili zvuci rada slušalica sa mikrofonom, ali to nije kvar.

#### **Srodne teme**

- [Kako da uspostavite bežičnu vezu sa Bluetooth uređajima](#page-23-0)
- [Primanje poziva](#page-80-0)
- [Funkcije namenjene telefonskim pozivima](#page-84-0)

# <span id="page-84-0"></span>**Funkcije namenjene telefonskim pozivima**

Funkcije dostupne za vreme poziva mogu da se razlikuju u zavisnosti od profila koji podržava vaš pametni telefon ili mobilni telefon. Pored toga, čak i ako je profil isti, dostupne funkcije mogu da se razlikuju u zavisnosti od pametnog telefona ili mobilnog telefona.

U zavisnosti od povezanog uređaja ili aplikacije koju koristite, funkcije možda neće raditi pravilno čak ni ako pokušate da njima upravljate pomoću slušalica sa mikrofonom.

Pogledajte uputstva za korišćenje isporučena uz pametni telefon ili mobilni telefon.

# **Podržani profil: HFP (Hands-free Profile)**

### **Za vreme pripravnosti/reprodukcije muzike**

• Pritisnite i držite dugme • (pozovi) da biste pokrenuli funkciju glasovnog biranja pametnog telefona/mobilnog telefona ili aktivirali Google app na Android pametnom telefonu ili Siri na iPhone uređaju.

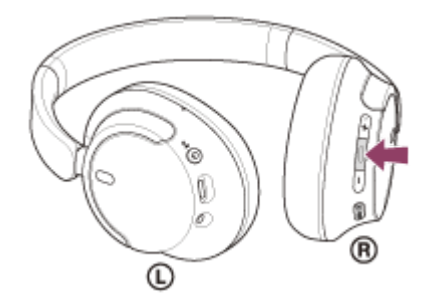

### **Odlazni poziv**

**Pritisnite dugme**  $\bullet$  **(pozovi) jednom da biste otkazali odlazni poziv.** 

### **Dolazni poziv**

- $\bullet$  Pritisnite dugme  $\bullet$  (pozovi) jednom da biste odgovorili na poziv.
- Pritisnite i držite dugme  $\bullet$  (pozovi) oko 2 sekunde ili duže da biste odbili poziv.

#### **Za vreme poziva**

**• Pritisnite dugme • (pozovi) jednom da biste dovršili poziv.** 

## **Podržani profil: HSP (Headset Profile)**

#### **Odlazni poziv**

**Pritisnite dugme**  $\bullet$  **(pozovi) jednom da biste otkazali odlazni poziv.** 

#### **Dolazni poziv**

■ Pritisnite dugme ■ (pozovi) jednom da biste odgovorili na poziv.

#### **Za vreme poziva**

**Pritisnite dugme · (pozovi) jednom da biste dovršili poziv.** 

#### **Napomena**

- Ako je funkcija koju dobijete kada pritisnete i držite dugme · (pozovi) podešena na [Google Assistant], nećete moći da pokrenete funkciju glasovnog biranja sa pametnog/mobilnog telefona. Funkcija glasovne podrške (Google app, Siri) takođe nije dostupna.
- Ako je funkcija koju dobijete kada pritisnete i držite dugme (pozovi) podešena na [Amazon Alexa], nećete moći da pokrenete funkciju glasovnog biranja sa pametnog/mobilnog telefona. Funkcija glasovne podrške (Google app, Siri) takođe nije dostupna.

#### **Srodne teme**

- [Primanje poziva](#page-80-0)
- [Upućivanje poziva](#page-82-0)

**3**

Bežične stereo slušalice sa mikrofonom i funkcijom smanjenja šuma WH-CH720N

# **Uspostavljanje video poziva sa vašeg računara**

Kada uspostavite video poziv sa računara, moći ćete da pričate bežičnim putem sa slušalica sa mikrofonom.

#### **1 Povežite slušalice sa mikrofonom sa računarom pomoću Bluetooth veze.**

#### **2 Pokrenite aplikaciju za video pozive sa vašeg računara.**

### **Proverite podešavanja\* aplikacije za video pozive.**

- Kada uspostavljate video poziv sa računara, izaberite veze za pozive (HFP/HSP), a ne veze za reprodukciju muzike (A2DP). Ako izaberete veze za reprodukciju muzike, video poziv možda neće biti dostupan.
- U podešavanjima zvučnika izaberite veze za pozive [Headset (WH-CH720N Hands-Free)]<sup>\*\*</sup>. ([Headphones (WH-CH720N Stereo)] \*\* služi za veze za reprodukciju muzike.)
- U podešavanjima mikrofona izaberite veze za pozive [Headset (WH-CH720N Hands-Free)]<sup>\*\*</sup>.
- U zavisnosti od aplikacije za video pozive koju koristite, u podešavanjima zvučnika ili mikrofona možda nećete moći da izaberete veze za pozive [Headset (WH-CH720N Hands-Free)] \*\* ili veze za reprodukciju muzike [Headphones (WH-CH720N Stereo)] \*\* i možda će biti prikazano samo [WH-CH720N]. U tom slučaju, izaberite [WH-CH720N].
- U vezi često postavljanih pitanja i odgovora, pogledajte veb-stranicu za podršku.
- U zavisnosti od aplikacije za video pozive koju koristite, ova funkcija možda neće biti dostupna.
- Nazivi mogu da variraju u zavisnosti od računara ili aplikacije za video pozive koju koristite.

#### **Nagoveštaj**

Kada ne možete da proverite podešavanja aplikacije za video pozive ili ne možete da izaberete veze za pozive [Headset (WH-CH720N Hands-Free)], da biste uspostavili veze, u podešavanjima računara izaberite [Headset (WH-CH720N Hands-Free)]. Pogledajte "[Povezivanje sa uparenim računarom \(Windows 11\)](#page-47-0)", "[Povezivanje sa uparenim računarom \(Windows 10\)](#page-51-0)" ili "[Povezivanje sa uparenim računarom \(Mac\)](#page-55-0)".

#### **Napomena**

U zavisnosti od računara ili aplikacije kojom se koristite, slušalice sa mikrofonom možda neće ispravno raditi za vreme video poziva. Ovo se može poboljšati ponovnim pokretanjem računara.

#### **Srodne teme**

- [Kako da uspostavite bežičnu vezu sa Bluetooth uređajima](#page-23-0)
- [Uparivanje i povezivanje sa računarom \(Windows® 11\)](#page-35-0)
- [Uparivanje i povezivanje sa računarom \(Windows 10\)](#page-39-0)
- [Uparivanje i povezivanje sa računarom \(Mac\)](#page-44-0)
- [Povezivanje sa uparenim računarom \(Windows 11\)](#page-47-0)
- [Povezivanje sa uparenim računarom \(Windows 10\)](#page-51-0)
- [Povezivanje sa uparenim računarom \(Mac\)](#page-55-0)
- [Prekidanje veze Bluetooth \(nakon korišćenja\)](#page-70-0)
- [Veb-stranice za podršku korisnicima](#page-111-0)

### **SONY**

[Vodič za pomoć](#page-0-0)

Bežične stereo slušalice sa mikrofonom i funkcijom smanjenja šuma WH-CH720N

# **Prekidanje veze Bluetooth (nakon korišćenja)**

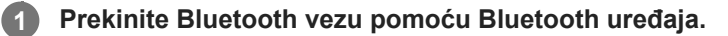

Čućete zvuk obaveštenja.

#### **Isključite slušalice.**

Čućete zvuk obaveštenja.

#### **Nagoveštaj**

**2**

Kada završite sa reprodukcijom muzike, Bluetooth veza će se možda automatski prekinuti u zavisnosti od Bluetooth uređaja.

#### **Srodne teme**

[Isključivanje slušalica sa mikrofonom](#page-22-0)

**2**

Bežične stereo slušalice sa mikrofonom i funkcijom smanjenja šuma WH-CH720N

# **Korišćenje funkcije Google Assistant (pomoću dugmeta)**

Korišćenjem funkcije Google Assistant koja se isporučuje uz pametni telefon možete da govorite u mikrofon slušalica sa mikrofonom da biste upravljali pametnim telefonom ili vršili pretragu.

### **Kompatibilni pametni telefoni**

- Pametni telefoni na koje je instaliran Android™ 6.0 ili noviji
- Pokrenite aplikaciju "Sony | Headphones Connect" i postavite funkciju kada pritisnete i držite dugme **-(reprodukuj/pozovi) za [Google Assistant]. 1**

Kada prvi put koristite Google Assistant, pokrenite aplikaciju Google Assistant i dodirnite [Finish headphones setup] na prozoru Prikaz razgovora i pratite uputstva na ekranu da biste izvršili inicijalna podešavanja za aplikaciju Google Assistant.

Detalje o aplikaciji "Sony | Headphones Connect" potražite na sledećoj URL adresi. [https://rd1.sony.net/help/mdr/hpc/h\\_zz/](https://rd1.sony.net/help/mdr/hpc/h_zz/)

### Upravljajte dugmetom  $\bullet$  (reprodukuj/pozovi) da biste koristili Google Assistant.

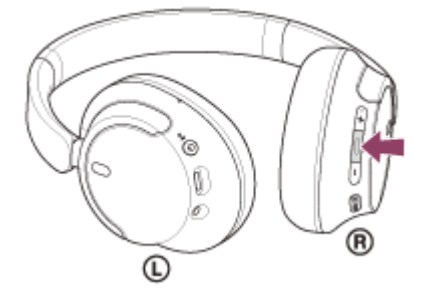

- Pritisnite i držite dugme kako biste uneli glasovnu komandu, a zatim otpustite dugme da biste završili glasovnu komandu.
- Ako nijedna glasovna komanda nije otkrivena dok ste pritisnuli i držali dugme, biće vam pročitana obaveštenja kada pustite dugme.

Detalje o aplikaciji Google Assistant potražite na sledećoj veb-stranici: [https://assistant.google.com](https://assistant.google.com/)

## **Upravljanje slušalicama sa mikrofonom pomoću aplikacije Google Assistant**

Izgovaranjem određenih reči aplikaciji Google Assistant, možete izvršiti podešavanja funkcije smanjenja šuma ili druge operacije na slušalicama sa mikrofonom.

Detalje potražite na sledećem veb-sajtu\* :

<https://support.google.com/assistant/answer/7172842#headphones>

Slušalice sa mikrofonom nisu kompatibilne sa svim specifikacijama opisanim na veb-sajtu.

#### **Nagoveštaj**

- Proverite ili ažurirajte verziju softvera slušalica sa mikrofonom pomoću aplikacije "Sony | Headphones Connect".
- Kada Google Assistant nije dostupan zato što nije povezan sa mrežom, čuje se glasovno navođenje: "Google Assistant is not connected" (Aplikacija Google Assistant nije povezana).

Ako u prozoru Prikaz razgovora aplikacije Google Assistant ne vidite tekst [Finish headphones setup], obrišite informaciju o uparivanju slušalica sa mikrofonom iz Bluetooth postavki vašeg pametnog telefona i ponovite postupak uparivanja.

#### **Napomena**

- Ako je funkcija koju dobijete kada pritisnete i držite dugme (reprodukuj/pozovi) podešena na [Google Assistant], Amazon Alexa neće moći da se koristi sa slušalica sa mikrofonom.
- Ako je funkcija koju dobijete kada pritisnete i držite dugme · (reprodukuj/pozovi) podešena na [Google Assistant], funkcija glasovne podrške (Google app, Siri) neće moći da se koristi sa slušalica sa mikrofonom.
- U određenim zemljama i regionima Google Assistant nije dostupan.
- Funkcija upravljanja slušalicama sa mikrofonom pomoću aplikacije Google Assistant zavisi od specifikacija aplikacije Google Assistant.
- Specifikacije aplikacije Google Assistant su podložne promenama bez obaveštenja.
- Za detalje o uslugama koje pružaju druge kompanije kao što su Google Assistant ili Amazon Alexa, direktno se obratite svakom pružaocu usluga.

Kompanija Sony neće preuzeti odgovornost ni za kakve probleme kao što su nesporazumi u vezi sa uslugama koje pružaju druge kompanije.

# **Korišćenje Amazon Alexa**

Pomoću aplikacije Amazon Alexa instalirane na mobilnom telefonu kao što je pametni telefon možete da govorite u mikrofon slušalica sa mikrofonom i na taj način upravljate mobilnim telefonom ili vršite pretragu.

### **Kompatibilni mobilni uređaji**

- Verzija OS-a koja podržava poslednju verziju aplikacije Amazon Alexa na Android ili iOS uređaju
- Potrebno je instalirati najnoviju verziju aplikacije Amazon Alexa.
	- **1.** Otvorite prodavnicu aplikacija na svom mobilnom uređaju.
	- **2.** Tražite aplikaciju Amazon Alexa.
	- **3.** Izaberite Instaliraj.
	- **4.** Izaberite Otvori.

**1**

## **Uključite slušalice sa mikrofonom i povežite slušalice sa mikrofonom sa mobilnim telefonom pomoću Bluetooth veze.**

#### **Pokrenite aplikaciju Amazon Alexa. 2**

Prilikom prvog korišćenja aplikacije Amazon Alexa potrebno je da se prijavite pomoću naloga za aplikaciju Amazon i pređete na korak da biste podesili slušalice sa mikrofonom na aplikaciju Amazon Alexa. Ako ste već prethodno podesili Amazon Alexa, ali ste konfigurisali da funkcija koju dobijete kada pritisnete i držite dugme  $\blacktriangle$  (reprodukuj/pozovi) nije Amazon Alexa, pogledajte odeljak sa savetima u nastavku da biste ponovo konfigurisali dugme · (reprodukuj/pozovi) kao Amazon Alexa.

### **3 Obavite početno podešavanje za Amazon Alexa.**

**1.** Dodirnite ikonu [More] u donjem desnom uglu ekrana aplikacije Amazon Alexa, a zatim dodirnite [Add a Device].

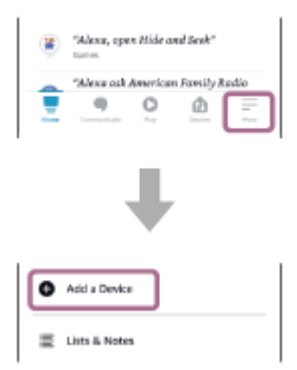

**2.** Na ekranu [Which device would you like to set up?], izaberite [Headphones].

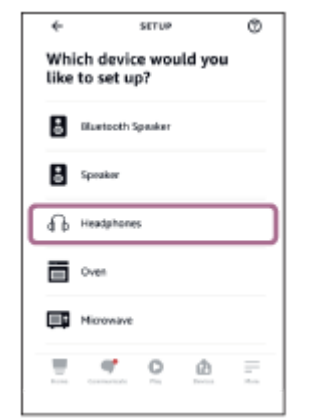

**3.** Sa spiska [AVAILABLE DEVICES] na ekranu [Select your device] izaberite [WH-CH720N].

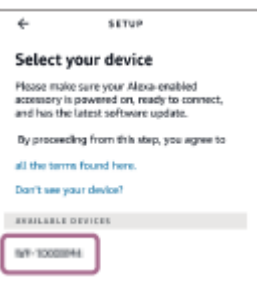

**4.** Na ekranu [Set up Alexa on your WH-CH720N] dodirnite [CONTINUE].

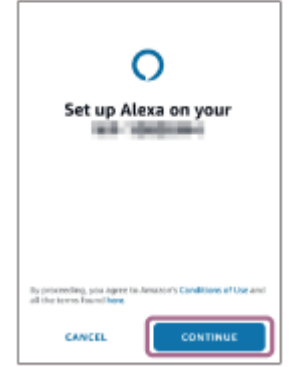

5. Ako se na ekranu pojavi [This will override the current voice assistant on this accessory], dodirnite [CONTINUE].

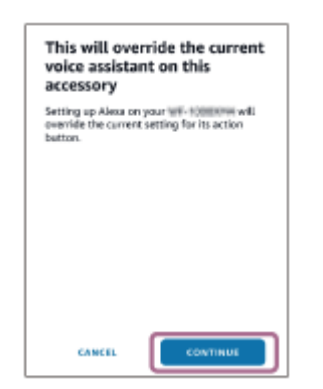

**6.** Na ekranu [Setup Complete] dodirnite [DONE].

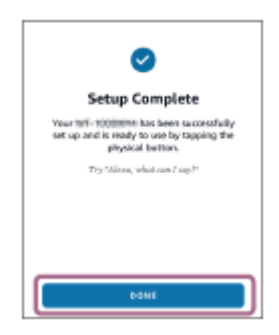

Kada su početna podešavanja završena, funkcija koju dobijete kada pritisnete i zadržite dugme  $\bullet$ (reprodukuj/pozovi) je podešena na Amazon Alexa.

**Recite reč za buđenje\* ("Alexa") ili upotrebite dugme (reprodukuj/pozovi) za korišćenje Amazon Alexa.**

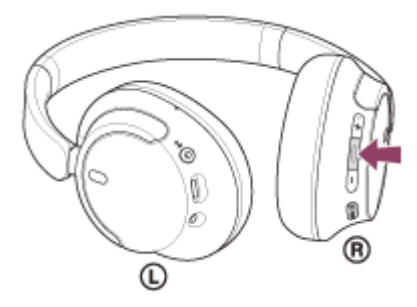

- Pritisnite i držite dugme kako biste uneli glasovnu komandu.
- Ukoliko ne izgovorite ništa, postupak će automatski biti otkazan.
- Da biste podesili reč za buđenje, omogućite [Activate Voice Assistant with your Voice] pomoću aplikacije "Sony | Headphones Connect".

Detalje o aplikaciji Amazon Alexa i njenim mogućnostima potražite na sledećoj veb-stranici: <https://www.amazon.com/b?node=16067214011>

#### **Nagoveštaj**

**4**

- Kada podesite slušalice sa mikrofonom na Amazon Alexa, funkcija koju dobijete kada pritisnete i držite dugme (reprodukuj/pozovi) biće automatski konfigurisana kao Amazon Alexa. Dugme možete da vratite u prethodne funkcije tako što ćete promeniti njegova podešavanja u aplikaciji "Sony | Headphones Connect". Na sličan način, dugme možete ponovo da konfigurišete kao Amazon Alexa ako ste ga prethodno povezali sa funkcijom Amazon Alexa, ali ste promenili funkciju u neku drugu.
- Proverite ili ažurirajte verziju softvera slušalica sa mikrofonom pomoću aplikacije "Sony | Headphones Connect".
- Kada aplikacija Amazon Alexa nije dostupna zato što npr. nije povezana sa mrežom, oglasiće se glasovno navođenje "Either your mobile device isn't connected; or you need to open the Alexa App and try again" (Mobilni uređaj nije povezan, ili je potrebno da otvorite aplikaciju Alexa i pokušate ponovo).

#### **Napomena**

- Ako je funkcija koju dobijete kada pritisnete i držite dugme · (reprodukuj/pozovi) podešena kao [Amazon Alexa], funkcija Google Assistant neće moći da se koristi sa slušalica sa mikrofonom.
- Ako je funkcija koju dobijete kada pritisnete i držite dugme (reprodukuj/pozovi) podešena na [Amazon Alexa], funkcija glasovne podrške (Google app, Siri) neće moći da se koristi sa slušalica sa mikrofonom.
- Amazon Alexa nije dostupna na svim jezicima i u svim zemljama/regijama. Karakteristike i funkcionalnosti aplikacije Alexa mogu da se razlikuju u zavisnosti od lokacije.
- Za detalje o uslugama koje pružaju druge kompanije kao što su Google Assistant ili Amazon Alexa, direktno se obratite svakom pružaocu usluga.

Kompanija Sony neće preuzeti odgovornost ni za kakve probleme kao što su nesporazumi u vezi sa uslugama koje pružaju druge kompanije.

**1**

**3**

**4**

Bežične stereo slušalice sa mikrofonom i funkcijom smanjenja šuma WH-CH720N

# **Korišćenje funkcije Google Assistant (pomoću glasovne aktivacije)**

Pomoću aplikacije Google app isporučene uz Android pametni telefon možete da govorite u mikrofon slušalica sa mikrofonom da biste upravljali Android pametnim telefonom.

### **Prebacite opciju pomoći i glasovnog unosa na aplikaciju Google app.**

Na Android pametnom telefonu izaberite [Settings] - [Apps & notifications] - [Advanced] - [Default apps] - [Assist & voice input] i podesite [Assist app] na aplikaciju Google app.

Gore navedeni postupak je samo primer. Detalje potražite u uputstvima za korišćenje Android pametnog telefona. Napomena: Možda će biti potrebna najnovija verzija aplikacije Google app.

Detalje o aplikaciji Google app potražite u uputstvima za korišćenje ili na veb-stranici za podršku Android pametnog telefona ili na veb-stranici Google Play prodavnice.

U zavisnosti od specifikacija Android pametnog telefona aplikacija Google app se možda neće aktivirati sa slušalica sa mikrofonom.

**2 Povežite slušalice sa mikrofonom sa Android pametnim telefonom pomoću Bluetooth veze.**

**Kada je Android pametni telefon u stanju pripravnosti ili reprodukuje muziku, pritisnite i držite dugme (reprodukuj/pozovi) na slušalicama sa mikrofonom oko 2 sekunde ili duže.**

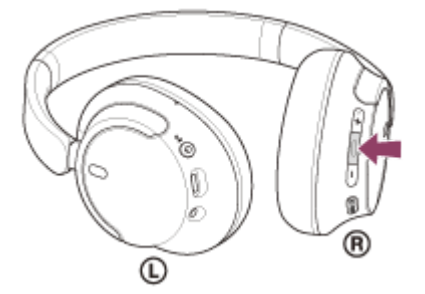

Aplikacija Google app je aktivirana.

**Razgovarajte s Google-om preko aplikacije pomoću mikrofona slušalica sa mikrofonom.**

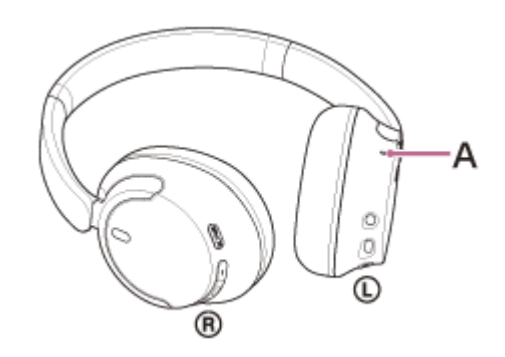

**A:** Mikrofon

Detalje o aplikacijama koje rade s aplikacijom Google app potražite u uputstvima za korišćenje Android pametnog telefona.

Nakon aktiviranja aplikacije Google app glasovna naredba se otkazuje kada protekne određeno vreme bez zahteva.

#### **Napomena**

- Ako je funkcija koju dobijete kada pritisnete i držite dugme · (reprodukuj/pozovi) podešena na [Google Assistant], funkcija glasovne podrške (Google app) nije dostupna.
- Ako je funkcija koju dobijete kada pritisnete i držite dugme (reprodukuj/pozovi) podešena na [Amazon Alexa], funkcija glasovne podrške (Google app) nije dostupna.
- Google app neće moći da se aktivira kada izgovorite "Ok Google", čak ni kada je opcija "Ok Google" Android pametnog telefona uključena.
- Prilikom upotrebe funkcije glasovne podrške vaš glas će se čuti iz mikrofona slušalica sa mikrofonom (funkcija propratnog tona). U tom slučaju kroz slušalice sa mikrofonom se mogu čuti zvuci okruženja ili zvuci rada slušalica sa mikrofonom, ali to nije kvar.
- U zavisnosti od specifikacija pametnog telefona ili verzije aplikacije, aplikacija Google app se možda neće aktivirati.
- Aplikacija Google app ne radi ako je povezana na uređaj koji nije kompatibilan sa funkcijom glasovne podrške.

[Vodič za pomoć](#page-0-0)

```
Bežične stereo slušalice sa mikrofonom i funkcijom smanjenja šuma
WH-CH720N
```
# **Korišćenje funkcije glasovne podrške (Siri)**

Pomoću Siri koja se isporučuje uz iPhone uređaj govorom u mikrofone slušalica sa mikrofonom možete upravljati iPhone uređajem.

#### **Uključite Siri. 1**

**3**

Na iPhone uređaju izaberite [Settings] - [Siri & Search] da biste uključili [Press Home for Siri] i [Allow Siri When Locked].

Gore navedeni postupak je samo primer. Detalje potražite u uputstvima za korišćenje iPhone uređaja. Napomena: Detalje o funkciji Siri potražite u uputstvima za korišćenje ili na veb-stranici za podršku za iPhone uređaj.

**2 Povežite slušalice sa mikrofonom za iPhone pomoću Bluetooth veze.**

**Kada je iPhone uređaj u stanju pripravnosti ili reprodukuje muziku, pritisnite i držite dugme (reprodukuj/pozovi) na slušalicama sa mikrofonom dok se aplikacija Siri ne aktivira.**

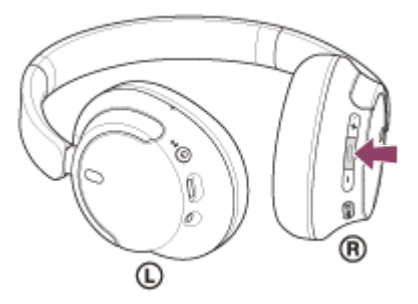

Siri je aktivirana.

**Uputite zahtev aplikaciji Siri preko mikrofona slušalica. 4**

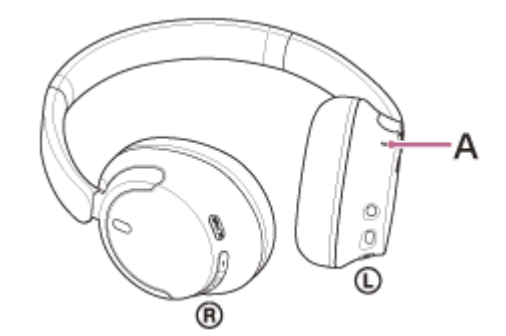

**A:** Mikrofon

Detalje o drugim aplikacijama koje mogu da rade sa aplikacijom Siri potražite u uputstvima za korišćenje iPhone uređaja.

Nakon aktiviranja aplikacije Siri kada protekne neko vreme bez zahteva, Siri će se deaktivirati.

- Ako je funkcija koju dobijete kada pritisnete i držite dugme (reprodukuj/pozovi) podešena na [Google Assistant], funkcija glasovne podrške (Siri) nije dostupna.
- Ako je funkcija koju dobijete kada pritisnete i držite dugme · (reprodukuj/pozovi) podešena na [Amazon Alexa], funkcija glasovne podrške (Siri) nije dostupna.
- Siri neće moći da se aktivira kada kažete "Hey Siri", čak ni kada je opcija "Hey Siri" na iPhone uređaju uključena.
- Prilikom upotrebe funkcije glasovne podrške vaš glas će se čuti iz mikrofona slušalica sa mikrofonom (funkcija propratnog tona). U tom slučaju kroz slušalice sa mikrofonom se mogu čuti zvuci okruženja ili zvuci rada slušalica sa mikrofonom, ali to nije kvar.
- Siri se možda neće aktivirati u zavisnosti od specifikacija pametnog telefona ili verzije aplikacije.

# <span id="page-99-0"></span>**Šta sve možete da uradite pomoću aplikacije "Sony | Headphones Connect"**

Kada povežete pametni telefon sa instaliranom aplikacijom "Sony | Headphones Connect" i slušalice sa mikrofonom pomoću Bluetooth veze, moći ćete da uradite sledeće.

- Ažuriranje softvera slušalica sa mikrofonom
- Podešavanje automatskog preuzimanja softvera
- Promena jezika glasovnog navođenja
- Uključivanje/isključivanje glasovnog navođenja
- Podešavanje glasovne podrške
- Uključi/isključi reč za buđenje aplikacije Amazon Alexa
- Podešavanje režima Bluetooth veze (režim kvaliteta zvuka)
- Isključite slušalica sa mikrofonom
- Podešavanje automatskog isključivanja
- Provera statusa veze i podešavanja slušalica sa mikrofonom
- Podešavanje opcije veze između više uređaja (povezivanje slušalice sa mikrofonom sa 2 uređaja istovremeno)
- Inicijalizuj slušalice sa mikrofonom
- Proveri verzije softvera slušalica sa mikrofonom
- Prikaz kodeka Bluetooth veze
- Prikaz statusa podešavanja funkcije DSEE
- Podešavanje funkcije DSEE
- Prikaz preostale napunjenosti baterije slušalica sa mikrofonom
- **Podešavanje opcije ekvilajzera / CLEAR BASS**
- Prilagođavanje postavki ekvilajzera
- Podešavanje funkcije smanjenja šuma i režima zvuka okruženja (kontrola zvuka okruženja)
- Izaberi obrazac prebacivanja prilikom prebacivanja funkcije smanjenja šuma / režima zvuka okruženja na slušalicama sa mikrofonom
- Upotreba automatskog podešavanja funkcije za smanjenje šuma prepoznavanjem ponašanja (adaptivna kontrola zvuka)
- Podesi jačinu zvuka tokom reprodukcije muzike/telefonskog poziva
- Reprodukuj/pauziraj muziku ili preskoči na početak prethodne pesme (ili trenutne pesme tokom reprodukcije) / preskoči na početak sledeće pesme
- Lako uparivanje
- Snimite i prikažite informacije o korišćenju slušalica sa mikrofonom
- Podešavanje funkcije 360 Reality Audio

Detalje o aplikaciji "Sony | Headphones Connect" potražite na sledećoj URL adresi. [https://rd1.sony.net/help/mdr/hpc/h\\_zz/](https://rd1.sony.net/help/mdr/hpc/h_zz/)

#### **Nagoveštaj**

Rad aplikacije "Sony | Headphones Connect" se razlikuje u zavisnosti od tipa audio uređaja. Specifikacije aplikacije i dizajn ekrana podložni su promenama bez prethodne najave.

#### **Srodne teme**

- **[Instaliranje aplikacije "Sony | Headphones Connect"](#page-101-0)**
- **[Provera preostale napunjenosti baterije](#page-19-0)**
- [Upotreba funkcije smanjenja šuma](#page-73-0)
- [Slušanje zvuka okruženja za vreme reprodukcije muzike \(režim zvuka okruženja\)](#page-75-0)
- [O režimu kvaliteta zvuka](#page-77-0)
- [Podržani kodeci](#page-78-0)
- [O funkciji DSEE](#page-79-0)
- [Istovremeno povezivanje slušalica sa mikrofonom sa 2 uređaja \(veza između više uređaja\)](#page-62-0)
- [Više informacija o 360 Reality Audio](#page-71-0)

# <span id="page-101-0"></span>**Instaliranje aplikacije "Sony | Headphones Connect"**

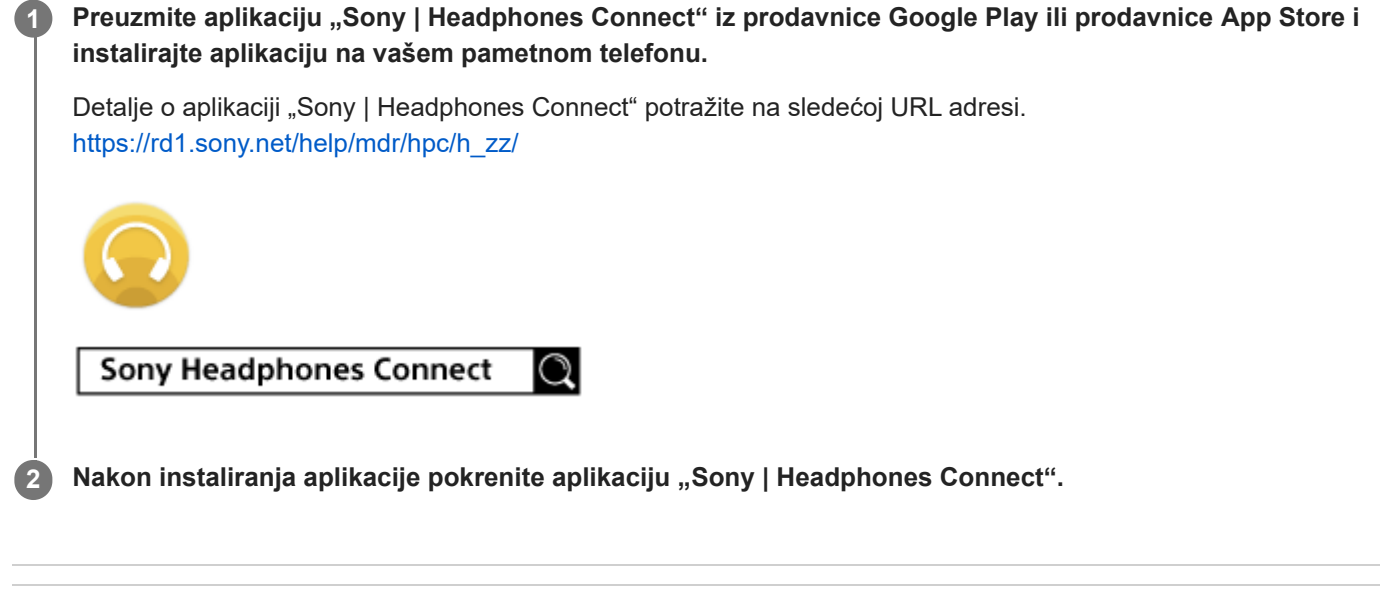

### **Srodne teme**

 $\bullet$  [Šta sve možete da uradite pomoću aplikacije "Sony | Headphones Connect"](#page-99-0)

[Vodič za pomoć](#page-0-0)

Bežične stereo slušalice sa mikrofonom i funkcijom smanjenja šuma WH-CH720N

# Pristup informacijama namenjenim podršci iz aplikacije "Sony | Headphones **Connect"**

Najnovijim informacijama namenjenim podršci možete pristupiti iz aplikacije "Sony | Headphones Connect".

**1** Izaberite [Help] sa ekrana aplikacije "Sony | Headphones Connect".

**2 Pojaviće se ekran [Headphones Connect Help] i prikazaće se informacije namenjene podršci.**

**3 Izaberite željenu stavku.**

# **Kako da redovno ažurirate softver (za ugodno korišćenje slušalica sa mikrofonom)**

Instalirajte najnoviji softver za slušalice sa mikrofonom pomoću aplikacije "Sony | Headphones Connect" da biste uživali u novim funkcijama ili da biste rešili neke probleme sa slušalicama sa mikrofonom.

Uvek koristite slušalice sa mikrofonom sa instaliranim najnovijim softverom.

Detalje o najnovijem softveru za slušalice sa mikrofonom i načinu ažuriranja softvera potražite u informacijama na vebstranici za podršku.

Kada je opcija [Automatic download of software] uključena (standardna opcija) u aplikaciji "Sony | Headphones Connect", preuzimanje i prenos softvera započeće automatski.

Softver slušalica sa mikrofonom možete ažurirati i na sledeći način.

**Preuzmite softver za ažuriranje sa servera na mobilni uređaj kao što je pametni telefon na koji je instalirana** aplikacija "Sony | Headphones Connect". **1**

**2 Prenesite softver za ažuriranje sa mobilnog uređaja na slušalice sa mikrofonom.**

**3 Ažurirajte softver slušalica sa mikrofonom prateći uputstva na ekranu.**

### **Napomena**

- Pre ažuriranja preporučujemo onemogućavanje funkcije automatskog isključivanja slušalica sa mikrofonom. Prema fabričkim podešavanjima, kada slušalice sa mikrofonom nisu povezane Bluetooth vezom oko 15 minuta, slušalice sa mikrofonom se automatski isključuju. Ova opcija se može promeniti pomoću aplikacije "Sony | Headphones Connect".
- Ako mobilni uređaj koji se koristi za ažuriranje ima bilo koji drugi Bluetooth uređaj povezan sa njim, isključite sve Bluetooth uređaje dok se ažuriranje ne završi. Softver se možda neće ažurirati ako je mobilni uređaj povezan sa drugim uređajima kompatibilnim sa Bluetooth Low Energy (kao što su nosivi uređaji, pametni satovi itd).
- Imajte na umu sledeće ako ažuriranje ne može da se dovrši.
	- Zatvorite sve aplikacije instalirane na mobilnom uređaju, osim aplikacije "Sony | Headphones Connect".
	- Potpuno napunite slušalice sa mikrofonom i mobilni uređaj.
	- Pre početka ažuriranja stavite slušalice sa mikrofonom i mobilni uređaj koji koristite za ažuriranje što bliže jedno drugom.
	- Prilikom ažuriranja držite bežične LAN uređaje i druge Bluetooth uređaje dalje od slušalica sa mikrofonom.
	- Pre ažuriranja softvera isključite režim uštede energije<sup>\*</sup> mobilnog uređaja. U zavisnosti od verzije operativnog sistema mobilnog uređaja, ažuriranje se možda neće završiti u režimu uštede energije.

Nazivi mogu da se razlikuju u zavisnosti od mobilnog uređaja koji koristite.

#### **Srodne teme**

[Šta sve možete da uradite pomoću aplikacije "Sony | Headphones Connect"](#page-99-0)

# **Mere predostrožnosti**

## **O Bluetooth komunikacijama**

- Bluetooth bežična tehnologija radi u dometu od oko 10 m. Maksimalna udaljenost za komunikaciju može da se razlikuje u zavisnosti od prisustva prepreka (ljudi, metalnih predmeta, zidova itd.) ili elektromagnetnog okruženja.
- Mikrotalasi koje emituje Bluetooth uređaj mogu da utiču na rad elektronskih medicinskih uređaja. Isključite slušalice sa mikrofonom i druge Bluetooth uređaje na sledećim lokacijama, jer mogu da dovedu do nezgode:
	- U bolnicama, u vozovima blizu sedišta sa prioritetom, na mestima gde je prisutan zapaljivi gas, blizu automatskih vrata ili blizu protivpožarnog alarma.
- Ovaj proizvod emituje radio-talase kada se koristi u bežičnom režimu. Kada ga koristite u bežičnom režimu u avionu, pratite uputstva posade po pitanju dozvoljene upotrebe proizvoda u bežičnom režimu.
- Zbog karakteristika Bluetooth tehnologije, reprodukcija zvuka na slušalicama sa mikrofonom može da bude odložena zbog reprodukcije na uređaju predajnika. Usled toga, zvuk možda neće biti sinhronizovan sa slikom kada gledate filmove ili igrate igre.
- Slušalice sa mikrofonom podržavaju bezbednosne funkcije koje su usklađene sa Bluetooth standardom kao načinom osiguranja bezbednosti tokom komunikacije putem Bluetooth bežične tehnologije. Međutim, u zavisnosti od konfigurisanih postavki i drugih faktora, ova bezbednost možda neće biti dovoljna. Budite oprezni kada komunicirate koristeći Bluetooth bežičnu tehnologiju.
- Kompanija Sony neće biti odgovorna za bilo koja oštećenja ili gubitke do kojih je došlo usled odavanja informacija zbog upotrebe Bluetooth komunikacija.
- Uspostavljanje Bluetooth veza sa svim Bluetooth uređajima se ne može garantovati.
	- Bluetooth uređaji povezani sa slušalicama sa mikrofonom moraju da budu usklađeni sa Bluetooth standardom koji propisuje kompanija Bluetooth SIG, Inc. i moraju da imaju sertifikat o usklađenosti.
	- Čak i kada je povezani uređaj usklađen sa Bluetooth standardom, mogu da postoje slučajevi kada karakteristike ili specifikacije Bluetooth uređaja onemogućavaju povezivanje ili dovode do drugačijih metoda kontrole, prikaza ili rada.
	- Ako koristite slušalice sa mikrofonom za obavljanje telefonskih razgovora bez upotrebe ruku, može se čuti šum u zavisnosti od povezanog uređaja ili okruženja u kojem se komunikacija obavlja.
- U zavisnosti od uređaja koji se povezuje, možda će biti potrebno izvesno vreme da komunikacija započne.

## **Napomena o statičkom elektricitetu**

Ako slušalice sa mikrofonom koristite dok je vazduh suv, možda ćete osetiti nelagodnost zbog statičkog elektriciteta nakupljenog na vašem telu. To nije kvar slušalica sa mikrofonom. Taj efekat možete da smanjite nošenjem odeće od prirodnih materijala koji ne stvaraju statički elektricitet tako lako.

## **Napomene o nošenju slušalica sa mikrofonom**

Pošto slušalica sa mikrofonom čvrsto prianja za uho, ako je jako pritisnete uz uho ili brzo izvučete to može da dovede do oštećenja bubne opne. Kada stavljate slušalice sa mikrofonom, iz membrane zvučnika može da se čuje zvuk klika. Ovo nije kvar.

## **Ostale napomene**

- Ne izlažite slušalice sa mikrofonom preteranim udarcima jer je u pitanju precizan uređaj.
- Kada slušalice sa mikrofonom koristite kao žičane slušalice sa mikrofonom, koristite isključivo isporučeni kabl za slušalice sa mikrofonom. Uverite se da je kabl za slušalice sa mikrofonom čvrsto umetnut.
- Bluetooth funkcija možda neće raditi sa mobilnim telefonom u zavisnosti od uslova signala i okruženja.
- Ne primenjujte težinu ili pritisak na slušalice sa mikrofonom duže vreme čak ni kada su odložene, jer mogu da se deformišu.
- Ako osećate nelagodnost tokom korišćenja slušalica sa mikrofonom, prestanite odmah da ih koristite.
- Jastučići za uši mogu da se oštete ili pohabaju ako ih koristite ili držite odloženim duže vreme.
- Slušalice sa mikrofonom nisu otporne na vodu. Ako voda ili strano telo dospu u slušalice sa mikrofonom, to može da dovede do požara ili strujnog udara. Ako voda ili strano telo dospu u slušalice sa mikrofonom, odmah prestanite da ih koristite i obratite se najbližem prodavcu kompanije Sony.

### **Čišćenje slušalica sa mikrofonom**

Kada se spoljašnjost slušalica sa mikrofonom zaprlja, obrišite je mekom suvom krpom. Ako su slušalice sa mikrofonom naročito prljave, natopite krpu razblaženim neutralnim deterdžentom i dobro je iscedite pre čišćenje slušalica sa mikrofonom. Nemojte koristiti rastvarače, kao što su razređivač, benzen ili alkohol, pošto mogu da oštete završni sloj na površini slušalica sa mikrofonom ili izazovu druga oštećenja.

### **Nemojte koristiti slušalice sa mikrofonom u blizini medicinskih uređaja**

- Radio-talasi mogu da utiču na srčane pejsmejkere i medicinske uređaje. Nemojte koristiti slušalice sa mikrofonom na mestima na kojima je gužva, kao što su gužve u vozovima ili u nekoj medicinskoj ustanovi.
- Slušalice sa mikrofonom imaju magnete koji mogu da ometaju pejsmejkere, programibilne šant ventile za lečenje hidrocefalusa ili druge medicinske uređaje. Nemojte stavljati slušalice sa mikrofonom u blizini osoba koje koriste takve medicinske uređaje. Ako koristite takav medicinski uređaj, pre upotrebe slušalica sa mikrofonom obratite se svom lekaru.

### **Držite slušalice sa mikrofonom dalje od magnetne kartice**

Slušalice sa mikrofonom imaju magnete. Ako magnetnu karticu približite slušalicama sa mikrofonom, magnet kartice može da se ošteti i postane neupotrebljiv.

# **Da biste sprečili pregorevanje ili kvar zbog kvašenja**

# **Performanse otpornosti na vodu slušalica sa mikrofonom**

Slušalice sa mikrofonom nisu otporne na vodu. Ako voda ili strano telo dospeju u slušalice sa mikrofonom, to može da dovede do pregorevanja ili kvara.

Izbegavajte situacije kao što su sledeće i pazite da vlaga ili prljavština ne uđu u slušalice sa mikrofonom.

Kada se koristite slušalicama sa mikrofonom po kiši ili snegu

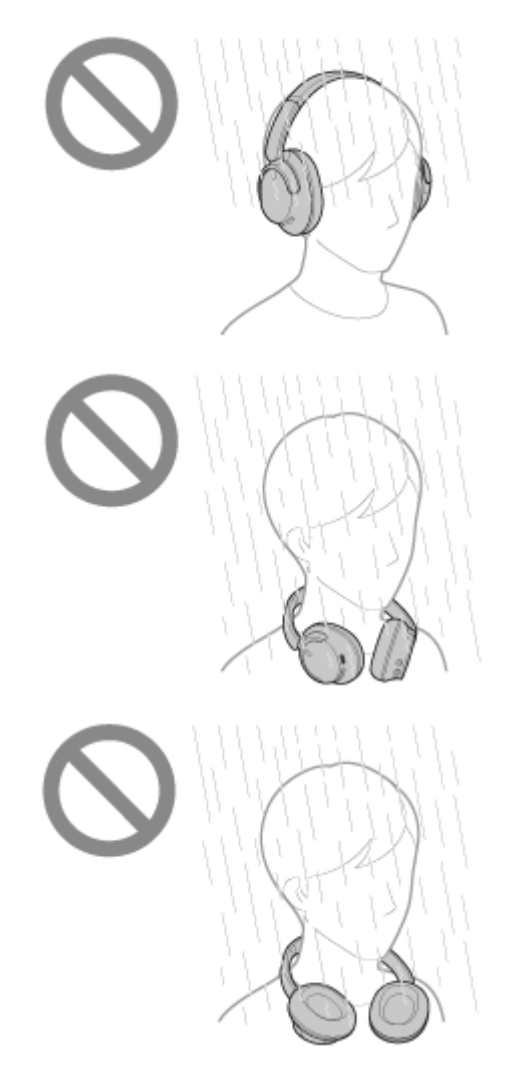

Dodirivanje slušalica sa mikrofonom bez brisanja vlažnih ruku nakon obavljanja kućnih poslova u kuhinji ili pranja ruku u toaletu

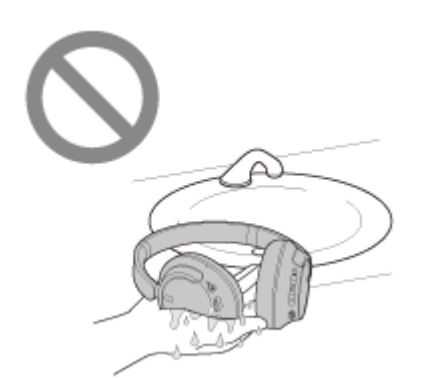

Dodirivanje slušalica oznojenim rukama ili upotreba slušalica sa mikrofonom u situacijama kada se slušalice sa mikrofonom mogu natopiti znojem

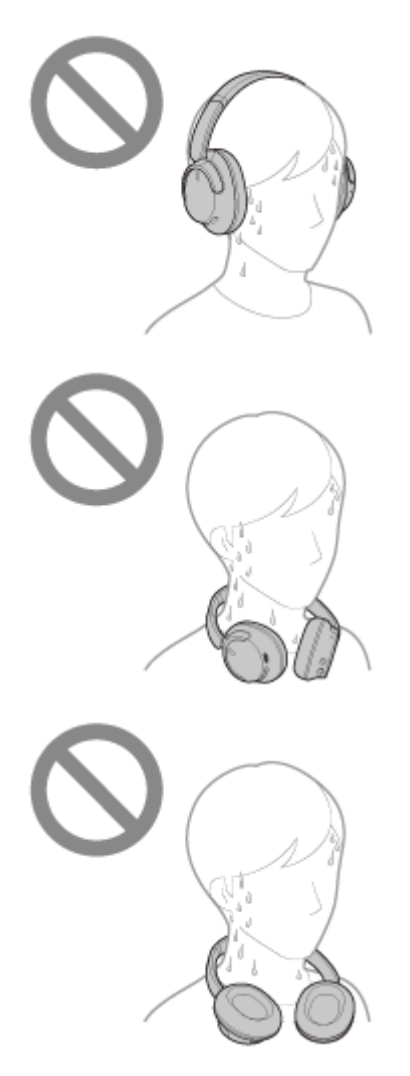

Stavljanje slušalica sa mikrofonom u torbu sa hladnom PET bocom

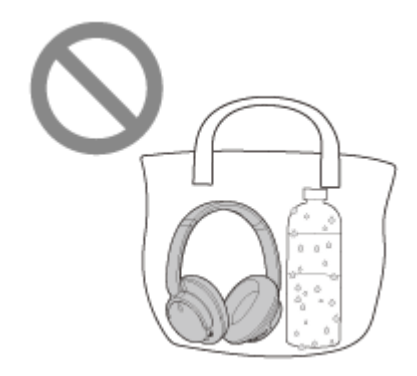

# **Ako se slušalice sa mikrofonom pokvase ili voda uđe u slušalice sa mikrofonom**

Ako se mokre slušalice sa mikrofonom pune ili uključe, to može da dovede do pregorevanja ili kvara. Dok su slušalice sa mikrofonom što manje izložene vibracijama, polako okrenite jastučiće za uši prema dole i pustite da voda iscuri iz
jastučića za uši. Zatim, postavite slušalice sa mikrofonom uspravno i stavite suvu krpu ispod USB Type-C porta i ulaznog priključka za kabl slušalica sa mikrofonom dok voda iz unutrašnjosti ne prestane da izlazi. Nakon toga, ostavite slušalice sa mikrofonom na dobro provetrenom mestu bez puno svetla dok se potpuno ne osuše.

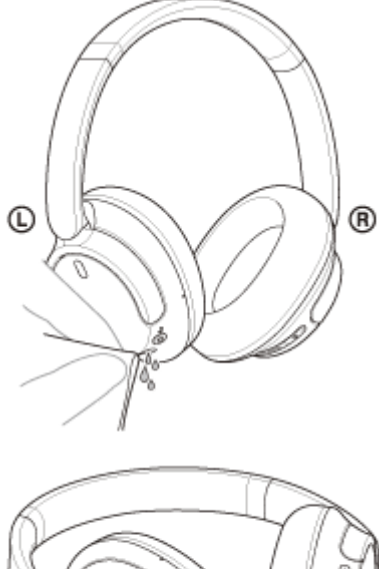

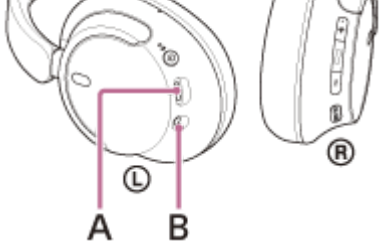

**A:** USB Type-C port **B:** Ulazni priključak za kabl slušalice sa mikrofonom

# **Licenci**

- Ovaj proizvod sadrži softver koji kompanija Sony koristi u skladu sa ugovorom o licenciranju sa vlasnikom autorskih prava. Obavezni smo da objavimo sadržaj tog ugovora kupcima u skladu sa zahtevom vlasnika autorskih prava nad ovim softverom. Pristupite sledećoj internet adresi URL i pročitajte sadržaj licence. <https://rd1.sony.net/help/mdr/sl/23/>
- Usluge koje nude treće strane se mogu menjati, obustaviti ili ukinuti bez prethodne najave. Kompanija Sony ne snosi nikakvu odgovornost u ovakvim situacijama.

# **Zaštićeni znakovi**

- Windows je registrovani zaštićeni znak ili zaštićeni znak kompanije Microsoft Corporation u Sjedinjenim Američkim Državama i/ili drugim zemljama.
- iPhone, iPod touch, macOS, Mac i Siri su zaštićeni znakovi kompanije Apple Inc. registrovani u SAD-u i drugim zemljama.
- App Store je znak za uslugu kompanije Apple Inc., registrovan u SAD i drugim zemljama.
- IOS je zaštitni znak ili registrovani zaštićeni znak kompanije Cisco u SAD i drugim zemljama i koristi se pod licencom.
- Google, Android i Google Play su zaštićeni znakovi kompanije Google LLC.
- Amazon, Alexa i svi povezani logotipi su zaštićeni znakovi kompanije Amazon.com, Inc. ili njenih pridruženih kompanija.
- Slovni znak i logotipi Bluetooth® su registrovani zaštićeni znakovi u vlasništvu kompanije Bluetooth SIG, Inc. i kompanija Sony Group Corporation i njene podružnice ih koriste isključivo na osnovu licence.
- USB Type-C® i USB-C® su registrovani zaštićeni znakovi kompanije USB Implementers Forum.
- **DSEE** je žig ili registrovani žig kompanije Sony Group Corporation ili njenih filijala.
- Svi drugi žigovi i registrovani žigovi predstavljaju žigove ili registrovane žigove svojih respektivnih vlasnika. Tako\_e, oznake ™ i ® se ne pominju u ovom uputstvu.

<span id="page-111-0"></span>Bežične stereo slušalice sa mikrofonom i funkcijom smanjenja šuma WH-CH720N

# **Veb-stranice za podršku korisnicima**

Za klijente u SAD-u, Kanadi i Latinskoj Americi: <https://www.sony.com/am/support> Za klijente u evropskim zemljama: <https://www.sony.eu/support> Za klijente u Kini: [https://service.sony.com.cn](https://service.sony.com.cn/) Za klijente u drugim zemljama/regionima: <https://www.sony-asia.com/support>

# **Šta mogu da uradim kako bi se problem rešio?**

Ako slušalice sa mikrofonom ne funkcionišu adekvatno, pokušajte da pratite sledeće korake kako biste rešili problem.

- Pronađite simptome problema u ovom Vodiču za pomoć i preduzmite neke od navedenih korektivnih radnji.
- Napunite slušalice sa mikrofonom. Punjenjem baterije slušalica sa mikrofonom možete rešiti neke od problema.
- Ponovo pokrenite uređaj koji je povezan sa slušalicama sa mikrofonom. Neke probleme ćete možda moći da rešite ponovnim pokretanjem uređaja koji se povezuje, kao što su računar ili pametni telefon.
- **Resetujte slušalice sa mikrofonom.**
- **Inicijalizujte slušalice sa mikrofonom.** Ovaj postupak resetuje podešavanja jačine zvuka itd. na fabrička podešavanja i briše sve informacije o uparivanju.
- Više informacija o problemu potražite na sajtu za korisničku podršku.

Ako gorenavedeni postupci ne daju rezultate, obratite se najbližem prodavcu kompanije Sony.

#### **Srodne teme**

- [Punjenje slušalica sa mikrofonom](#page-15-0)
- [Veb-stranice za podršku korisnicima](#page-111-0)
- [Resetovanje slušalice sa mikrofonom](#page-127-0)
- [Inicijalizacija slušalica sa mikrofonom zbog vraćanja na fabrička podešavanja](#page-129-0)

# **Nije moguće uključiti slušalice sa mikrofonom.**

- **Proverite da li je baterija u potpunosti napunjena.**
- Slušalice sa mikrofonom nije moguće uključiti dok se baterija puni. Uklonite USB Type-C kabl, a zatim uključite slušalice sa mikrofonom.
- **Resetujte slušalice sa mikrofonom.**
- Inicijalizujte slušalice sa mikrofonom i ponovo uparite slušalice sa mikrofonom i uređaj.

### **Srodne teme**

- [Punjenje slušalica sa mikrofonom](#page-15-0)
- **[Provera preostale napunjenosti baterije](#page-19-0)**
- [Uključivanje slušalica sa mikrofonom](#page-21-0)
- [Resetovanje slušalice sa mikrofonom](#page-127-0)
- [Inicijalizacija slušalica sa mikrofonom zbog vraćanja na fabrička podešavanja](#page-129-0)

# **Punjenje nije moguće.**

## **Opšte**

- Obavezno koristite isporučeni USB Type-C kabl.
- Preporučuje se punjenje na mestima sa sobnom temperaturom između 15 °C i 35 °C. Efikasno punjenje možda neće biti moguće van ovog raspona.
- **Resetujte slušalice sa mikrofonom.**
- Inicijalizujte slušalice sa mikrofonom i ponovo uparite slušalice sa mikrofonom i uređaj.

## **Prilikom punjenja pomoću USB AC adaptera**

- Proverite da li je USB AC adapter čvrsto povezan sa utičnicom za naizmeničnu struju.
- Kada koristite USB AC adapter dostupan na tržištu, koristite onaj koji može da omogući napajanje strujom od 0,5 A (500 mA) ili jačom.

### **Kada punite sa računara**

- **Proverite da li je isporučeni USB Type-C kabl pravilno povezan sa USB portom računara.**
- Proverite da li je računar uključen. Probudite računar ako je u režimu pripravnosti (režim spavanja) ili hibernacije.
- Proverite da li su slušalice sa mikrofonom i računar povezani direktno, a ne preko USB razvodnika.
- Možda postoji problem sa USB portom na povezanom računaru. Pokušajte da ih povežete na drugi USB port računara ako je neki od njih dostupan.
- Ažuriranje OS-a sa računara.
- Ponovo pokrenite računar i pokušajte ponovo sa postupkom USB povezivanja u slučajevima koji ne spadaju u prethodno navedene.

#### **Srodne teme**

- [Punjenje slušalica sa mikrofonom](#page-15-0)
- [Resetovanje slušalice sa mikrofonom](#page-127-0)
- [Inicijalizacija slušalica sa mikrofonom zbog vraćanja na fabrička podešavanja](#page-129-0)

# **Vreme punjenja je suviše dugo.**

- Kada punite sa računara, proverite da li su slušalice sa mikrofonom i računar povezani direktno, a ne preko USB razvodnika. Takođe, ovo se može da se poboljša ponovnim pokretanjem računara i ponovnim pokušajem da se uspostavi USB veza.
- **Proverite da li koristite isporučeni USB Type-C kabl.**
- Preporučuje se punjenje na mestima sa sobnom temperaturom između 15 °C i 35 °C. Efikasno punjenje možda neće biti moguće van ovog raspona.

### **Srodne teme**

[Punjenje slušalica sa mikrofonom](#page-15-0)

## **SONY**

Bežične stereo slušalice sa mikrofonom i funkcijom smanjenja šuma WH-CH720N

# **Dostupno vreme rada je kratko (trajanje baterije je kratko).**

- Ako podesite sledeće funkcije, dostupno vreme rada baterije će se skratiti.
	- Režim kvaliteta zvuka tokom Bluetooth reprodukcije: Prioritet je kvalitet zvuka
	- Funkcija smanjenja šuma/režim zvuka okruženja
	- Ekvilajzer
	- $-$  DSEE
	- Funkcija za pokretanje glasovne podrške vašim glasom

Ako istovremeno pokrenete gorenavedena podešavanja, raspoloživo vreme rada baterije postaje još kraće.

- Ako se slušalice sa mikrofonom ne koriste duže vreme, moguće vreme korišćenja punjive baterije će se možda smanjiti. Međutim, životni vek baterije će se produžiti posle nekoliko ponovljenih ciklusa punjenja i pražnjenja. Ako slušalice sa mikrofonom ne koristite duže vreme, napunite bateriju jednom u 6 meseci da ne bi došlo do prekomernog pražnjenja.
- Preporučuje se punjenje na mestima sa sobnom temperaturom između 15 °C i 35 °C. Efikasno punjenje možda neće biti moguće van ovog raspona. Ako se problem nastavi, obratite se najbližem prodavcu kompanije Sony.
- Ako se moguće vreme korišćenja ugrađene punjive baterije značajno smanji, bateriju treba zameniti. Obratite se najbližem prodavcu kompanije Sony.

### **Srodne teme**

[Dostupno vreme rada](#page-17-0)

# **Nema zvuka**

- Proverite da li su i slušalice sa mikrofonom i povezani uređaj uključeni.
- Kada reprodukujete muziku, proverite da li su slušalice sa mikrofonom i prenosni Bluetooth uređaj povezani pomoću A2DP Bluetooth veze.
- Kada koristite aplikaciju za video pozive sa računara, proverite da li su slušalice sa mikrofonom i računar povezani pomoću HFP ili HSP Bluetooth veze.

U zavisnosti od aplikacije za video pozive koju koristite, podešavanja mikrofona možda neće biti dostupna.

- Kada se povežete slušalice sa mikrofonom s 2 uređaja istovremeno pomoću veze između više uređaja, u zavisnosti od povezanog uređaja, uređaj će možda nastaviti da šalje tihi signal čak i ako je reprodukcija muzike ili video zapisa zaustavljena. U tom slučaju, slušalice sa mikrofonom ostaju povezane sa uređajem, a veza ne sme da se promeni na drugi uređaj. Ako se zvuk sa drugog uređaja ne čuje nakon što je reprodukcija zaustavljena na prvom uređaju, redom izvršite sledeće korake i proverite da li se situacija poboljšala.
	- Proverite pomoću aplikacije "Sony | Headphones Connect" da li je uključeno podešavanje funkcije [Connect to 2 devices simultaneously].
	- Zaustavite reprodukciju aplikacije na prvom uređaju.
	- $-$  Isključite aplikaciju na prvom uređaju.
- Proverite da li su leva i desna jedinica slušalica sa mikrofonom pravilno postavljene i da li su na ušima pravilno usmerene. Ako nosite levu i desnu jedinicu na pogrešnim ušima, za vreme poziva može doći do situacija u kojima vas druga osoba ne čuje ili da je jačina zvuka poziva slaba.
- **Pojačajte zvuk ako je previše tih.**
- **Proverite da li uređaj za povezivanje reprodukuje.**
- Ako računar povezujete sa slušalicama sa mikrofonom, proverite da li je audio izlaz računara podešen na Bluetooth uređaj.
- Ponovo uparite slušalice sa mikrofonom i Bluetooth uređaj.
- Kada koristite isporučeni kabl za slušalice sa mikrofonom, proverite da li je kabl za slušalice sa mikrofonom čvrsto povezan.
- Ponovo pokrenite pametni telefon ili računar koji koristite.
- **Resetujte slušalice sa mikrofonom.**
- Inicijalizujte slušalice sa mikrofonom i ponovo uparite slušalice sa mikrofonom i uređaj.

#### **Srodne teme**

- [Nošenje slušalica sa mikrofonom](#page-13-0)
- [Kako da uspostavite bežičnu vezu sa Bluetooth uređajima](#page-23-0)
- [Korišćenje isporučenog kabla za slušalice sa mikrofonom](#page-64-0)
- [Slušanje muzike sa uređaja pomoću Bluetooth veze](#page-66-0)
- [Resetovanje slušalice sa mikrofonom](#page-127-0)
- [Inicijalizacija slušalica sa mikrofonom zbog vraćanja na fabrička podešavanja](#page-129-0)

## **SONY**

Bežične stereo slušalice sa mikrofonom i funkcijom smanjenja šuma WH-CH720N

# **Nizak nivo zvuka**

- Podesite jačinu zvuka slušalica sa mikrofonom i povezanog uređaja.
- Ponovo povežite Bluetooth uređaj sa slušalicama sa mikrofonom.
- **Resetujte slušalice sa mikrofonom.**
- Inicijalizujte slušalice sa mikrofonom i ponovo uparite slušalice sa mikrofonom i uređaj.

#### **Napomena**

U zavisnosti od povezanog uređaja, jačina zvuka uređaja i slušalica sa mikrofonom može, ali ne mora biti sinhronizovana. Ako jačina zvuka na uređaju nije sinhronizovana sa jačinom zvuka slušalica sa mikrofonom, neće biti moguće koristiti uređaj za pojačavanje zvuka na slušalicama sa mikrofonom kada se na slušalicama sa mikrofonom utiša zvuk. U tom slučaju, pojačajte zvuk i slušalica sa mikrofonom i povezanog uređaja. Ako je zvuk još uvek slab čak i posle podešavanja jačine zvuka na povezanom uređaju, podesite jačinu zvuka pomoću aplikacije "Sony | Headphones Connect".

### **Srodne teme**

- [Resetovanje slušalice sa mikrofonom](#page-127-0)
- [Inicijalizacija slušalica sa mikrofonom zbog vraćanja na fabrička podešavanja](#page-129-0)

# **Može se čuti loš kvalitet zvuka, šum ili neobičan zvuk.**

- Smanjite jačinu zvuka uređaja za reprodukciju ako je preglasan.
- Kada reprodukujete muziku, proverite status veze slušalica sa mikrofonom i Bluetooth uređaja za prenos. Kada su slušalice sa mikrofonom i Bluetooth uređaj za prenos povezani pomoću HFP ili HSP Bluetooth veze, prebacite Bluetooth vezu na A2DP sa povezanog uređaja.
- Neki uređaji, koji emituju ultrazvučne talase i dizajnirani su za odbijanje glodara, mogu se povremeno postaviti na ulazima u poslovne objekte ili stanice podzemne železnice. U blizini takvih uređaja, ultrazvučni talasi mogu da izazovu šum ili neobičan zvuk koji bi se čuo iz slušalica sa mikrofonom. Napustite mesto na kojem se čuje šum ili neobičan zvuk. Ili isključite funkciju smanjenja šuma / režim zvuka okruženja iz aplikacije "Sony | Headphones Connect".
- Kada koristite aplikaciju za video pozive na računaru, prebacite Bluetooth vezu na HFP ili HSP upravljanje sa računara.

Za vreme video poziva, kvalitet zvuka može da se pogorša zbog stanja komunikacione linije.

- Ako se slušalice sa mikrofonom povežu sa prethodno povezanim Bluetooth uređajem, slušalice sa mikrofonom mogu da uspostave HFP/HSP Bluetooth vezu samo kad su uključene. Koristite povezani uređaj da biste se povezali pomoću A2DP Bluetooth veze.
- Kada slušate muziku sa računara na slušalicama sa mikrofonom, prvih nekoliko sekundi nakon uspostavljanja veze kvalitet zvuka može da bude loš (glas pevača se teško čuje itd). To se dešava zbog specifikacija računara (na početku prenosa prioritet je stabilna veza, a zatim nekoliko sekundi kasnije prioritet je kvalitet zvuka) i to ne predstavlja kvar slušalica sa mikrofonom.

Ako se kvalitet zvuka ne poboljša nakon nekoliko sekundi, koristite računar da biste uspostavili A2DP vezu. Detalje o postupcima na vašem računaru potražite u uputstvima za korišćenje isporučenim uz računar.

### **Srodne teme**

- [Slušanje muzike sa uređaja pomoću Bluetooth veze](#page-66-0)
- [Uspostavljanje video poziva sa vašeg računara](#page-86-0)

# **Zvuk često preskače.**

- [Podesite slušalice sa mikrofonom na "Prioritet je stabilna veza". Detalje potražite u odeljku "O režimu kvaliteta](#page-77-0) zvuka".
- Ovaj problem može da se poboljša ako promenite podešavanje kvaliteta bežične reprodukcije na predajniku. Detaljne informacije potražite u uputstvima za korišćenje isporučenim uz uređaj koji emituje signal.
- Uklonite sve prepreke između antene Bluetooth uređaja za povezivanje i antene ugrađene u slušalice sa mikrofonom. Antena slušalica sa mikrofonom je ugrađena u prostor prikazan tačkastom linijom na donjoj slici.

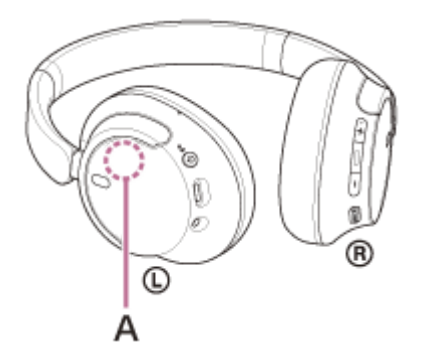

**A:** Položaj ugrađene antene

- Bluetooth komunikacije će možda biti onemogućene, možda će doći do pojave šuma ili isprekidanog zvuka pod sledećim okolnostima.
	- Kada se između slušalica sa mikrofonom i Bluetooth uređaja nađe ljudsko telo Ako je to u pitanju, okrenite Bluetooth uređaj u istom pravcu kao i antenu slušalica sa mikrofonom da biste poboljšali Bluetooth komunikacije.
	- Kada se između slušalica sa mikrofonom i Bluetooth uređaja nalazi neka prepreka kao što je predmet od metala ili zid
	- Na mestima sa bežičnim LAN uređajem gde se koristi mikrotalasna pećnica stvaraju se elektromagnetni talasi itd.
	- Ako se u blizini nalaze drugi audio uređaji za bežičnu komunikaciju ili drugi ljudi, na primer na železničkoj stanici ili u prepunom vozu
- Ako uživate u muzici sa pametnog telefona, stanje se može poboljšati zatvaranjem nepotrebnih aplikacija ili ponovnim pokretanjem pametnog telefona. Ako uživate u muzici sa računara, zatvorite nepotrebne aplikacije ili prozore i ponovo pokrenite računar.
- Ponovo povežite slušalice sa mikrofonom i Bluetooth uređaj.
- Kada je prilagodljiva kontrola zvuka uključena, slušalice sa mikrofonom otkrivaju aktivnosti osobe koja ih nosi i automatski prilagođavaju funkciju smanjenja šuma. Kada se ovo podešavanje promeni, muzika će možda na trenutak zastati. Ovo nije kvar.
- **Resetujte slušalice sa mikrofonom.**
- Inicijalizujte slušalice sa mikrofonom i ponovo uparite slušalice sa mikrofonom i uređaj.

### **Srodne teme**

- [O režimu kvaliteta zvuka](#page-77-0)
- [Resetovanje slušalice sa mikrofonom](#page-127-0)
- [Inicijalizacija slušalica sa mikrofonom zbog vraćanja na fabrička podešavanja](#page-129-0)

# **Efekat smanjenja šuma nije dovoljan.**

- **Proverite da li je funkcija smanjenja šuma uključena.**
- Podesite slušalice sa mikrofonom u položaj koji vam odgovara.
- Funkcija smanjenja šuma je efikasna u dometima niske frekvencije, kao što su avioni, vozovi, kancelarije i u blizini klima uređaja, ali nije jako efikasna za više frekvencije kao što su ljudski glasovi.
- Kada je adaptivna kontrola zvuka u aplikaciji "Sony | Headphones Connect" uključena, detektuju se aktivnosti osobe koja ih nosi, kao što je hodanje ili trčanje. Funkcija smanjenja šuma se automatski podešava, a režim zvuka okruženja će se možda aktivirati u skladu sa ovim aktivnostima. Da biste maksimalno iskoristili funkciju smanjenja šuma isključite adaptivnu kontrolu zvuka, a kada vam zatreba,

pokušajte ručno da uključite funkciju smanjenja šuma. Pomoću aplikacije "Sony | Headphones Connect" proverite podešavanje funkcije [Ambient Sound Control]. Ako je

podešena na [Ambient Sound], efekat smanjenja šuma će biti smanjen. Podesite je na režim smanjenja šuma.

### **Srodne teme**

- [Šta je to funkcija smanjenja šuma?](#page-72-0)
- [Upotreba funkcije smanjenja šuma](#page-73-0)
- [Nošenje slušalica sa mikrofonom](#page-13-0)
- o [Šta sve možete da uradite pomoću aplikacije "Sony | Headphones Connect"](#page-99-0)

# **Uparivanje ne može da se izvrši.**

- Približite slušalice sa mikrofonom i Bluetooth uređaj na udaljenost od oko 1 m jedan od drugog.
- Kada uparite uređaj prvi put nakon kupovine ili nakon inicijalizacije ili popravke slušalica sa mikrofonom, uključite slušalice sa mikrofonom i one će automatski ući u režim uparivanja. Prilikom uparivanja drugog ili narednog uređaja (slušalice sa mikrofonom već imaju informacije o uparivanju drugih
- uređaja), pritisnite i držite dugme (1) (napajanje) oko 5 sekundi ili duže da biste ručno ušli u režim za uparivanje. Kada ponovo uparite uređaj nakon inicijalizacije ili popravke slušalice sa mikrofonom, možda nećete moći da uparite uređaj ako on pamti informacije o uparivanju slušalica sa mikrofonom (iPhone ili nekog drugog uređaja). U tom slučaju izbrišite informacije o uparivanju slušalica sa mikrofonom sa uređaja ili računara, a zatim ih ponovo uparite.
- Ponovo pokrenite povezani uređaj kao što je pametni telefon ili računar sa kojim se koristite i ponovo uparite slušalice sa mikrofonom i uređaj.
- Resetujte slušalice sa mikrofonom.
- Inicijalizujte slušalice sa mikrofonom i ponovo uparite slušalice sa mikrofonom i uređaj.

### **Srodne teme**

- [Kako da uspostavite bežičnu vezu sa Bluetooth uređajima](#page-23-0)
- [Resetovanje slušalice sa mikrofonom](#page-127-0)
- [Inicijalizacija slušalica sa mikrofonom zbog vraćanja na fabrička podešavanja](#page-129-0)

# **Nije moguće uspostaviti Bluetooth vezu.**

- Proverite da li su slušalice sa mikrofonom uključene.
- Proverite da li je Bluetooth uređaj uključen i da li je Bluetooth funkcija uključena.
- Ako se slušalice sa mikrofonom automatski povežu sa poslednjim povezanim Bluetooth uređajem, možda nećete moći da povežete slušalice sa mikrofonom sa drugim uređajima putem Bluetooth veze. U tom slučaju, pomoću poslednje povezanog Bluetooth uređaja i isključite Bluetooth vezu.
- Proverite da li je Bluetooth uređaj u stanju mirovanja. Ako je uređaj u stanju mirovanja, otkažite režim spavanja.
- Proverite da li je Bluetooth veza prekinuta. Ako je prekinuta, uspostavite Bluetooth vezu ponovo.
- Ako su informacije o uparivanju slušalica sa mikrofonom izbrisane sa Bluetooth uređaja, ponovo uparite slušalice sa mikrofonom sa uređajem.
- Resetujte slušalice sa mikrofonom.
- Inicijalizujte slušalice sa mikrofonom i ponovo uparite slušalice sa mikrofonom i uređaj.

#### **Srodne teme**

- [Kako da uspostavite bežičnu vezu sa Bluetooth uređajima](#page-23-0)
- [Resetovanje slušalice sa mikrofonom](#page-127-0)
- [Inicijalizacija slušalica sa mikrofonom zbog vraćanja na fabrička podešavanja](#page-129-0)

Bežične stereo slušalice sa mikrofonom i funkcijom smanjenja šuma WH-CH720N

# **Slušalicama sa mikrofonom se ne može upravljati.**

- Resetujte slušalice sa mikrofonom. Ovaj postupak ne briše informacije o uparivanju.
- Ako slušalice sa mikrofonom ne počnu da rade pravilno čak ni ako ste ih resetovali, inicijalizujte ih.
- Dok su slušalice sa mikrofonom povezane sa uređajem pomoću isporučenog kabla za slušalice sa mikrofonom, a slušalice sa mikrofonom su uključene, nećete moći da vršite radnje kao što je podešavanja jačine zvuka ili reprodukcija/pauziranje.

### **Srodne teme**

- [Resetovanje slušalice sa mikrofonom](#page-127-0)
- [Inicijalizacija slušalica sa mikrofonom zbog vraćanja na fabrička podešavanja](#page-129-0)

Bežične stereo slušalice sa mikrofonom i funkcijom smanjenja šuma WH-CH720N

# **Ne možete da čujete drugu osobu ili je jačina zvuka poziva slaba tokom poziva / Druga osoba ne može da vas čuje ili je jačina zvuka njenog poziva tokom poziva slaba.**

- Proverite da li su i slušalice sa mikrofonom i povezani uređaj uključeni.
- Pojačajte jačinu zvuka povezanog uređaja i jačinu zvuka slušalica sa mikrofonom ako je zvuk suviše tih.
- Proverite da li su leva i desna jedinica slušalica sa mikrofonom pravilno postavljene i da li su na ušima pravilno usmerene. Ako nosite levu i desnu jedinicu na pogrešnim ušima, za vreme poziva može doći do situacija u kojima vas druga osoba ne čuje ili da je jačina zvuka poziva slaba.
- Kada se koristite sa aplikacijom za video pozive, otvorite podešavanja<sup>\*</sup> aplikacije za video pozive i proverite da li je opcija zvučnika ili mikrofona podešena na [Headset (WH-CH720N Hands-Free)]\*\*. Kada ne možete da proverite podešavanja aplikacije za video pozive ili ne možete da izaberete veze za pozive [Headset (WH-CH720N Hands-Free)], da biste uspostavili veze, u podešavanjima računara izaberite [Headset (WH-CH720N Hands-Free)].
	- U zavisnosti od aplikacije za video pozive koju koristite, ova funkcija možda neće biti dostupna.
	- Nazivi mogu da variraju u zavisnosti od računara ili aplikacije za video pozive koju koristite.
- Pomoću Bluetooth uređaja ponovo uspostavite vezu. Izaberite HFP ili HSP za profil.
- Ako slušate muziku pomoću slušalica sa mikrofonom, zaustavite reprodukciju i pritisnite dugme (pozovi) da biste  $\blacksquare$ odgovorili na dolazni poziv.
- **Resetujte slušalice sa mikrofonom.**
- Inicijalizujte slušalice sa mikrofonom i ponovo uparite slušalice sa mikrofonom i uređaj.

### **Srodne teme**

- [Nošenje slušalica sa mikrofonom](#page-13-0)
- [Kako da uspostavite bežičnu vezu sa Bluetooth uređajima](#page-23-0)
- [Primanje poziva](#page-80-0)
- [Upućivanje poziva](#page-82-0)
- [Resetovanje slušalice sa mikrofonom](#page-127-0)
- [Inicijalizacija slušalica sa mikrofonom zbog vraćanja na fabrička podešavanja](#page-129-0)

```
Bežične stereo slušalice sa mikrofonom i funkcijom smanjenja šuma
WH-CH720N
```
# **Resetovanje slušalice sa mikrofonom**

Ako slušalice sa mikrofonom ne mogu da se uključe ili ne možete da ih koristite čak ni kada su uključene, resetujte ih.

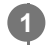

**2**

## **Povežite slušalice i AC utičnicu.**

Koristite isporučeni USB Type-C kabl i USB AC adapter koji je dostupan na tržištu.

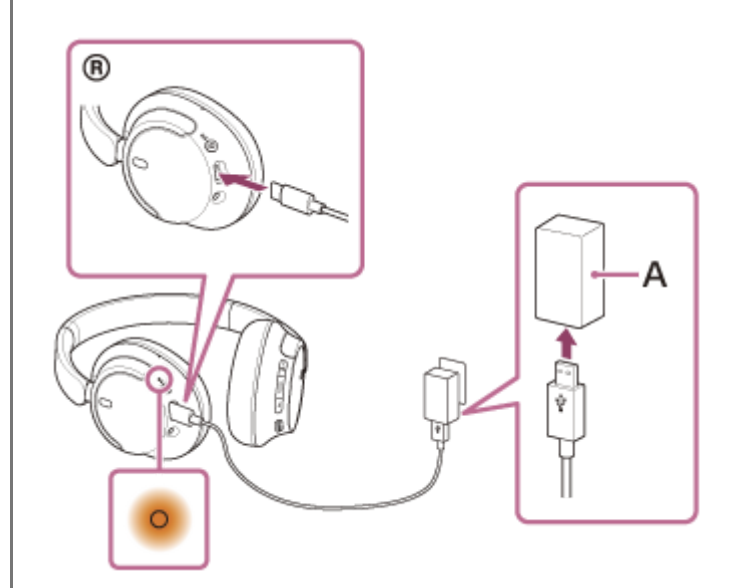

**A:** USB AC adapter

**Istovremeno pritisnite dugme (napajanje) i dugme NC/AMB (funkcija smanjenja šuma / režim zvuka okruženja).**

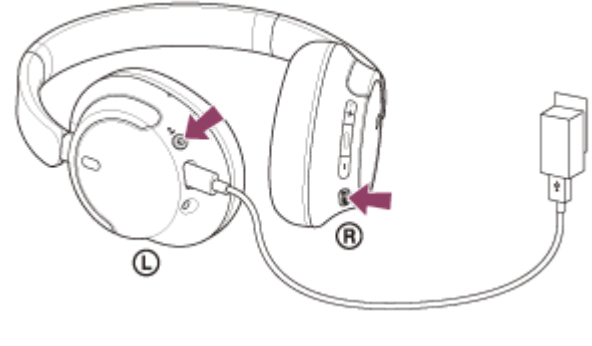

Slušalice sa mikrofonom će se resetovati.

Informacije o uparivanju i ostale opcije su ostale iste. Ako slušalice sa mikrofonom ne rade pravilno čak ni nakon resetovanja, pokrenite ih kako bi vratili fabričke postavke.

#### **Srodne teme**

[Inicijalizacija slušalica sa mikrofonom zbog vraćanja na fabrička podešavanja](#page-129-0)

## <span id="page-129-0"></span>**SONY**

[Vodič za pomoć](#page-0-0)

Bežične stereo slušalice sa mikrofonom i funkcijom smanjenja šuma WH-CH720N

# **Inicijalizacija slušalica sa mikrofonom zbog vraćanja na fabrička podešavanja**

Ako slušalice sa mikrofonom ne rade pravilno čak ni nakon resetovanja, pokrenite ih.

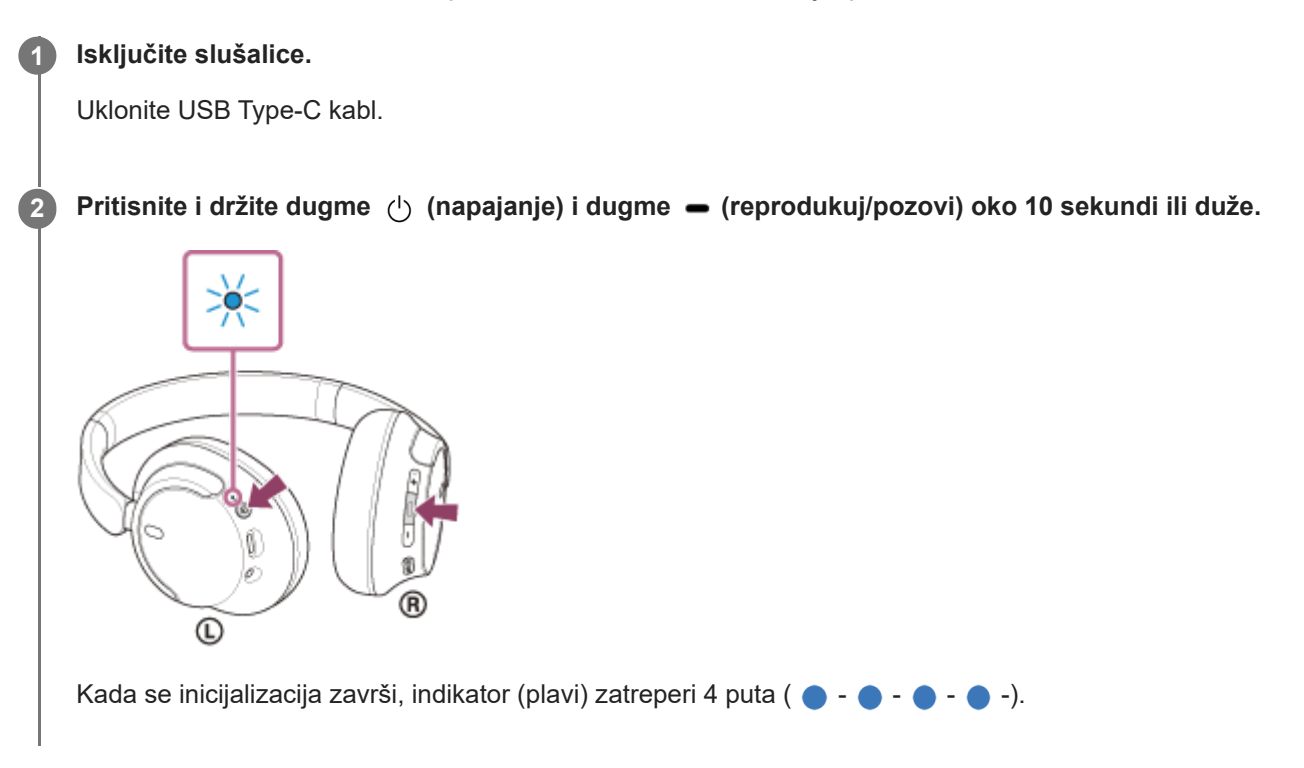

Ovaj postupak resetuje podešavanja jačine zvuka itd. na fabrička podešavanja i briše sve informacije o uparivanju. U tom slučaju, izbrišite informacije o uparivanju slušalica sa mikrofonom sa povezanim uređajem, a zatim ih ponovo uparite.

Ako slušalice sa mikrofonom ne rade pravilno čak ni nakon inicijalizacije, obratite se najbližem prodavcu kompanije Sony.

#### **Srodne teme**

- [Isključivanje slušalica sa mikrofonom](#page-22-0)
- [Resetovanje slušalice sa mikrofonom](#page-127-0)

## **SONY**

[Vodič za pomoć](#page-0-0)

Bežične stereo slušalice sa mikrofonom i funkcijom smanjenja šuma WH-CH720N

# **Specifikacije**

# **Slušalice sa mikrofonom**

## **Izvor napajanja:**

DC 3,85 V: Ugrađena litijum-jonska punjiva baterija DC 5 V: Kada se puni pomoću USB veze

### **Radna temperatura:**

0 °C do 40 °C

## **Vreme punjenja:**

### Pribl. 3,5 sata(i)

(Oko 60 minuta reprodukcije muzike moguće je nakon 3 minuta punjenja. Nakon 10 minuta punjenja moguće je oko 4,5 časova reprodukcije muzike.)

### **Napomena**

Vreme punjenja i korišćenja može da bude različito u zavisnosti od uslova korišćenja.

## **Temperatura pri punjenju:**

5 °C do 35 °C

### **Masa:**

Pribl. 192 g

### **Impedansa:**

325 Ω (1 kHz) (kada se povezivanje vrši preko kabla za slušalice sa mikrofonom a slušalice sa mikrofonom su uključene) 31 Ω (1 kHz) (kada se povezivanje vrši preko kabla za slušalice sa mikrofonom a slušalice sa mikrofonom su isključene)

## **Osetljivost:**

108 dB/mW (kada se povezivanje vrši preko kabla za slušalice sa mikrofonom a slušalice sa mikrofonom su uključene) 99 dB/mW (kada se povezivanje vrši preko kabla za slušalice sa mikrofonom a slušalice sa mikrofonom su isključene)

## **Frekventni odziv:**

7 Hz - 20 000 Hz (JEITA) (kada se povezivanje vrši preko kabla za slušalice sa mikrofonom a slušalice sa mikrofonom su uključene)

# **Specifikacije komunikacije**

## **Sistem za komunikaciju:**

Specifikacije za Bluetooth verzija 5.2

### **Izlaz:**

Specifikacije klase snage Bluetooth uređaja 1

## **Maksimalni opseg komunikacije:**

Optička vidljivost pribl. 10 m<sup>1)</sup>

### **Frekventni opseg:**

Opseg od 2,4 GHz (2,400 0 GHz - 2,483 5 GHz)

## **Kompatibilni Bluetooth profili2):**

A2DP AVRCP HFP **HSP** 

# **Podržan kodek3):**

SBC AAC

# **Opseg prenosa (A2DP):**

20 Hz - 20 000 Hz (frekvencija uzorkovanja 44,1 kHz)

2) Bluetooth standardni profili ukazuju na svrhu Bluetooth komunikacije između uređaja.

3) Kodek: Kompresija audio signala i format konverzije

Dizajn i specifikacije su podložni promenama bez najave.

## **Kompatibilni iPhone/iPod modeli**

iPhone SE (3. generacija) iPhone 13 Pro Max iPhone 13 Pro iPhone 13 iPhone 13 mini iPhone 12 Pro Max iPhone 12 Pro iPhone 12 iPhone 12 mini iPhone SE (2. generacija) iPhone 11 Pro Max iPhone 11 Pro iPhone 11 iPhone XS Max iPhone XS iPhone XR iPhone X iPhone 8 Plus iPhone 8 iPhone 7 Plus iPhone 7 iPhone SE iPhone 6s Plus iPhone 6s iPod touch (7. generacija) (od maja 2022)

<sup>1)</sup> Stvarni opseg će se razlikovati u zavisnosti od faktora kao što su prepreke između uređaja, magnetnog polja oko mikrotalasne rerne, statičkog elektriciteta, osetljivosti prijema, performansi antene, operativnog sistema, softverske aplikacije itd.